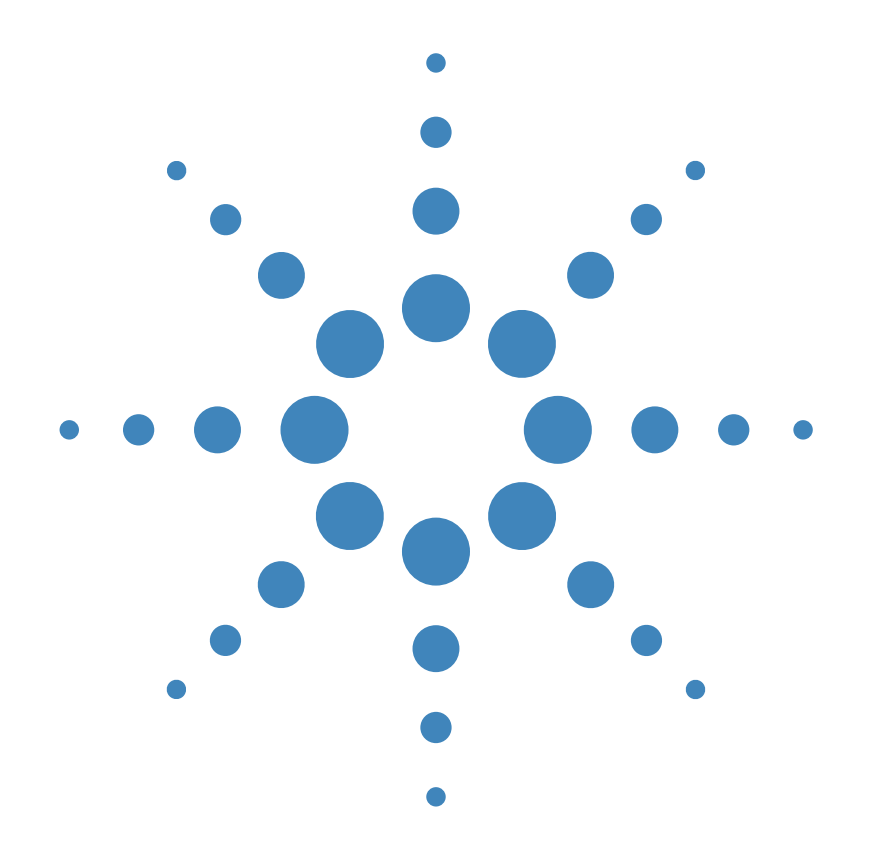

使用手冊 **Agilent Technologies E3632A DC** 電源供應器

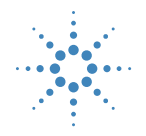

**Agilent Technologies** 

版權 © 1997-2000 安捷倫科技公司 (Agilent Technologies) 版權所有。

#### 出版歷程

第2版,2000年10月

完整的修訂內容列於新版 中。每版之間的更新內容將<br>以增訂頁及更換頁的方式供 您放入本手冊中。本頁上的<br>出版日期只有在新的版本出 版時,才會更改。

#### 商標資訊

Windows、Windows 95 與 Windows NT 是 Microsoft Corp. 的注冊商標。

#### 證明

安捷倫科技保證本產品出貨 時和規格相符。安捷倫進一<br>步保證,本產品的校正量測 符合美國國家標准及技術局 (前國家標准局)之校正設 備所定的量測範圍,並符合 其他國際標准組織成員之校 正設備的標准。

#### 保固

安捷倫對本產品的材料及製 造,自出貨日起給予三年的 品質保固。當本產品與其它 安捷倫產品整合 (成為其它 安捷倫產品的一部份)時,<br>本公司可變更本產品的保固 期與條款。在保固期內,安 捷倫會負責修護或更換 (由 本公司自行決定)經證實有 瑕疵的產品。保固期從交貨 之日開始計算,或者如果由<br>安捷倫負責安裝,則從安裝 之日開始計算。

#### 保固服務

本產品若需保固服務或修 理,必須將產品送回安捷倫 指定的維修單位。

送回安捷倫作保固服務的產 品,顧客須預付去程運費, 安捷倫則負責支付回程運 費。產品若從其它國家回廠 維修,則所有運費、關稅及 其他稅賦均須由顧客負擔。

#### 保證限制

前述的保證並不適用於因以 ㆘情況所造成的損壞:顧客 不正確或不適當的維修產 品、顧客使用自己的軟體或 介面、未經授權的修改或誤 用、在指定的環境外操作本 產品,或是在不當的地點備 置及維修。

本產品㆖的電路設計和連接 完全由顧客負責。安捷倫並 不保證顧客自行安裝的電路 品質,也不負責該電路所導<br>致的安捷倫產品故障。 此外,安捷倫並不保證顧客

自行安裝的電路造成的損 壞,或顧客使用自己的產品 造成的瑕疵。

在當地法律允許的範圍內, 除上述保證外,絕無其它口<br>頭或書面形式上的明確或隱 含的保證。安捷倫特別聲 明,絕無為特定目的之商品 化或適用性,或滿意質量作 暗示的保證或條款。

對於澳洲和紐西蘭的交易 **:** 除非當㆞法律許可,本聲明 中所含條款並不排除、限制<br>或修改適用於本產品銷售的 強制性法定權利,而是對其 的補充。

#### 顧客獨享的補救方法

此處提供的補救方法,是顧 客唯㆒及獨享的補救方法。 無論是否根據合約、侵權賠 償、或是任何其它的法律理 論,安捷倫㆒概不對任何直 接、間接、特殊、偶發或必 然的損壞 (包括失去利潤或 數據)負責。

#### 通告

本文件的內容如有更改,恕 不另行通知。

在當地法律允許的範圍內, 安捷倫公司對本資料不作任 何保證,包括 (但不限於) 為特定目的之商品化或適用 性作隱含的保證

在當地法律允許的範圍內, 對本資料可能包含的錯誤, 或因提供、執行、使用本資 料而導致的任何毀損,安<mark>捷</mark><br>倫恕不負責。所有未經安捷 倫事先書面許可的翻印、改 編或翻譯均在禁止之列。

#### 權利限制計

本技術資料與電腦軟體係在<br>完全運用私人經費的情況下 進行研發。本產品視其性質 適用於下列條款之一:<br>依據 DFARS 252.227-7013

 $(1998 \ncong 10 \ncong)$  · DFARS 252.211-7015 (1991 年 5 月)或 DFARS 252.227-7014 (1995年6月)的定義,因 而授權爲 "商用電腦軟<br>體",根據 FAR 2.101(a) 定

義的 "商用產品",或者根<br>據 FAR 52.227-19( 1987 年 6 月)的定義為 "限制電腦 軟體"(或者其他相等機關 的規則)。使用者只擁有適 用於 FAR 或 DFARS 條款或 者安捷倫標准軟體合約中, 為軟體和技術資料所提供的 權利。

安全 請勿自行在儀器上安裝替代

零件,或執行任何未經授權 的修改。請將儀器送回安捷<br>倫的維修部門進行維修,以 確保其安全特性。

安全標誌

#### 警告

它提醒使用者,注意某些可 能導致㆟體傷亡的操作程 序、作法、狀況等事項。

## 注意

它提醒使用者可能導致儀器 損壞或資料永久損失的操作 程序、作法、狀況等事項。

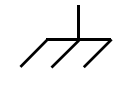

接地地線標誌。

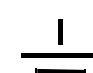

機架地線標誌。

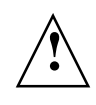

請參考本手冊中特定的警告<br>或注意事項資訊,以避免造 成人體傷害或儀器損壞 存在危險的電壓。

### 警告

儀器內部並無操作人員可維<br>修的部件。若需維修服務, 請聯絡受過訓練的維修人 員。

警告

若要預防火災,更換的保險 絲必須符合特定類型與額定 電流。

手冊編號:E3632-90417 2000 年 10 月第 2 版日期:2000 年 10 月第 2 版 馬來西亞印刷 Agilent E3632A 是配備 GPIB 與 RS-232 介面,可程式化的,具有雙重輸出範 圍的高性能 120 瓦 DC 電源供應器。此電源供應器結合桌㆖型和系統型的特 性,可針對您設計與測試需求,提供多用途解決方案。

## 便利的桌㆖型功能

- 雙重輸出範圍
- 容易使用的旋鈕控制設定
- 高可見度真空螢光顯示幕
- 高準確度和高解析度
- 遠程電壓感應
- 電壓過載保護和電流過載保護
- 輸出開 / 關
- 卓越的負載和電源調整以及極低的漣波和雜訊
- 操作狀態儲存
- 配備防滑腳架的可帶攜帶式強固機箱

## 彈性的系統功能

- GPIB (IEEE-488)和 RS-232 介面是標準配備
- SCPI (可程式化儀器的標準指令)相容性
- 容易從面板完成的 I/O 設定
- 軟體校正,毋須進行內部調整

Agilent E3632A DC 電源供應器

面板綜覽

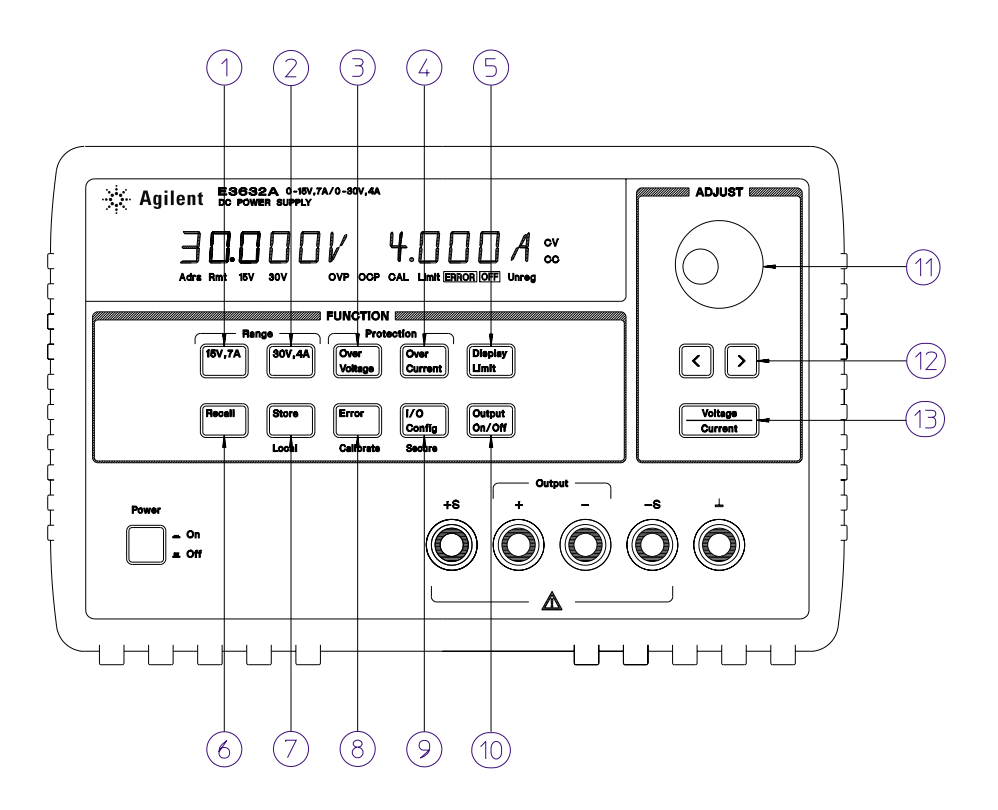

- 15V/7A 範圍選擇鍵
- 30V/4A 範圍選擇鍵
- 電壓過載保護鍵
- 電流過載保護鍵
- 限制顯示鍵
- 重取操作狀態鍵
- 儲存操作狀態 / 本㆞鍵
- **8** 錯誤 / 校準鍵
- **9** I/O 配置 / 保護鍵
- 輸出開 / 關鍵
- 控制旋鈕
- 解析度選擇鍵
- 電壓 / 電流調整選擇鍵

- 1 15V/7A 範圍選擇鍵 選取 15V/7A 範圍,並且允許 15V/7A 額定輸出。
- 2 30V/4A 範圍選擇鍵 選取 30V/4A 範圍,並且允許 30V/4A 額定輸出。
- 3 電壓過載保護鍵 啓動或關閉電壓過載保護功能,設定斷路電壓位準並且清除 電壓過載狀態。
- 4 電流過載保護鍵 啓動或關閉電流過載保護功能,設定斷路電流位準和清除電 流過載狀態。
- 5 限制顯示鍵 顯示出顯示幕上電壓和電流限制值,可使用旋鈕調整設定限制 值。
- **6** 重取操作狀態鍵 從位置 "1"、"2"或 "3"重取先前儲存的操作狀態。
- 7 儲存操作狀態 / 本地鍵 <sup>1</sup> 將操作狀態儲存在位置 "1"、"2"或 "3",或者 使電源供應器從遠程介面模式回到本㆞模式。
- **8** 錯誤 **/** 校準鍵 <sup>2</sup> 顯示操作過程、自我測試和校正 / 或者啟動校正模式時產生的 錯誤碼 (在執行校正之前,必須先解除電源供應器的保護狀態)。有關校正 的資訊,請參閱 Service Guide。
- 9 I/O 配置 / 保護鍵 <sup>3</sup> 配置電源供應器為遠程介面 / 或者在校正時, 配置電源供 應器為保護或未保護模式。有關保護電源供應器或解除其保護的詳細資訊, 請參閱 Service Guide。
- **10** 輸出開 **/** 關鍵 啟動或關閉電源供應器輸出。按㆘此鍵會在 "開"和 "關" 之間切換。
- 11 控制旋鈕 藉著以順時針或逆時針方向旋轉,遞增或遞減閃爍的數字之數值。
- **12** 解析度選擇鍵 向右或向左移動閃爍的數字。
- **13** 電壓 **/** 電流調整選擇鍵 選擇電壓或電流調整的旋鈕控制功能。

 $^1$ 當電源供應器處在遠程介面模式時,此鍵可作為 "本地"鍵使用。

 $^2$ 打開電源供應器電源時,可按住此鍵啓動 "校正模式"。

<sup>,</sup>當電源供應器在校正模式時,可用它當作 "保護"或 "解除保護"鍵。

# 面板的電壓和電流限制設定

您可使用以㆘方法從面板來設定電壓和電流限制值。

使用電壓/電流調整選擇鍵、解析度選擇鍵與控制旋鈕,可以來變 更電壓和電流的限制值。

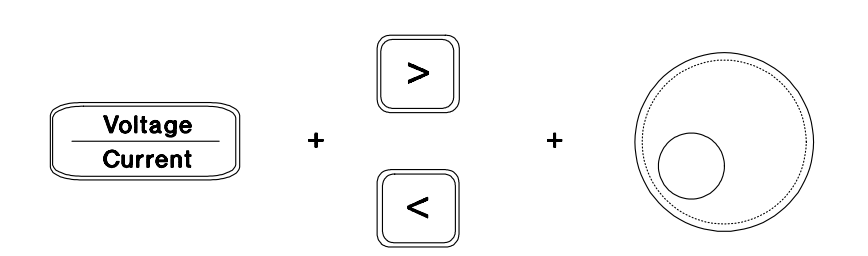

- **1** 啟動電源供應器之後,使用範圍選擇鍵選擇所想要的範圍。
- 2 按下 pisplay Limit 鍵就會顯示顯示幕上的限制值。
- **3** 使用解析度選擇鍵將閃爍的數字移至適當的位置,然後旋轉控制旋鈕,將閃爍 的數字變更為所想要的電壓限制值。如果顯示幕的限制時間終了,請再按一次 Display Limit 鍵。
- **4** 使用電壓 / 電流調整選擇鍵,就會顯示顯示幕㆖的限制值。
- 5 使用解析度選擇鍵將閃爍的數字移至適當的位置上,然後旋轉控制旋鈕,將 閃爍的數字變更為所想要的電流限制值。
- **6** 按下 |Output On/Off| 鍵以啓動輸出。大約五秒之後,顯示幕自動進入輸出 監視模式,並且顯示輸出的電壓和電流,或者再按一次 [Output On/Off] 鍵, 顯示幕會立即進入輸出監視模式。

注可使用遠程介面指令暫停所有的面板鍵和控制鈕。 Agilent E3632A 必須 處於"本地"模式,才能使用面板鍵和控制鈕。

# <span id="page-6-0"></span>顯示幕指示燈

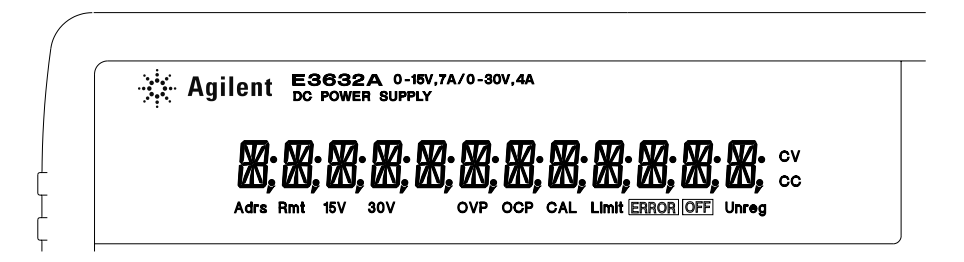

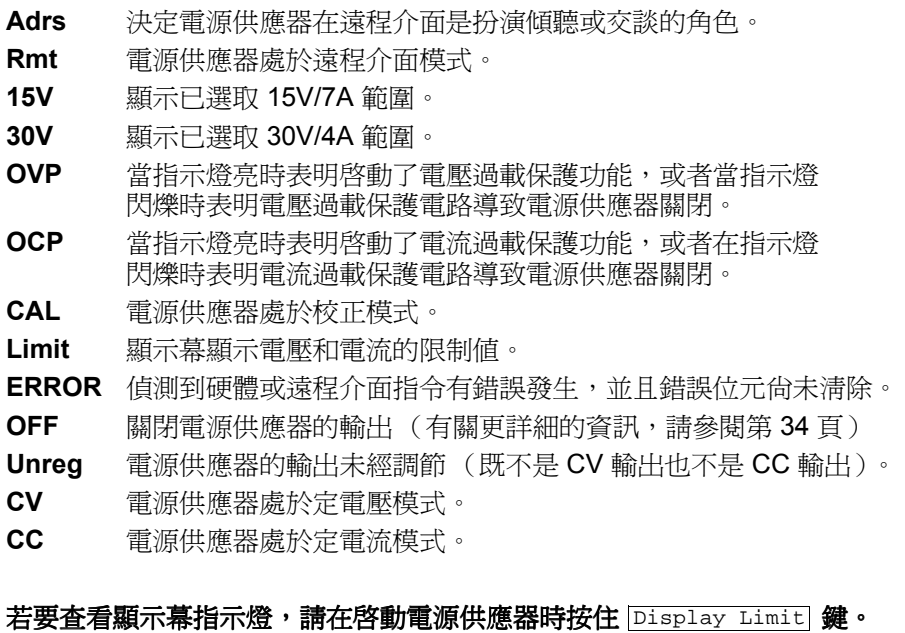

# 背板綜覽

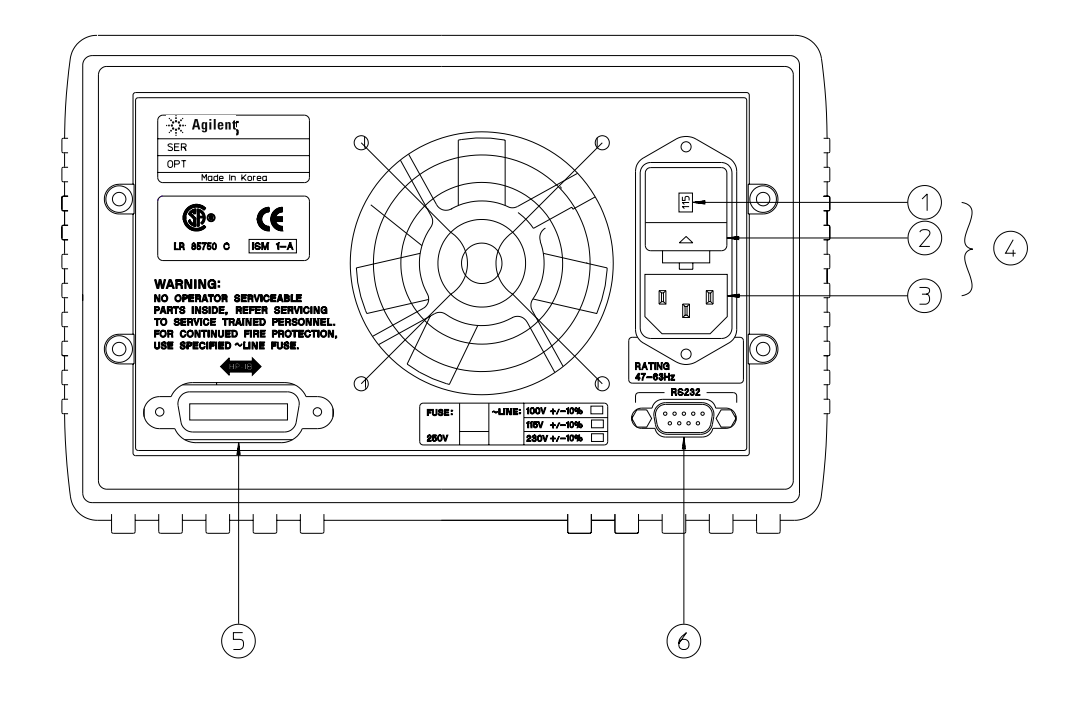

- **1** 電源電壓設定
- **2** 電源保險絲座組
- **3** AC 電源入口
- **4** 電源模組
- **5** GPIB (IEEE-488) 介面接頭
- **6** RS-232 介面接頭

## 使用面板 *I/*o Config 鍵執行下列操作:

- 選取 GPIB 或 RS-232 介面 (請參閱第 3 章)。
- 設定 GPIB 匯流排位址 (請參閱第 3 章)。
- 設定 RS-232 的鮑率和配類 (請參閱第 3 章)。
- 6

本書內容

概述 第 1 章是電源供應器的概述。本章也提供有關檢查電源供應器、連接 AC 電源和選擇電源電壓的指示。

起始操作 第 2 章確定電源供應器輸出它的額定輸出,並且正確地回應面板的 操作。

面板操作 第 3 章詳述面板鍵的用法,與如何從面板使用它們操作電源供應 器。這一章也顯示如何配置電源供應器的遠程介面,並且提供校正功能的簡 介。

遠程介面參考資料 第 4 章包含協助您在遠程介面程式化電源的參考資料。這 ㆒章也解釋如何程式化狀態報告。

錯誤訊息 第 5 章列出使用電源供應器時可能出現的錯誤訊息。每一個清單包 含幫助您診斷和解決問題的資訊。

應用程式 第6章包含數項遠程介面應用程式,協助您發展自己的應用程式。

**自我學習** 第7章說明線性電源供應器的基本操作,並且提供有關操作和使用 Agilent E3632A 電源供應器的特定細節。

規格 第 8 章列出電源供應器的規格。

若您有電源供應器操作方面的問題,在美國請撥打電話 1-800-452-4844 或聯絡當㆞安捷倫科技公司的銷售部門。

如果自購買之日起三年內,Agilent E3632A 出現故障,則安捷倫將免 費維修或更換。在美國請撥打電話 1-800-258-5165 ("Express Exchange"),或聯絡當㆞安捷倫科技公司的銷售部門。

# 目錄[第](#page-14-0) **1** 章概述

[安全考量](#page-15-0) 14 [安全和](#page-15-1) EMC 需求 14 [選項和附屬配件](#page-16-0) 15 選項 [15](#page-16-1) [附屬配件](#page-16-2) 15 說明 [16](#page-17-0) 安裝 [19](#page-20-0) [初始檢查](#page-20-1) 19 [冷卻和安裝](#page-20-2) 19<br>入電源要求 22 [輸入電源要求](#page-23-0) 22 [電源線](#page-23-1) 22 [電源電壓選擇](#page-23-2) 22

## 第 **2**  章[起始操作](#page-26-0)

[預先檢查](#page-28-0) 27 [開機檢查](#page-29-0) 28 [輸出檢查](#page-30-0) 29 [電壓輸出檢查](#page-30-1) 29 [電流輸出檢查](#page-31-0) 30

## 第 **3**  章[面板操作](#page-32-0)

[面板操作綜覽](#page-34-0) 33 [定電壓操作](#page-35-1) 34 [定電流操作](#page-37-0) 36 [儲存和重取操作狀態](#page-39-0) 38 [程式化電壓過載保護](#page-41-0) 40 設定 OVP 位準並且啓動 OVP 電路 40 **檢查 OVP 操作 [41](#page-42-0)** [清除電壓過載狀況](#page-42-1) 41 [程式化電流過載保護](#page-44-0) 43 設定 OCP 位準並且啓動 OCP 電路 43 檢查 [OCP](#page-45-0) 操作 44 [清除電流過載狀況](#page-45-1) 44 [進行遠程電壓感應](#page-47-0) 46 CV 調節 [46](#page-47-1) [輸出額定值](#page-47-2) 46 [輸出雜訊](#page-47-3) 46 [穩定性](#page-48-0) 47

目錄

目錄

[遠程電壓感應連接](#page-48-1) 47 [暫停輸出](#page-49-0) 48 [使用外部繼電器暫停輸出](#page-50-0) 49 [旋鈕鎖定](#page-50-1) 49 [系統相關的操作](#page-51-0) 50 [自我測試](#page-51-1) 50 [錯誤情況](#page-52-0) 51 [顯示幕控制](#page-53-0) 52 [軔體版本查詢](#page-54-0) 53 SCPI [語言版本](#page-54-1) 53 [遠程介面配置](#page-55-0) 54 [遠程介面的選擇](#page-55-1) 54 [GPIB](#page-56-0) 位址 55 鮑率選擇 [\(RS-232\) 55](#page-56-1) 配類選擇 [\(RS-232\) 55](#page-56-2) 設定 [GPIB](#page-57-0) 位址 56 [設定鮑率和配類](#page-58-0) (RS-232) 57 GPIB [介面配置](#page-60-0) 59 RS-232 [介面配置](#page-61-0) 60 RS-232 [配置綜覽](#page-61-1) 60 RS-232 [數據框架格式](#page-61-2) 60 [連接到電腦或終端機](#page-62-0) 61 [DTR / DSR](#page-63-0) 交握協定 62 [RS-232](#page-64-0) 除錯 63 [校正綜覽](#page-65-0) 64 [校正保護](#page-65-1) 64 [校正次數](#page-69-0) 68 [校正訊息](#page-69-1) 68 第 **4**  章[遠程介面參考資料](#page-70-0) SCPI[指令摘要](#page-72-0) 71 [簡化的程式設定綜覽](#page-77-0) 76 [使用](#page-77-1) **APPLy** 指令 76 [使用低階指令](#page-77-2) 76 [讀取查詢響應](#page-78-0) 77 [選擇觸發源](#page-78-1) 77

[電源供應器的程式設定範圍](#page-79-0) 78 使用 [APPLy](#page-80-0) 指令 79 [輸出設定和操作指令](#page-81-0) 80 [觸發指令](#page-87-0) 86 [觸發源的選擇](#page-87-1) 86 [觸發指令](#page-89-0) 88

10

## 目錄

[系統相關指令](#page-90-0) 89 [校正指令](#page-94-0) 93 RS-232 [介面指令](#page-97-0) 96 SCPI [狀態暫存器](#page-98-0) 97 [甚麼是](#page-98-1) 「事件」暫存器? 97 [甚麼是 「啟動」暫存器?](#page-98-2) 97 SCPI [狀態系統](#page-99-0) 98 [可疑狀態暫存器](#page-100-0) 99 [標準事件暫存器](#page-101-0) 100 [狀態位元組暫存器](#page-102-0) 101 使用服務請求 (SRQ) [和串聯式輪詢 \(](#page-103-0)POLL) 102 使用 \*STB? [指令讀取狀態位元組](#page-104-0) 103 [使用可用訊息位元](#page-104-1) (MAV) 103 使用 SRQ 中斷匯流排控制器 103 [了解指令序列何時完成](#page-105-0) 104 [當資料位於輸出緩衝區時使用](#page-105-1) \*OPC 發出信號 104 [狀態報告指令](#page-106-0) 105 SCPI [語言簡介](#page-109-0) 108 [本手冊使用的指令格式](#page-110-0) 109 [指令分隔符](#page-111-0) 110 [使用](#page-111-1) *MIN* 和 *MAX* 參數 110 [查詢參數設定](#page-112-0) 111 SCPI [指令終止字符](#page-112-1) 111 [IEEE-488.2](#page-112-2) 常用指令 111 SCPI [參數類型](#page-113-0) 112 暫停進行中的輸出 113 SCPI [認證資訊](#page-115-0) 114 [IEEE-488](#page-118-0) 認證資訊 117

## 第 **5** 章[錯誤訊息](#page-120-0)

[執行錯誤](#page-122-0) 121 [自我測試錯誤](#page-127-0) 126 [校正錯誤](#page-128-0) 127

## 第 **6** 章[應用程式](#page-130-0)

用於 [GPIB\(IEEE 488\)](#page-132-0) 的C++ 範例 131 用於 [Windows 3.1](#page-134-0) 與 GPIB的Excel 5.0 程式範例 133

## 第 **7** 章[自我學習](#page-138-0)

[Agilent E3632A](#page-89-0) 操作綜覽 139

目錄

目錄

[輸出特性](#page-142-0) 141 [未調節狀態](#page-144-0) 143 [不想要的信號](#page-144-1) 143 [連接負載](#page-146-0) 145 [輸出絕緣](#page-146-1) 145 [多重負載](#page-146-2) 145 [遠程電壓感應](#page-147-0) 146 [負載考量](#page-148-0) 147 [擴增電壓和電流範圍](#page-150-0) 149 [串聯式連接](#page-150-1) 149 [並聯式連接](#page-150-2) 149 [遠程程式設定](#page-151-0) 150 穩定度 [152](#page-153-0)

第 **8** 章[規格](#page-154-0)

[性能規格](#page-156-0) 155 [補充特性](#page-158-0) 157

索引 **[161](#page-162-0)**

**[Declaration of Conformity](#page-166-0) 165**

目錄

<span id="page-14-0"></span>概述

本章提供電源供應器的一般說明。本章也包含初始檢查、在桌上和機架中安 裝及冷卻電源供應器、選擇電源電壓以及將電源供應器連接到 AC 電源的相 關指示。

# <span id="page-15-0"></span>安全考量

這種電源供應器是安全分類第一級的儀器,表示它具有保護性接地端。該端 接點必須經由使用三線地線插座的電源連接到地線。

安裝或操作之前,請檢查電源供應器,並且复習本手冊中的安全記號和指 示。特定程序的安全資訊置於本手冊的適當章節。有關一般安全資訊,另見 本手冊開始時的 "安全"內容。

# <span id="page-15-1"></span>安全和 **EMC** 需求

本電源供應器的設計符合下列安全和 EMC (電磁相容性)需求:

- IEC 1010-1(1990)/EN 61010-1(1993) + A2 (1995): Safety Requirements for Electrical Equipment for Measurement, Control, and Laboratory Use
- CSA C22.2 No.1010.1-92: Safety Requirements for Electrical Equipment for Measurement, Control, and Laboratory Use
- UL 1244: Electrical and Electric Measuring and Testing Equipment
- EMC Directive 89/336/EEC
- Low Voltage Directive: 73/23/EEC
- EN 55011(1991) Group I, Class A/CISPR II(1990): Limits and Methods of Radio Interface Characteristics of Industrial, Scientific, and Medical(ISM) Radio-Frequency Equipment.
- EN50082-1(1992): IEC 801-2(1991): Electrostatic Discharge Requirements IEC 801-3(1984): Radiated Electromagnetic Field Requirements IEC 801-4(1988): Electrical Fast Transient/Burst Requirements

<sup>14</sup>

第1章 概述 選項和附屬配件

## <span id="page-16-0"></span>選項和附屬配件

## <span id="page-16-1"></span>選項

選項 "0E3"和 "0E9"會決定工廠選取何種電源電壓。標準機組的配置為 115 Vac ± 10% 與 47-63 Hz 輸入電壓。有關變更電源供應器電壓設定的詳細資 料,請參閱始於本章第 22 [頁的 "電源電壓選擇"](#page-23-2)。

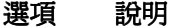

- **0E3** 230 Vac ± 10%, 47-63 Hz 輸入電壓
- **0E9** 100 Vac ± 10%, 47-63 Hz 輸入電壓
- **1CM** 機架安置套件 (安捷倫產品編號 5063-9243)

910 額外一組手冊 (語言和您訂購電源供應器時選取的手冊相同) \*

## <span id="page-16-2"></span>附屬配件

可從當地安捷倫科技銷售部門,選購下列附屬配件或與電源供應器搭配訂 購。

#### 安捷倫號 說明

- 10833A GPIB 續線, 1m (3.3 呎)
- 10833B GPIB 續線, 2 m (6.6 呎)
- 34398A RS-232, 9 接腳(母)轉 9 接腳(母), 2.5 m (8.2 吋) 纜線; 外加 9 接腳 (公)轉 25 接腳 (母)轉接器
- **34399A RS-232** 轉接器套件 (包含 4 個轉接器): 9 接腳 (公)轉 25 接腳 (公)轉接器,與 PC 或印表機搭配使用 9 接腳(公)轉 25 接腳(母)轉接器,與 PC 或印表機搭配使用 9 接腳 (公)轉 25 接腳 (公)轉接器,與數據機搭配使用 9 接腳 (公)轉 9 接腳 (公)轉接器,與數據機搭配使用

\* 若要個別訂購㆒組使用手冊和 Service Guide,請以安捷倫編號 E3632-90407 訂購。

第1章 概述 說明

## <span id="page-17-0"></span>說明

Agilent E3632A DC 電源供應器結合程式化功能和線性電源供應器性能的特 性,最適合供電系統應用使用。您可以使用面板來進行本地調整供應器,或 者經由 GPIB 和 RS-232 介面進行遠程設定。電源供應器提供兩種範圍,允許 在電流較低時有較高的電壓,或者電壓較低時有較高電流。您可通過面板或 遠程介面來選取所想要的輸出範圍。

操作功能包括:

- 雙重範圍: 15V/7A 或 30V/4A 定\
- 電壓 (CV) 或定電流 (CC) 操作
- 電壓過載保護 (OVP) 和電流過載保護 (OCP)
- 有三個儲存位置 (1到3)供使用者定義的操作狀態使用
- 自動開機自我測試
- 負載電壓遠程感應
- 透過面板或遠程介面的使用者校正

## 面板操作可以:

- 操作簡單的旋鈕控制設定
- 輸出範圍選擇
- 啟動或關閉 OVP 和 OCP 功能
- 設定 OVP 和 OCP 斷路位準
- 清除 OVP 和 OCP 狀況
- 設定和顯示電壓和電流限制值
- 儲存和重取操作狀態
- 使電源供應器從遠程介面模式回到本㆞模式
- 顯示遠程介面錯誤訊息
- 校正電源供應器,包括變更校正安全碼
- 配置電源供應器的遠程介面
- 啟動或關閉輸出

第1章 概述 說明

在遠程介面操作時,電源供應器可同時為傾聽者和交談者。使用外部控制 器,您可以指示電源供應器設定其輸出,並且可以由 GPIB 或 RS-232 傳回狀 態資料。包括下列功能:

- 電壓和電流的程式設定
- 讀回電壓和電流
- 讀回目前和已儲存狀態
- 程式語法錯誤的偵測
- 完整的自我測試

面板 VFD (真空螢光幕)包括:

- 顯示輸出電壓和電流的實際值 (電錶模式)
- 或者顯示電壓和電流的限制值 (限制模式)
- 從指示燈檢查電源供應器的操作狀態
- 從錯誤碼 (訊息)檢查錯誤類型

將電源供應器輸出和機座地線連接到面板的接線柱上。

警 告將電源供應器輸出和機架浮接時,如果超過 ±60 Vdc,則操作員會有電 擊的危險。當您使用未絕緣的金屬短路棒將 (+) 輸出連接到 (+) 感應, 並且將 (-)輸出連接到 (-) 感應時,浮接輸出端時,切勿超過 ±60 Vdc。

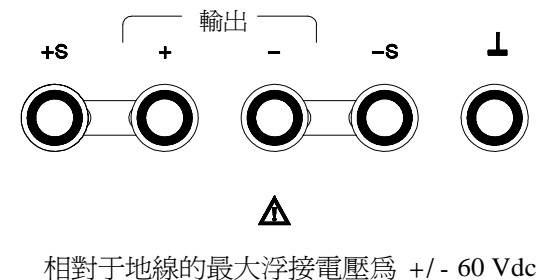

( 使用未絕緣的短路導體 )

**1**

警告 **警告 的果您使用絕緣導體取代未絕緣的金屬短路棒,或拔掉端子上的金屬短** 路棒,使操作員不會接觸到未絕緣輸出導體,則浮接輸出端時,最大可 以是 ±240 Vdc。現場使用的所有導線的絕緣必須滿足目前電壓的需求。

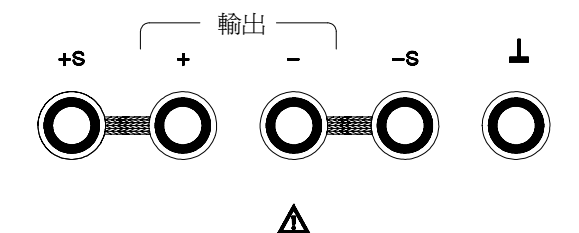

相對于地線的最大浮接電壓為 +/- 240 Vdc ( 使用絕緣的短路導體 )

電源供應器配備可分開的三線接地型電源線。AC 電源保險絲是抽取式且位於 背板上。使用校正指令,可直接從面板,或者在 GPIB 或 RS-232 介面上以控 制器來校正電源供應器。修正因子儲存在不**變性**記憶體中,在輸出程式化時 使用。從面板或控制器校正,不需打開上蓋,甚至不需將電源供應器自系統 機殼中移開。您可藉由使用 "保護"校正功能,防止未經授權的校正。

第1章 概述 安裝

# <span id="page-20-0"></span>安裝

## <span id="page-20-1"></span>初始檢查

收到電源供應器時,請檢查運輸過程中是否發生任何明顯的損壞。若有任何 損壞,請立即通知運輸公司並就近聯絡安捷倫銷售部門。可在本手冊的前頭 章節裏找到保證資訊。

請保存原廠包裝材料,以防將來必須將電源供應器送回安捷倫時使用。若您 將電源供應器送回安捷倫科技公司維修,請隨附標明持有人和型號的標簽。 也請附㆖問題簡述。

## 機械檢查

這項檢查確認鍵或旋鈕並未破損,儀器機殼和面板表面也無凹陷和刮痕,且 顯示幕也並未刮傷或破裂。

#### 電性檢查

第2章說明初始操作程序;當成功完成這些操作程序時,即可確認電源供應 器會依照它的規格操作。Service Guide 中提供了詳細的電性驗證程序。

## <span id="page-20-2"></span>冷卻和安裝

## 冷卻

電源供應器在 0 °C 到 40 °C 的溫度範圍內操作而不會降低性能,在 40 °C 到 55 °C 的情況下,輸出電流會退化。風扇經由背板抽進空气並從側面排出,以 冷卻電源供應器。使用安捷倫機架並不會阻礙空气的流通。

### 桌上操作

電源供應器必須安裝在側面和後面有足夠空間的位置,讓空气流通。安裝在 機架㆗時,必須卸除橡皮緩衝墊。

第1章 概述 安裝

## 裝設機架

電源供應器可使用三種選項套件中的一種,裝置在標準的 19 吋儀器機殼內。 選項 1CM (安捷倫產品編號 5063-9243)是單一儀器的架裝套件。安裝指令 和硬體都含括在每㆒個架裝套件內。任何相同尺寸的 Agilent System II 儀器都 可裝置在 Agilent E3632A DC 電源供應器的旁邊。

## 將電源供應器裝置於機架上之前,先拆除前面和後面的緩衝墊。

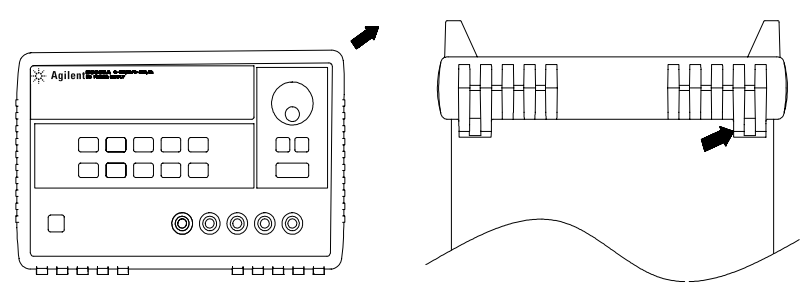

若要拆除橡皮緩衝墊,請先拉開其中一角然後將其拉起。

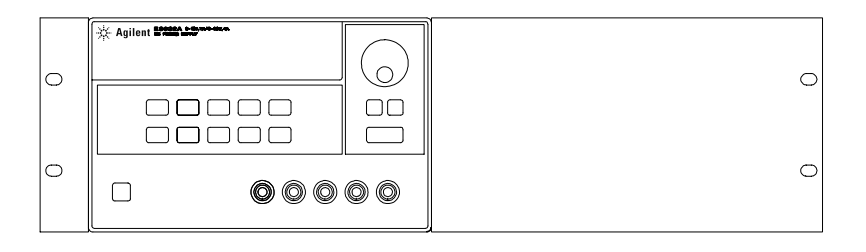

若要將單一儀器裝置於機架上,請訂購轉接器套件 5063-9243。

第1章 概述 安裝

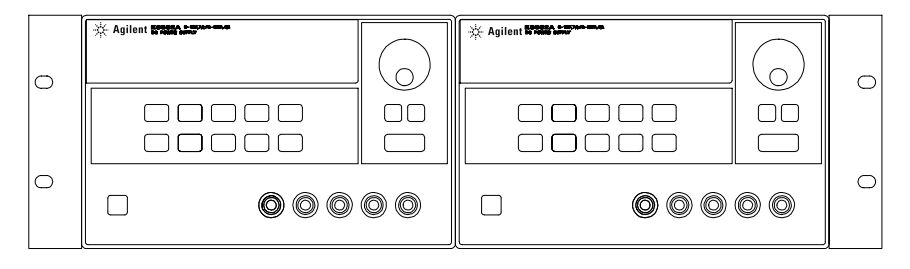

若要並排裝置兩部儀器,請訂購鏈鎖套件 **5061-9694** 和凸緣套件 **5063- 9214**。

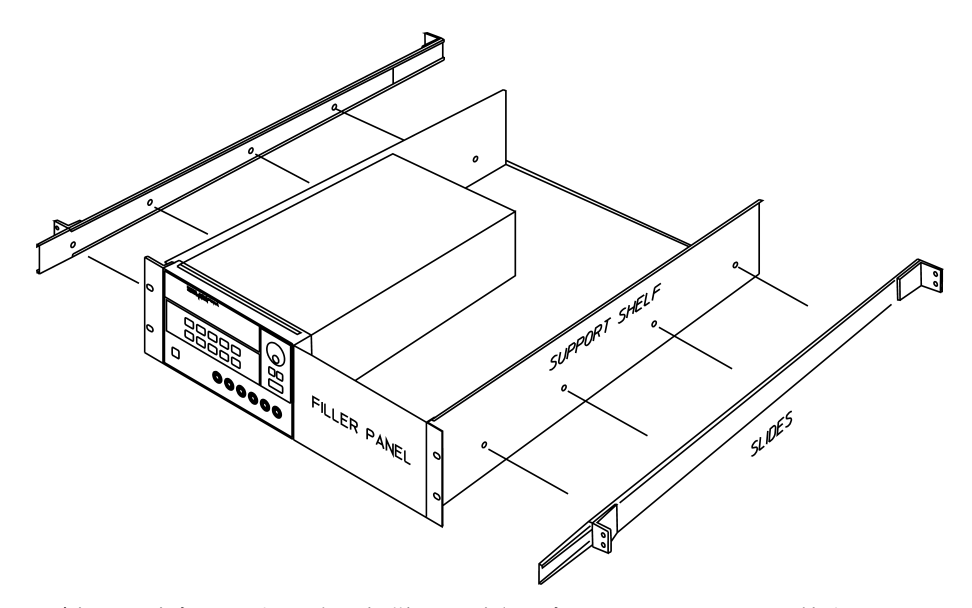

若要在滑動支架㆖安裝㆒或兩部儀器,請訂購架子 **5063-9256** 和滑軌套件 1494-0015 (若是單一儀器,請同時訂購塡充面板)。

第1章 概述 輸入電源要求

## <span id="page-23-0"></span>輸入電源要求

您可在 47 到 63 Hz, 公稱值為 100 V、115 V 或 230 V 的單相 AC 電源下, 操作 電源供應器。背板㆖的指示,顯示工廠設定的電源供應器的公稱輸入電壓。 必要時,您可以根據下一頁的指示變更電源電壓的設定。

## <span id="page-23-1"></span>電源線

電源供應器出廠時,配備具有適合使用國家的插頭的電源線。若您的電源供 應器配備錯誤的電源線,請就沂聯絡安捷倫科技的銷售和維修部門。電源供 應器配備有三線式接地型電源線;第三根導線是地線。只有在電源線插入正 確的插座時,電源供應器才會接地。儀器機殼未適當接地之前,請勿操作電 源供應器。

## <span id="page-23-3"></span><span id="page-23-2"></span>電源電壓選擇

藉由調整兩個組件可完成電源電壓選擇: 電源電壓選擇器與背板電源線路模組上的電源保險絲。若要變更電源電壓, 請依㆘列步驟進行:

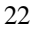

第1章 概述 輸入電源要求

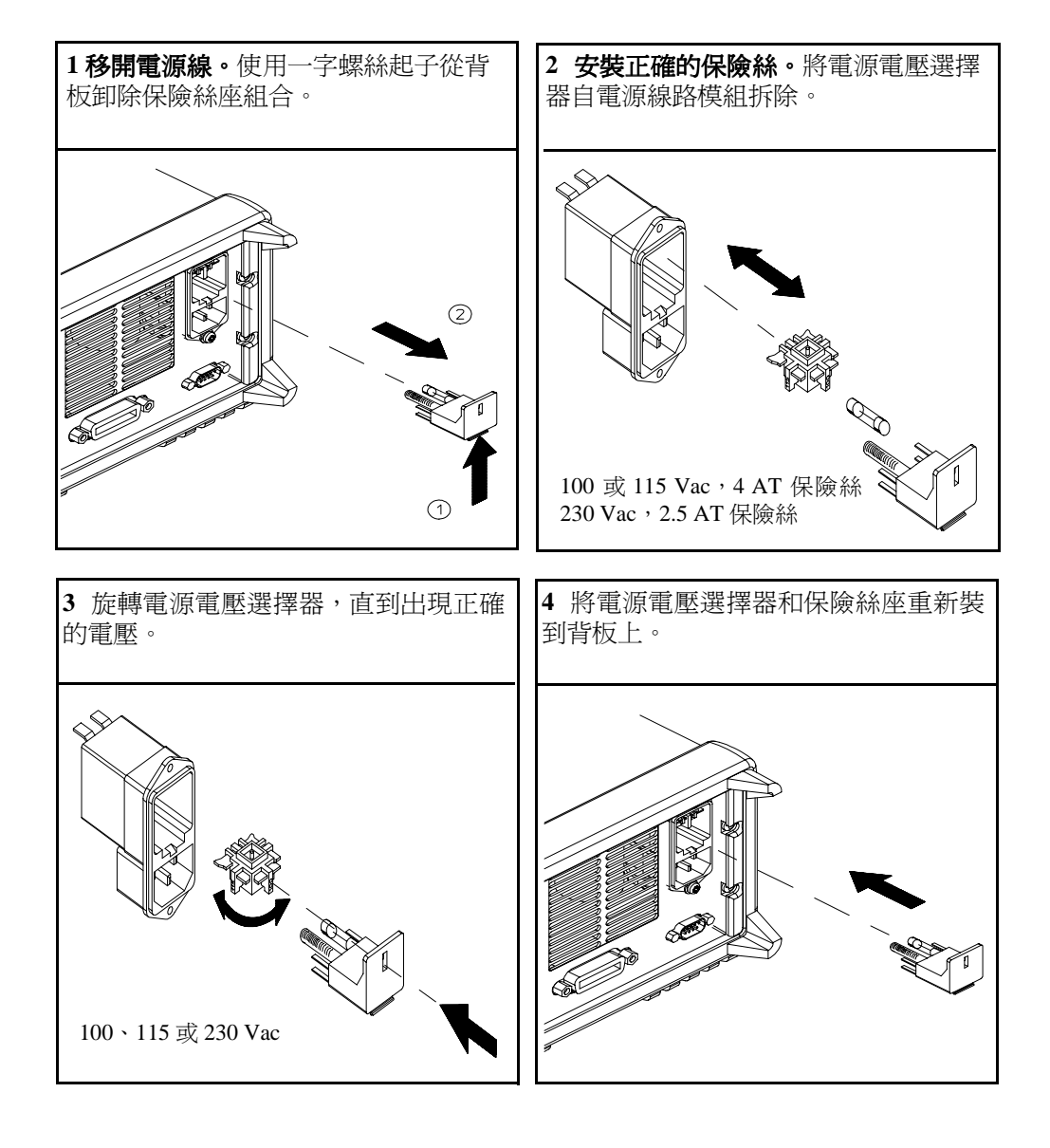

第1章 概述 輸入電源要求

<span id="page-26-0"></span>起始操作

# 起始操作

這一章包含三項基本測試。自動的開機測試包括自我測試,它檢查內部微處 理器並讓使用者目視檢查顯示幕。輸出檢查確定電源供應器輸出它的額定輸 出,並正確地響應面板的操作。有關完整的性能及/或驗證測試,請參閱 Service Guide。

本章供有經驗的使用者和無經驗的使用者使用,因為它提醒使用者注意某些 應在操作儀器前進行的檢查。

本章中使用的按鍵顯示於最左側。

第2章 起始操作 預先檢查

<span id="page-28-0"></span>預先檢查

㆘列步驟協助您驗證電源供應器是否可用。

**1** 驗證背板㆖的電源電壓設定。

當電源供應器出廠時,電源電壓設定為使用國的適當值。若電壓不正確,請 變更電壓設定。設定值有:100、115 或 230 Vac。

2 驗證已安裝正確的電源保險絲。

當電源供應器出廠時,安裝使用國的正確保險絲。對於 100 或 115 Vac 操作 時,必須使用 4 AT 保險絲。對於 230 Vac 操作時,必須使用 2.5 AT 保險絲。

**3** 接㆖電源線,並且啟動電源供應器。 啟動電源供應器時,面板顯示幕會亮起來並自動進行自我測試。

若需要變更電源電壓或保險絲,請參閱始於第 22 [頁的 "電源電壓選擇"](#page-23-3)。

若要更換 4 AT 保險絲,請訂購安捷倫產品編號為 2110-0996 的產品。 若要更換 2.5 AT 保險絲,請訂購安捷倫產品編號為 2110-0999 的產品。

<span id="page-29-0"></span>第2章 起始操作 開機檢查

## 開機檢查

開機測試包括自動的自我測試,它檢查內部的微處理器並且讓使用者目視檢 查顯示幕。開啓面板電源開關後,可依序在顯示幕上觀察到下列情況。

- **1** 顯示幕㆖的每個部分包含所有的指示燈將變亮,約 **1** 秒鐘。 若想要重看所有指示燈都變亮時的開機顯示幕,請在啓動電源供應器時,按 住 Display Limit 鍵。
- **2** 然後顯示 **GPIB** 位址或 **RS-232** 訊息約 **1** 秒。

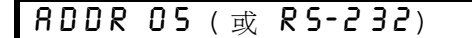

當電源供應器出廠時,針對遠程介面配置的需要,會預先設定 GPIB 位址為 "5"。若非第㆒次啟動電源供應器,可能會出現不同的介面 (RS-232) 或不同 的 GPIB 位址。

若需要變更遠程介面配置,請參閱始於第 54 頁的第 3 [章的 "遠程介面配](#page-55-2) [置"。](#page-55-2)

**3** "**15V**"、"**OVP**"、"**OCP**"和 "**OFF**"指示燈變亮。其它則全部熄滅。 電源供應器將進入 "開機 / 重設"狀態;輸出暫停 (**OFF** 指示燈變亮);選 擇 15V/7A 範圍 (**15V** 指示燈變亮);並且選擇旋鈕供電壓控制使用。請注 意,**OVP** 和 **OCP** 指示燈也會變亮。

**4** 啟動輸出。 按㆒㆘ 鍵以啟動輸出。OF**F** 指示燈熄滅,而 **15**、**OVP**、**OCP** Output On/Off和 **CV** 指示燈變亮。轉動旋鈕可調整閃爍的數字。請注意顯示幕處於電錶模 式。"電錶模式"表示顯示幕顯示確實的輸出電壓和電流。 Output On/Off

注<br>注<br> **注**<br>
若電源供應器在開機自我測試中偵測到錯誤,ERROR 指示燈會變亮。 請參閱第 5 章第 119 [頁的 "錯誤訊息"](#page-120-1)

第2章 起始操作 輸出檢查

# <span id="page-30-0"></span>輸出檢查

下列程序係來檢查以確定電源供應器輸出它的額定輸出,並且正確地響應面 板的操作。有關完整的性能和驗證測試,請參考 *Service Guide*。 對於每項步驟,請使用本文最左邊顯示的鍵。

## 電壓輸出檢查

下列步驟驗證無負載時的基本電壓功能。

## **1** 啟動電源供應器。

電源供應器會進入 "開機 / 重設"狀態;輸出暫停 (**OFF** 指示燈變亮);選 擇 15V/7A 範圍 (**15V** 指示燈變亮);並且選擇旋鈕供電壓控制使用。

#### **2** 啟動輸出。 Output On/Off

<span id="page-30-1"></span>Power

**OFF** 指示燈熄滅,而 **15V**、**OVP**、**OCP** 和 **CV** 指示燈變亮。轉動旋鈕可調整閃 爍的數字。注意顯示幕處於電錶模式。"電錶模式"表示顯示幕顯示確實的 輸出電壓和電流。

## 3 檢查面板伏特計是否正確地響應 15V/7A 範圍的控制旋鈕。

以順時針或逆時針方向轉動旋鈕,檢查伏特計對旋鈕控制的響應情況,並且 安培計的指針應接近零。

## $4$  確定電壓可從零調到最大額定値。 $\bigcirc^1$ 調整旋鈕直到伏特計指向 0 伏特,然後調整旋鈕直到伏特計指向 "15 伏 特"。

 $^{-1}$ 設定電壓時,您可以使用解析度選擇鍵將閃爍的數字移到左邊或右邊。

第2章 起始操作 輸出檢查

## 電流輸出檢查

㆘列步驟是用來檢查電源供應器輸出短路時的基本電流功能。

<span id="page-31-0"></span>**1** 啟動電源供應器。 電源供應器會進入 "開機 / 重設"狀態;輸出為暫停 (**OFF** 指示燈變亮); 選擇 15V/7A 範圍 (**15V** 指示燈變亮);並選擇旋鈕供電壓控制使用。 Power

**2** 使用絕緣測試引線將 **(+)** 和 **(-)** 輸出端之間跨接短路。

**3** 啟動輸出。 Output On/Off

**OFF** 指示燈熄滅,而 **15**、**OVP** 和 **OCP** 指示燈變亮。測試引線的電阻決定 **CV** 或 **CC** 指示燈是否變亮。轉動旋鈕可調整閃爍的數字。請注意顯示幕處於電錶 模式。 "電錶模式"表示顯示幕顯示確實的輸出電壓和電流。

#### **4** 調整電壓限制值為 **1.0** 伏特。 Display Limit

設定顯示幕為限制模式 (**Limit** 指示燈閃爍)。將電壓限制調整至 1.0 伏特以 確保為 CC 操作。**CC** 指示燈會變亮。

#### 5 檢查面板上安培計是否正確響應 15V/7A 範圍的旋鈕控制。 Volt/Curr

設定旋轉按鈕至電流控制,當顯示幕處於電錶模式時 (**Limit** 指示燈熄滅), 以順時針或逆時針方向轉動旋鈕。檢查安培計對旋鈕控制的響應情況,並且 伏特計指針應接近零 (伏特計會顯示由測試引線引起的電壓下降)。

## **6** 確定電流可從零調到最大額定值。

調整旋鈕, 直到安培計指向 0 安培, 然後調整旋鈕直到安培計指向 7.0 安 培 · $\bigcirc$ <sup>1</sup>

注 **be absound 若於輸出檢查過程中偵測到錯誤,ERROR 指示燈會變亮。 [請參閱第](#page-120-1) 5** 章第119[頁的"錯誤訊息"](#page-120-1)

 $^1$ 當您設定電流時,可以使用解析度選擇鍵將閃爍的數字移到左邊或右邊。

<span id="page-32-0"></span>面板操作

# 面板操作

到目前為止,您已學到如何安裝電源供應器與執行初步操作。在起始操作 時,您學到如何檢查基本的電壓和電流功能,並獲得從面板操作的概述。本 章會詳細說明這些面板鍵的用法,並且示範如何使用它們操作電源供應器。

- 面板操作綜覽,第33頁
- 定電壓操作,第 [34](#page-35-1) 頁
- 定電流操作,第 [36](#page-37-0) 頁
- 儲存和重取操作狀態,第 [38](#page-39-0) 頁
- 程式化電壓過載保護,第 **[40](#page-41-0)** 頁
- 程式化電流過載保護,第 **[43](#page-44-0)** 頁
- 在面板和背板上進行遠程電壓感應,第46頁
- 暫停輸出,第 [48](#page-49-0) 頁
- 使用外部繼電器暫停輸出 , 第 [49](#page-50-0) 頁
- 旋鈕鎖定,第 [49](#page-50-1) 頁
- 系統相關的操作,第 [50](#page-51-0) 頁
- 遠程介面配置,第54頁
- GPIB 介面配置, 第59頁
- RS-232 介面配置, 第60頁
- 校正綜覽,第 [64](#page-65-0) 頁

在本章中,使用的按鍵顯示於最左邊。

注若在面板操作時遇到任何錯誤[,請參閱始於第](#page-120-1) 5 章第 119 頁的 "錯誤 [訊息"](#page-120-1)。

第3章 面板操作 面板操作綜覽

## <span id="page-34-0"></span>面板操作綜覽

在您操作電源供應器之前,請先閱讀本節有關面板鍵用法的綜覽。

- 電源供應器出廠時,會配置為面板操作模式。開啓電源時,電源供應器會 自動設定為面板操作模式。此時,可立即使用面板按鍵。當電源供應器處 於遠程操作模式時,若先前並未發送面板鎖定指令,可在任何時候按 Local 鍵回到面板操作模式。面板與遠程操作模式之間的變更,不會變更 輸出參數。
- 電源供應器有 15V/7A 或 30V/4A 兩種輸出範圍。這項功能可以在電流較低 時有較高的電壓輸出,或在電壓較低時有較高的電流輸出。您可以從面板 或經由遠程介面來選擇所想要的輸出範圍。電源供應器㆖的 **15V** 或 **30V** 指 示燈表示目前所選取的範圍。
- 當您按下 <mark>Display Limit</mark> 鍵 (**Limit** 指示燈閃爍),電源供應器的顯示幕 進入**限制**模式,並顯示目前的限制值。在此模式下,調整旋鈕也可以觀測 到限制値的變更。若您再按一次 |Display Limit| 鍵或等待數秒使顯示時間 終了,電源供應器會使顯示幕回到電錶模式 (**Limit** 指示燈熄滅)。在此模 式下,會顯示確實的輸出電壓和電流。
- 可從面板使用 [Output On/Off] 鍵啓動或暫停電源供應器的輸出。當輸出 關閉時,**OFF** 指示燈會變亮並且輸出暫停。
- 顯示幕使用指示燈提供電源供應器的目前操作狀態,並且也告知使用者錯 誤碼。例如,雷源供應器在 CV 模式下的 15V/7A 範圍操作,並且從面板控 制,此時 CV 和 15V 指示燈變亮。不過,若電源供應器在遠程控制,那麼 Rmt指示燈也會變亮,並且當通過 GPIB 介面向電源供應器定址時, Adrs 指示燈會變亮。若需詳細資料,請參閱第5頁的"顯示幕指示燈"

第3章 面板操作 定電壓操作

## <span id="page-35-0"></span>定電壓操作

若要設定電源供應器為定電壓 (CV) 操作,請依下列步驟進行。

- **•** 面板操作:
- **1** 將負載連接到輸出端子。

關閉電源,將負載連接到 (+) 和 (-) 輸出端子。

**2** 啟動電源供應器。

電源供應器會進入**開機 / 重設**狀態;暫停輸出 (OFF 指示燈變亮); 選擇 15V/7A 範圍 (**15V** 指示燈亮);並且選擇旋鈕供電壓控制使用。 若要使用 30V/4A 範圍操作電源供應器,請在進行下一個步驟之前先按下 30V,4A 鍵。此時,30V 指示燈變亮。

**3** 設定顯示幕在限制模式。 Display Limit

> 請注意 **Limit** 指示燈閃爍,表明顯示幕處於限制模式。當顯示幕處於限制模式 時,可查看到電源供應器的電壓和電流限制值。

在定電壓模式下。電錶模式和限制模式下的電壓值相同,但電流值 不同。進一步來說,若顯示幕處於電錶模式,調整旋鈕時無法查看 電流限制值的變更。所以,我們建議您應設定顯示幕在 "限制" 模式。這樣,每當調整旋鈕時,都可查看定電壓模式下的電流限制 值的變化。

Volt/Curr

<span id="page-35-1"></span>Power

## 4 針對所想要的電流限制值調整旋鈕。

檢查 **Limit** 指示燈是否仍在閃爍。將旋鈕設定為供電流控制使用。安培計的第 」「個數字會閃爍。您可以使用解析度選擇鍵變更閃爍的數字,也可以旋轉旋 鈕調整閃爍的數字。調整旋鈕以得到所想要的電流限制值。

<sup>1</sup> 設定電流時,可使用解析度選擇鍵將閃爍的數字左移或右移。
第3章 面板操作 定電壓操作

#### $5$  針對所想要的輸出電壓調整旋鈕。 Volt/Curr

檢查 **Limit** 指示燈是否仍在閃爍。將旋鈕設定為供電壓控制使用。伏特計的第 二個數字會**閃爍**。用解析度選擇鍵變更閃爍的數字,並調整旋鈕以得到所想 要的輸出電壓。

#### **6** 回到電錶模式。 Display Limit

按下 Display Limit 鍵,或者等待數秒讓顯示時間終了,回到電錶模式。請 注意,Limit指示燈會熄滅而且顯示幕顯示 "OUTPUT OFF"訊息。

#### **7** 啟動輸出。 Output On/Off

**OFF** 指示燈熄滅,**15V** 或 **30V**、**OVP**、**OCP** 和 **CV** 指示燈會變亮。請注意,顯 示幕處於**電錶**模式。在電錶模式下,顯示幕會顯示確實的輸出電壓和電流。 有關 **OVP** 和 **OCP** 指示燈的詳細資訊,請參考起始於第 指示燈的詳細資訊,請參考起始於第 **[40](#page-41-0)** 頁和第 **[43](#page-44-0)** 頁 的 "程式化電壓過載保護"和 "程式化電流過載保護"小節。

**3**

## **8** 驗證電源供應器在定電壓模式。 若在定電壓 (CV) 模式㆘操作電源供應器,請驗證 **CV** 指示燈亮著。若 **CC** 指 示燈亮著,請選擇較高的電流限制。

注在實際的 CV 操作㆗,若負載變化導致超過電流限制,電源供應器會使 用預設電流限制值自動切換到定電流模式,且輸出電壓成比例下降。

#### **•** 遠程介面操作:

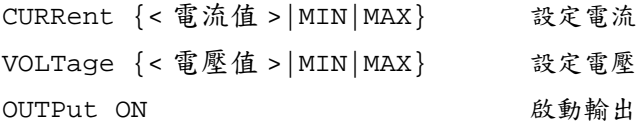

<sup>1</sup> 設定電壓時,可使用解析度選擇鍵使閃爍的數字移到左邊或右邊。

第3章 面板操作 定電流操作

定電流操作

若要設定電源供應器為定電流 (CC) 操作,請依下列步驟進行。

- **•** 面板操作:
- **1** 將負載連接到輸出端子。

關閉電源,將負載連接到 (+) 和 (-) 輸出端子。

Power

**2** 啟動電源供應器。

電源供應器會進入**開機 / 重設**狀態;暫停輸出 (OFF 指示燈變亮);選擇 15V/7A 範圍 (**15V** 指示燈變亮);並且選擇旋鈕供電壓控制使用。 若要使用 30V/4A 範圍操作電源供應器,請在進行下一個步驟之前先按下 鍵。**30V** 指示燈會變亮。 30V,4A

Display Limit

#### **3** 設定顯示幕在限制模式。

請注意 **Limit** 指示燈閃爍,表示顯示幕處於限制模式。當顯示幕處於限制模式 時,您可以查看到電源供應器的電壓和電流限制值。

在定電流模式下。電錶模式和限制模式下的電流值相同,但電壓值 不同。進一步來說,若顯示幕處於電錶模式,調整旋鈕時無法查看 電壓限制值的變更。我們建議您設定顯示幕在"限制"模式,這樣 每當調整旋鈕時,都可查看定電流模式下的電壓限制值的變化。

#### 4 針對所想要的電壓限制調整旋鈕。 ( )

檢查 Limit 指示燈是否仍在閃爍。伏特計的第二個數字閃爍,表示將旋鈕設定 為供電壓控制使用。您可以使用解析度選擇鍵變更閃爍的數字,也可旋轉旋 鈕以調整閃爍的數字。調整旋鈕以得到所想要的電壓限制。

<sup>1</sup> 設定電壓時,可使用解析度選擇鍵使閃爍的數字移到左邊或右邊。

第3章 面板操作 定電流操作

Volt/Curr

## $5$  針對所想要的輸出電流調整旋鈕。

檢查 Limit 指示燈是否仍閃爍。將旋鈕設定為供電流控制使用。安培計的第二 個數字會閃爍。使用解析度選擇鍵變更閃爍的數字,並且調整旋鈕以得到所 想要的輸出電流。

#### **6** 啟動輸出。 Output On/Off

**OFF** 指示燈熄滅,而 **15V** 或 **30V**、**OVP**、**OCP** 和 **CC** 指示燈會變亮。請注意顯 示幕處於**電錶**模式。在電錶模式下,顯示幕會顯示確實的輸出電壓和電流。 有關 OVP 和 OCP 指示燈的詳細資訊,請參考起始於第 **[40](#page-41-0)** 頁和第 **[43](#page-44-0)** 頁 的"程 式化電壓過載保護"和 "程式化電流過載保護"小節。

#### **7** 驗證電源供應器在定電流模式。

**3**

若您在定電流 (CC) 模式㆘操作電源供應器,請驗證 **CC** 指示燈是亮著。若 **CV** 指示燈亮起,請選擇較高的電壓限制。

注<br>在實際的 CC 操作中,若負載的變化導致超過電壓限制,電源供應器會 使用預設電壓限制值自動切換到定電壓模式,且輸出電流會依比例下 降。

#### **•** 遠程介面操作:

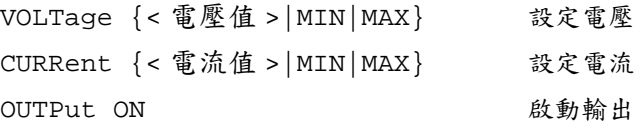

 $^1$ 當您設定電流時,可以使用解析度選擇鍵使閃爍的數字移到左邊或右邊。

第3章 面板操作 儲存和重取操作狀態

# 儲存和重取操作狀態

您最多可將三種不同的操作狀態存在**不變性**記憶體。這也讓您只需從面板上 按幾個鍵,即可重取整個儀器配置。

出廠時為面板操作的記憶體位置提供了重設狀態。有關更詳細的資訊,請參 考起始於第4章第 [91](#page-92-0) 頁的 \*RST 指令說明。下列步驟顯示如何儲存和重取操 作狀態。

- **•** 面板操作:
- **1** 針對所想要的操作狀態設定電源供應器。

儲存功能會 "記得"輸出範圍選擇、電壓和電流的限制值設定、輸出的開 / 關狀態、OVP 和 OCP 開 / 關狀態、以及 OVP 和 OCP 斷路位準。

**Store** 

#### **2** 啟動儲存模式。

可使用三個記憶體位置 (編號為 "1"、"2"、"3")儲存操作狀態。操作 狀態儲存在不變性記憶體中,並在重取後回復記憶。

STORE 1

這個訊息在顯示幕上大約出現 3 秒。

**3** 將操作狀態儲存在記憶體位置 "**3**"。 向右轉動旋鈕指向記憶體位置 "3"。

STORE 3

若**要取消儲存操作** , 等待大約 3 秒使顯示時間終了,或按下 [store] 鍵之外的 任意其他功能鍵。電源供應器會回到正常操作模式和您按功能鍵選取的功 能。

#### 第3章 面板操作 儲存和重取操作狀態

Store

Store

**4** 儲存操作狀態。

現在儲存操作狀態。若要重取已儲存的狀態,請依照下列步驟。

DONE

這個訊息在顯示幕上大約出現 1 秒。

**5** 啟動重取模式。

在重取模式中會顯示記憶體位置 "1"。

RECALL 1

這個訊息在顯示幕上大約出現 3 秒。

## **6** 重取已儲存的操作狀態。

向右旋轉旋鈕,將所顯示的儲存位置變更為 3。

RECALL 3

若按 [Recal1] 鍵後 3 秒之內未遵循此設定値,電源供應器會回到正常操作模 式,而不會從記憶體重取儀器狀態 3。

Recall

**7** 還原操作狀態。 現在應將電源供應器配置為與先前步驟儲存狀態時的相同狀態。

DONE

這個訊息在顯示幕上大約出現1秒。

**•** 遠程介面操作:

\*SAV {1|2|3} 將操作狀態儲存到指定的位置

\*RCL  $\{1|2|3\}$  <br> 微指定位置重取先前儲存的狀態

**3**

第3章 面板操作 程式化電壓過載保護

# <span id="page-41-0"></span>程式化電壓過載保護

電壓過載保護可防止負載㆖的輸出電壓超了程式設定的保護位準。可以通過 兩種方法來實現電壓過載保護:當斷路位準設定為大於等於 3 伏特時,通過 內部 SCR 使輸出短路;當斷路位準設定為小於 3 伏特時, 使用程式設定輸出 為 1 伏特。

下列步驟示範如何設定 OVP 斷路位進,如何檢查 OVP 操作,以及如何清除雷 壓過載狀況。

**•** 面板操作:

#### 設定 **OVP** 位準並且啟動 **OVP** 電路

Power

**1** 啟動電源供應器。

電源供應器將進入開機 / 重設狀態;暫停輸出 (**OFF** 指示燈變亮);選擇 15V/7A 範圍 (**15V** 指示燈變亮);並且選擇旋鈕供電壓控制使用。

**2** 啟動輸出。 Output On/Off

OFF 指示燈熄滅,顯示幕會進入電錶模式。

3 進入 OVP 功能表並設定斷路位準。 <sub>①</sub> Over Voltage

LEVEL 32.0V

進入 OVP 功能表時,會在顯示幕上看到上面的訊息。請調整旋鈕以得到所想 要的 OVP 斷路位準。

注請注意無法將斷路位準設定為低於 1.0 伏特。

**4** 啟動 **OVP** 電路。 Over Voltage

OVP ON

按下 Over Voltage 鍵之後會看到上面的訊息。

第3章 面板操作 程式化電壓過載保護

**5** 離開 **OVP** 功能表。 Over Voltage

CHANGED

"CHANGED"訊息以反白顯示約一秒,表示新的 OVP 斷路位準現在生效。 如果 OVP 設定值並未變更,會顯示 "NO CHANGE"。電源供應器將離開 OVP 功能表,顯示幕回到電錶模式。檢查 OVP 指示燈是否變亮。

#### 檢查 **OVP** 操作

若要檢查 OVP 操作,請提高輸出電壓至接近斷路點。然後藉由旋轉旋鈕來逐 漸增加輸出,直到 OVP 電路切斷電路。如此會使電源供應器輸出降至接近於 零,**OVP** 指示燈閃爍,並且 **CC** 指示燈變亮。顯示幕㆖會出現 "OVP TRIPPED"訊息。

**3**

#### 清除電壓過載狀況

發生 OVP 狀況時 (顯示幕出現 "OVP TRIPPED"訊息), OVP 指示燈會閃 爍。如果這是由外部電壓源 (例如電池)導致,則應先斷開它。下列步驟說 明如何清除電壓過載狀況並回到正常操作模式。在下面的步驟中,如果顯示 幕在數秒後超過時間限制,則會回到 "OVP TRIPPED"顯示幕。

Over Voltage 或

Display Limit

## 1 重新調整 OVP 斷路位準或輸出電壓位準。 (2)

按下 <mark>Display Limit</mark> 鍵後,降低輸出電壓位準至 OVP 斷路位準點以下,或 者在按下 |Over Voltage| 鍵後,調整旋鈕,提高 OVP 斷路位準。

2 移至清除模式 · <sub>(2)</sub> Over Voltage

ovp on

按下 <mark>Over Voltage</mark> 鍵後,可看到上述訊息。如果變更了輸出電壓位準,按 下 Over Voltage 鍵兩次。向右旋轉旋鈕,直到在螢幕上出現 "OVP CLEAR" 。

第3章 面板操作 程式化電壓過載保護

3 清除電壓過載狀況並離開此功能表。 Over Voltage

> 現在,您再按一次 [Over Voltage] 鍵時,會顯示 "DONE" 訊息一秒,並且 **OVP** 指示燈將不再閃爍。輸出會回到電錶模式。

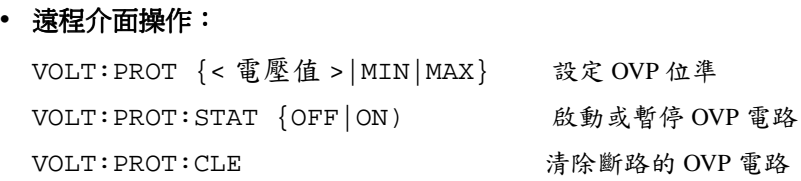

注 **bubger 医源供應器的 OVP 電路含有一個消弧電路 SCR**。無論何時發生電壓過 載狀況, SCR 都可以有效地使電源供應器的輸出變成短路狀態。如果 有外部電壓源,例如電池,連接到電源供應器的輸出端,並且不小心 發生電壓過載狀況, SCR 會持續地從電壓源吸進大量的電流; 如此可 能會損壞電源供應器。若要避免這種現象發生,必須將一個二極極體 與輸出端串聯,如以下圖 3-1 所示。

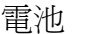

電池 電源供應器

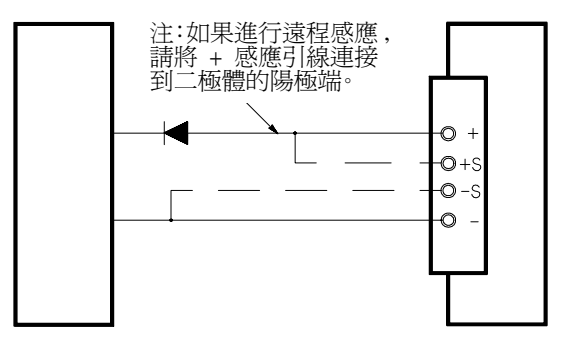

圖 **3-1.** 電池充電的建議保護電路

第3章 面板操作 程式化電流過載保護

# <span id="page-44-0"></span>程式化電流過載保護

電流過載保護裝置可防止負載上的輸出電流超過程式設定的保護位準。通過 程式將輸出電流設定為零,即可完成電流過載保護。 下列步驟示範如何設定電流過載保護斷路位準,如何檢查 OCP 操作,以及如 何清除電流過載狀況。

**•** 面板操作:

### 設定 **OCP** 位準並且啟動 **OCP** 電路

Power

**1** 啟動電源供應器。 電源供應器會進入**開機/重設**狀態;暫停輸出(OFF指示燈變亮);選擇 15V/7A 範圍 (**15V** 指示燈亮);並且選擇旋鈕供電壓控制使用。

Output On/Off

**2** 啟動輸出。

**OFF** 指示燈熄滅,而顯示幕會進入電錶模式。

Over Current

3 進入 OCP 功能表並且設定斷路位準。

LEVEL 7.5 A

當您進入 OCP 功能表時,會在顯示幕上看到上列訊息。調整旋鈕以得到所想 要的 OCP 斷路位準。

Over Current

#### **4** 啟動 **OCP** 電路。

# OCP ON

按下 Over Current 鍵之後,您會看到上列資訊。

**3**

第3章 面板操作 程式化電流過載保護

Over Current

**5** 離開 **OCP** 功能表。

# CHANGED

"CHANGED"訊息會顯示㆒秒,表示新的 OCP 斷路位準現在生效。如果 OCP 設定值並未變更,就會顯示 "NO CHANGE"。電源供應器會離開 OCP 功能表,並且顯示幕會回到電錶模式。檢查 **OCP** 指示燈是否已經變亮。

#### 檢查 **OCP** 操作

若要檢查 OCP 操作,請提高輸出電流至接近斷路的點。然後藉由旋轉旋鈕來 逐漸增加輸出,直到 OCP 電路斷路。如此會使電源供應器的輸出電流降至 零,並且使 **OCP** 指示燈閃爍。顯示幕㆖也會出現 "OCP TRIPPED"訊息。

#### 清除電流過載狀況

發生 OCP 狀況時 (顯示幕出現 "OCP TRIPPED"訊息), OCP 指示燈會閃 爍。如果這是由外部電壓源 (例如電池)導致,則必須先斷開它。下列步驟 示範如何清除電流過載狀況並且回到正常操作模式。在下列步驟中,如果顯 示幕在數秒後超過時間限制,則顯示幕會回到 "OCP TRIPPED"。

#### **•** 調整輸出電流位準

Display Limit

#### 1 重新調整 OCP 斷路位準或輸出電流位準。 ...

按㆘ 鍵後,降低輸出電流位準至 OCP 斷路點以㆘,或者在 Display Limit 按下 Over Current 鍵後,調整旋鈕,提高 OCP 斷路位準。

#### 2 移至清除模式 · <<

OCP ON

按下 <mark>Over Current</mark> 鍵後,可看到上述訊息。如果變更了輸出電流位準,按 下 over Current 鍵兩次。向右旋轉旋鈕,直到在螢幕上出現 "OCP

CLEAR" 。

<sup>44</sup>

第3章 面板操作 程式化電流過載保護

Over Current

## 3 清除電流過載狀況並離開此功能表。

現在,您再按一次 [over Current] 鍵,會顯示 "DONE"訊息1秒,並且 **OCP** 指示燈不再閃爍。輸出會回到電錶模式。

### **•** 遠程介面操作:

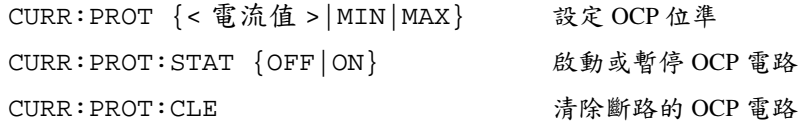

第3章 面板操作 進行遠程電壓感應

## 進行遠程電壓感應

遠程電壓感應是用來維持負載的調節效果,並且降低電源供應器與負載之間 的引線電壓下降所產生的調節退化。

連接電源供應器以進行遠程電壓感應時,會感應到負載而非電源供應器輸出 端的電壓。如此,可讓電源供應器自動補償使用較長導線的應用中的電壓下 隆,並且可以準確地讀回直接跨接在負載上的電壓。

連接電源供應器以進行遠程感應時,OVP 電路會感應**感應**點( 負載處 )而非 輸出端的電壓。

#### **CV** 調節

第8章中的電壓負載調節的規格適用於電源供應器的輸出端。進行遠程感應 時,因負載電流的變化而在正感應點和 (+)輸出端子之間每產生 1V 的電壓下 降時,就必須將 5 mV 加入此規格。因爲感應引線是電源供應器回饋路徑的一 部份,所以必須將每根感應導線的電阻保持在小於等於 0.5 Ω,以保持上述的 指定規格。

#### 輸出額定值

第8章中的額定輸出電壓和電流規格適用於電源供應器的輸出端。進行遠程 感應時,負載引線的任何電壓下降都必須加入負載電壓,以計算最大的輸出 電壓。超過最大輸出電壓時,無法保證電源供應器的性能規格。如果電源供 應器的過量消耗導致電源供應器損失調節效果,Unreg 指示燈會變亮以表示輸 出是未經調節的。

#### 輸出雜訊

感應引線上的所有雜訊也會出現在電源供應器的輸出端,並且可能影響電壓 負載的調節效果。請扭絞感應引線以最大限度地減少外部雜訊信號,同時使 其平行並且靠近負載引線。在嘈雜的環境中,可能有必要替感應引線加上屏 蔽。只需使電源供應器端的屏蔽接地。**切勿使用此屏蔽作為一條感應導線**。

#### 第3章 面板操作 進行遠程電壓感應

#### 穩定性

在負載導線較長且負載電容較大的情況下使用遠程感應功能,可能會使應用 電路形成一個過濾器,成為電壓回饋回路的一部份。這種過濾器所產生的附 加相位位移會使電源供應器的穩定性退化,並且導致不良的暫態響應或回路 不穩定性。在最嚴重的狀況下,它可能會造成振蕩。若要最大限度地減少這 種可能性,負載引線的長度愈短愈好,並且使它們彼此扭絞在一起。因為感 應引線是電源供應器的程式化回饋回路的一部份,因此在遠程感應操作過程 中,若不小心中斷感應或負載引線的連接,會產生許多預料之外的結果。因 此,應確保連接牢固且持久。

#### 遠程電壓感應連接

遠程電壓感應連接要求將負載導線從輸出端子連到負載,並將感應導線從感 應端子連到負載,如下圖所示。將感應導線連在負載時,請注意極性。 注意,對於遠程電壓感應連接,金屬短路棒應從輸出和感應端子處移去。

注 **注 计**於本地電壓感應連接,感應導線必須連接到輸出端子。

電源供應器

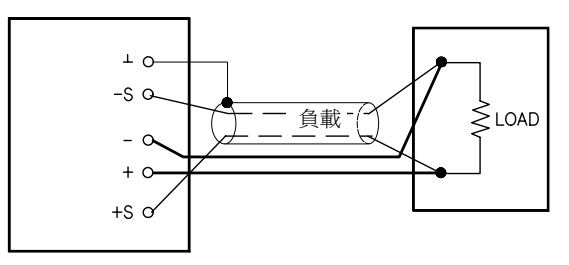

圖 **3-2.** 遠程電壓感應連接

第3章 面板操作 暫停輸出

暫停輸出

可以從面板啟動或暫停電源供應器的輸出。

- 當電源供應器在 "Off"狀態時,**OFF** 指示燈變亮而輸出暫停。當電源 出電器回到"On"狀態時, OFF 指示燈熄滅。當輸出暫停時, 電壓值 是 0 伏特,電流值是 0.02 安培。
- 輸出狀態儲存在**依電性**記憶體中;關閉電源或重設遠程介面之後,輸 出總是處於暫停狀態。

輸出暫停時,範圍選擇鍵、控制旋鈕、解析度選擇鍵和調整選擇鍵 仍然可以使用。若顯示幕在電錶模式,轉動旋鈕時,您無法在顯示 幕上看到輸出電壓和電流設定值的變化。若要在暫停輸出時查看或 檢查變更,顯示幕應該在限制模式。

**•** 面板操作:

按下 <mark>Output On/Off</mark> 鍵暫停輸出。按下此鍵會在輸出 "Off"和 "On"狀態 間切換。

**•** 遠程介面操作:

OUTP {OFF | ON } <br>
■ 暫停或啟動輸出

第3章 面板操作 使用外部繼電器暫停輸出

# 使用外部繼電器暫停輸出

關閉 E3632A 輸出時, 是藉由將輸出設定為 0 伏特和 0.02 安培來完成的。如此 可得到零輸出電壓,毋需真的拔掉輸出。若要拔掉輸出,則必須在輸出和負 載之間連接一個外部繼電器。電源供應器會提供一個低真或高真的 TTL 信號 來控制外部繼電器。您只能夠使用遠程指令 OUTPut:RELay {OFF|ON} 來 控制此信號。只有 RS-232 接頭接腳 1 和接腳 9 上才有 TTL 輸出。

當 OUTPut:RELay 狀態是 "ON"時,接腳 1 的 TTL 輸出是在高位準 (4.5V) 而接腳 9 是在低位準 (0.5V)。

當 OUTPut:RELay 狀態是 "OFF"時,這些位準會相反。

- 注只有在您將兩條跨接線安裝在電源供應器內部時,才能使用 RS-232 接 頭接腳1或接腳9的TTL輸出。有關更詳細的資訊,請參閱 Service Guide。
- 注如果您已將電源供應器配置為輸出繼電器控制信號,請勿使用 RS-232 介面。否則,RS-232 電路的內部元件可能會受到損害。

#### 旋鈕鎖定

旋鈕的鎖定功能可用來暫停旋鈕,在實驗時或在無㆟看管電源供應器時,可 防止任何不當的變更。若要暫停旋鈕,按下解析度選擇鍵或將閃爍的數字移 至左邊或右邊,直到閃爍的數字消失。

請注意,在遠程介面模式㆘,旋鈕和面板鍵會暫停。

49

系統相關的操作

本節的資訊主題有:自我測試、錯誤情況、面板顯示幕的控制。這些資訊與 電源供應器的設定並無直接關係,但是對於正確操作電源供應器十分重要。

#### 自我測試

啟動電源供應器時會自動進行開機自我測試。此項測試向您保證電源供應器 可供操作。這項測試並不執行含括下列敘述的完整自我測試所包含的廣泛測 試。若開機自我測試失敗,**ERROR** 指示燈會變亮。

- 完整自我測試執行一系列測試,約需兩秒。若通過所有測試,您可以 安心地操作電源供應器。
- 若**完整**的自我測試成功完成,面板上會顯示 "PASS"。若自我測試失 敗,則顯示 "FAIL",並且 **ERROR** 指示燈會變亮。有關將電源供應器 送回安捷倫科技公司進行維修的指示,請參閱 **Service Guide**。
- **•** 面板操作:

同時按下 |Recall] ( 實際上可按下 |Error| 鍵外的所有鍵 ) 和電源開闢,然後 持續按下 [Recall] 鍵 5 秒,啓用**完整**的自我測試。完整的自我測試將在 2 秒 後結束。

**•** 遠程介面操作:

\*TST?

如果完整自我測試通過,則傳回"0";如果失敗,則傳回"1"。

#### 錯誤情況

面板 ERROR 指示燈變亮時,表示已偵測到一至多個指令語法錯誤或硬體錯 誤。電源供應器的錯誤佇列中最多可儲存 20 項錯誤記錄。有關完整的錯誤清 單,請參閱起始於第 [119](#page-120-0) 頁的 "錯誤訊息"。

- 以先進先出 (FIFO) 的順序擷取錯誤。返回的第一個錯誤即是儲存的第 一個錯誤。當您從遠程介面讀取錯誤後,錯誤會被清除。每產生一個 錯誤時,電源供應器都發出嗶的一聲。
- 若在遠程介面操作電源供應器,並且發生 20 項以上的錯誤,儲存在佇 列的最後㆒個錯誤 (最近㆒次的錯誤)會以 -350,"Too many errors" 取代。直到您將錯誤從佇列移開,否則不再儲存其它錯誤。若讀取錯 誤佇列時沒有發生錯誤,電源供應器在遠程介面上回應 +0, "No error"或在面板㆖顯示 "NO ERRORS"。

**3**

- 關閉電源供應器或執行 \*CLS (清除狀態)指令之後,會清除錯誤佇 列。\*RST ( 重設 ) 指令不會清除錯誤佇列。
- **•** 面板操作:

若 ERROR 指示燈變亮,反複按 [Error] 鍵,讀取佇列中儲存的錯誤。讀取所 有錯誤後,它們將被清除。

 $ERR -113$ 

**•** 遠程介面操作:

SYSTem:ERRor? 從錯誤佇列中讀取和清除一個錯誤 錯誤的格式如㆘ (錯誤字串最多可以包含 80 個字元)。 -113, "Undefined header"

#### 顯示幕控制

基於安全考量,您可能想要關閉面板顯示幕。從遠程介面,可在面板上顯示 12 個字元長的訊息。

- 只能從遠程介面來**啓動 / 暫停**顯示幕。
- 顯示幕關閉時,不會將輸出送到顯示幕,並且 **ERROR** 指示燈之外的所 有指示燈都暫停。面板操作不受關閉顯示幕的影響。
- 顯示幕狀態儲存在依電性記憶體中;關閉電源、重設遠程介面或從遠 程返回本地之後,一定會再啓動顯示幕。
- 藉著從遠程介面發送指令,您可在面板上顯示訊息。電源供應器最多 可在面板㆖顯示 12 個字元的訊息;多余的字元會被截去。逗號、句號 和分號與它前面的字元分享顯示空間,並未被當做有效的字元。顯示 訊息時,並不會將輸出發送到顯示幕。
- 從遠程介面傳送訊息到顯示幕會使顯示幕狀態無效;表示即使顯示幕 關閉,您也可以顯示訊息。
- 回到本地 (面板)操作時,顯示幕狀態會自動啓動。按下 [Local] 鍵 可從遠程介面返回本地狀態。

**•** 遠程介面操作:

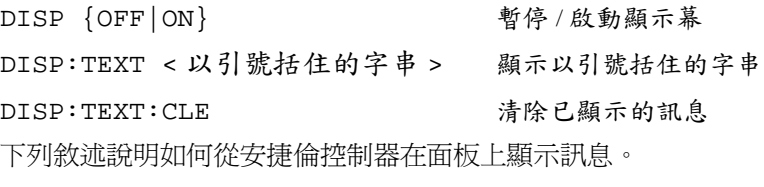

''DISP:TEXT 'HELLO' ''

#### 軔體版本查詢

電源供應器使用三個微處理器控制各種內部系統。您可以查詢電源供應器, 以獲知每一個微處理器所安裝的軔體版本。

- 您只可從遠程介面查詢軔體版本。
- 電源供應器傳回以逗號分開的四個資料欄,其中的第四個資料欄是由 三個號碼組成的版本號碼。第一個號碼是主處理器的軔體版本號碼; 第二個是輸入 / 輸出處理器的;第三個是面板處理器的。
- **•** 遠程介面操作:

\*IDN? 傳回 ''HEWLETT-PACKARD,E3632A,0,X.X-X.X-X.X'' 請確定字串變數至少有 40 字元。

**3**

#### **SCPI** 語言版本

電源供應器遵照 SCPI (可程式化儀器標準指令)現在版本的規則和規定。您 可以從遠程介面發送指令,以獲得電源供應器所遵循的 SCPI 版本。 只能從遠程介面查詢 SCPI 版本。

**•** 遠程介面操作:

SYST:VERS? 查詢 SCPI 版本

傳回的字串格式為 "YYYY.V",其中 "Y"代表版本的年份, "V"代表該年 的版本號碼 (例如,1995.0)。

遠程介面配置

在您從遠程介面操作電源供應器之前,必須配置電源供應器的遠程介面。本 節提供有關配置遠程介面的資訊。有關在遠程介面程式化電源供應器的詳細 資訊,請參閱始於第 4 章第 69 [頁的 "遠程介面參考資料"。](#page-70-0)

## 遠程介面的選擇

電源供應器出貨時,背板上帶有 GPIB (IEEE-488) 介面和 RS-232 介面。一次 只可啓動一個介面。當電源供應器出廠時,設定為 GPIB 介面。 只可從面板上選擇遠程介面。

- 介面選擇儲存在不變性記憶體內,關閉電源或重設遠程介面後並不變更。
- 若選擇 GPIB 介面,必須爲電源供應器選擇一個唯一的位址。啓動電源供 應器時,面板上會短暫顯示目前的位址。<sup>1</sup>
- 您的 GPIB 匯流排控制器有自己的位址。介面匯流排上的任何一種儀器請 務必避免使用匯流排控制器的位址。 安捷倫控制器一般使用位址"21"
- 若啓動 RS-232 介面,則必須選擇要使用的鮑率和配類。若您選擇這個介 面,啓動電源供應器時,面板上會瞬間顯示 "RS-232"。

- $^{-1}$ 有關在 GPIB 介面連接電源供應器與電腦的詳細資料,[請參閱始於第](#page-60-0) 59 頁的 "GPIB [介面配置"。](#page-60-0)
- $^2$ 有關在 RS-232 介面連接電源供應器與電腦的詳細資料[,請參閱始於第](#page-61-0)60頁 的 "RS-232 [介面配置"](#page-61-0)。

## **GPIB** 位址

GPIB (IEEE-488) 介面㆖的每㆒項裝置都必須擁有唯㆒的位址。您可將電源供 應器的位址設定為 0 到 30 之間的任何一個値。啓動電源供應器時,面板上會 瞬間顯示目前的位址。電源供應器出廠時,位址設定為 "05"。

只能從面板設定 GPIB 位址。

- 位址儲存在**不變性**記憶體中,並且在關閉電源供應器或重設遠程介面時並 不會變更。
- GPIB 匯流排控制器有自己的位址。介面匯流排上的任何一種儀器請務必避 免使用匯流排控制器的位址。 安捷倫控制器㆒般使用位址 "21"。

#### <span id="page-56-0"></span>鮑率選擇 **(RS-232)**

對於 RS-232 操作,可選擇六種鮑率中的一種。電源供應器出廠時,鮑率設定 是 9600 鮑。

僅能從面板來設定鮑率。

- 請選擇㆘列項目之㆒:300、600、1200、2400、4800、9600 鮑。出廠設定 為 **9600** 鮑。
- 鮑率選擇儲存在不變性記憶體中,並且在關閉電源或重設遠程介面時並不 會變更。

#### 配類選擇 **(RS-232)**

可以選擇 RS-232 操作的配類。電源供應器出廠時,配置為沒有配類和 8 個資 料位元。

僅能從面板設定配類。

- 請選擇㆘列項目之㆒:**None** (無,8 個資料位元),Even (偶,7 個資料 位元)或 Odd (奇,7 個資料位元)。當您設定配類時,也間接地設定了 資料位元數。
- 配類選擇儲存在**不變性**記憶體,並且在關閉電源供應器或重設遠程介面之 後也不會變更。

#### 設定 **GPIB** 位址

若要配置電源供應器的 GPIB 介面,請依下列步驟進行:

I/O Config

#### **1** 啟動遠程配置模式。

GPIB / 488

若未變更電源供應器的出廠設定值,您會在面板上看到上列訊息。若出現 "RS-232",請向右轉動旋鈕以選擇 "GPIB/488"。

**2** 移至 **GPIB** 位址設定模式。 I/O Config

ADDR 05

電源供應器出廠時,位址設定為 "05"。若已變更電源供應器的出廠設定 值,請注意可能會出現不同的 GPIB 位址。

**3** 轉動旋鈕以變更 **GPIB** 位址。 將旋鈕向右或向左轉動時,顯示的位址會改變。

**4** 儲存變更,並且關閉 **I/O** 配置模式。 I/O Config

# CHANGE SAVED

位址儲存在不變性記憶體,並且在關閉電源或重設遠程介面之後也不會變 更。電源供應器會顯示㆒條訊息,表示變更現在生效。若 GPIB 位址並未變 更,"NO CHANGE"會顯示㆒秒。

注若要離開 I/O 配置模式並且不想產生任何變更,請按 "I/O Config"鍵 直到顯示 "NO CHANGE"訊息為止。

#### 設定鮑率和配類 **(RS-232)**

若要配置電源供應器的 RS-232 介面,請依下列步驟進行:

I/O Config

**1** 啟動遠程配置模式。

GPIB / 488

若未變更電源供應器的出廠設定值,您會在顯示幕上看到上列訊息。 請注意,若之前已將遠程介面選擇變更為 RS-232,會顯示 "RS-232"訊息。

**2** 選擇 **RS-232** 介面。

RS-232

藉著將旋鈕轉向左邊,可選擇 RS-232 介面。

**3** 移至 **RS-232** 介面設定模式,並且選擇鮑率。 I/O Config

# 9600 BAUD

電源供應器出廠時,鮑率設定為 9600 鮑。藉著將旋鈕轉向右或左,可從下列 選擇㆒項:300、600、1200、2400、4800 或 **9600** 鮑。

4 儲存變更,並且選擇配類。<br> I/O Config

NONE 8 BITS

出廠時,電源供應器配置為無配類和 8 個資料位元。藉由將旋鈕轉向右或左, 可從下列選擇一項: None 8 Bits (無, 8個資料位元)、Odd 7 Bits (奇, 7 個資料位元)或 Even 7 Bits (偶, 7個資料位元)。設定配類時,您會間接地 設定資料位元數。

**3**

**5** 儲存變更,並且關閉 **I/O** 配置模式。 I/O Config

# CHANGE SAVED

RS-232 鮑率和配類的選擇儲存在不變性記憶體,並且在關閉電源或重設遠程 介面之後也不會變更。電源供應器會顯示訊息,表示變更現在已生效。若鮑 率和配類未變更, "NO CHANGE"將顯示一秒。

注若要離開 I/O 配置模式,並且不想產生任何改變,請按 "I/O Config" 鍵,直到顯示 "NO CHANGE"訊息為止。

第3章 面板操作 **GPIB** 介面配置

# <span id="page-60-0"></span>GPIB 介面配置

背板上的 GPIB 接頭可用來將電源供應器與電腦和其它 GPIB 裝置相互連接。 第1章列出可自安捷倫科技公司購得的纜線。只要遵守下列規則, GPIB 系統 可連接成任何配置 (星形、線性或二者):

- 包括電腦在內的總裝置數量不得超過 15 個。
- 使用的纜線總長度不得超過彼此連接的裝置數乘以2公尺,最大20公尺。

注若您個別的纜線長度超過 4 公尺,IEEE-488 聲明您必須小心使用。

任何一個 GPIB 接頭上堆疊的接頭數不要超過三個。請確定所有接頭都完全 固定,並且用手指將螺絲拴緊。

# <span id="page-61-0"></span>RS-232 介面配置

使用背板上的 9 接腳 (DB-9) 串聯式接頭,可將電源供應器連接到 RS-232 介 面。電源供應器配置為 DTE (數據終端設備)裝置。對於 RS-232 介面上的 所有通訊, 電源供應器是使用兩個交握線路: DTR (數據終端機備妥, 在接 腳 4)和 DSR (資料組備妥,接腳 6上)。

以下章節的資訊可協助您了解如何在 RS-232 介面上使用電源供應器。第 [96](#page-97-0) 頁 說明 RS-232 的程式指令。

### **RS-232** 配置綜覽

使用下列參數配置 RS-232 介面。請使用面板上的 [1/0 Config] 鍵,選擇鮑 率、配類和資料位元數( 有關從面板配置的詳細資料,請參閱第 [55](#page-56-0) 頁 )。

• 鮑率:300、600、1200、2400、4800 或 **9600** 鮑 (出廠設定值)

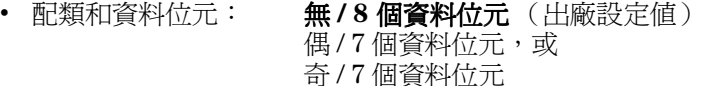

- 起始位元數: **1 個位元**( **固定** )
- 終止位元數: 2個位元 (固定)

#### **RS-232** 數據框架格式

字元框架包含組成單一個字元的所有傳輸位元。框架的定義是:從起始位元 到最後一個終止位元的所有字元 (含首尾兩位)。在框架中,您可以選擇鮑 率、資料位元數以及配類類型。電源供應器對於七個和八個資料位元采用下 列框架格式。

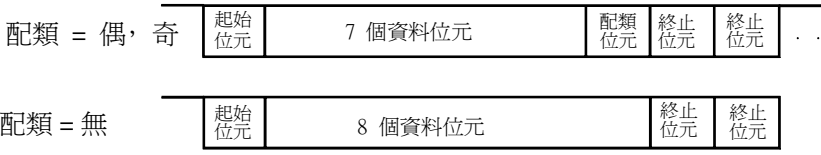

#### 連接到電腦或終端機

若要將電源供應器連接到電腦或終端機,必須使用適當的介面纜線。大部份 的電腦和終端是 DTE (數據終端設備)裝置。因為電源供應器也是 DTE 設 備,所以必須使用 DTE 轉 DTE 介面纜線。這些纜線也叫做虛擬數據機、數據 機排除器或交接纜線。

介面纜線的兩端必須使用應當的接頭,並且必須使用正確的內部接線。接頭 通常有 9 個接腳 (DB-9 接頭) 或 25 個接腳 (DB-25 接頭), 具備 "公"或 "母"接腳配置。公接頭在外殼內有接腳,母接頭在外殼內有孔。

若您無法找到正確配置的纜線,您可能需要使用接線轉接器。若使用 DTE 轉 石心無色人均正確記圖的濾線 - 窓的記冊女医的及極特及器 有医的 2.14 特<br>DTE 纜線,請確定轉接器是 "直穿"型。典型的轉接器包括性別變更器、虛 擬數據機轉接器和 DB-9 轉 DB-25 轉接器。

下面顯示纜線和轉接器的接線圖,可用其將電源供應器連接到大部份的電腦 或終端機。若您的配置和那些不同,請訂購 Agilent 34399A 轉接器套件。該 套件所包含的轉接器可連接到其它電腦、終端機和數據機。指令和接腳圖都 含括在轉接器套件內。

**DB-9** 串聯式接線若您的電腦或終端機配備具有公接頭的 9 接腳串聯式埠, 請使用 Agilent 34398A 纜線套件所包含的虛擬數據機的纜線。這條纜線的兩 端各有一個9接腳的母接頭。下面是纜線插接圖。

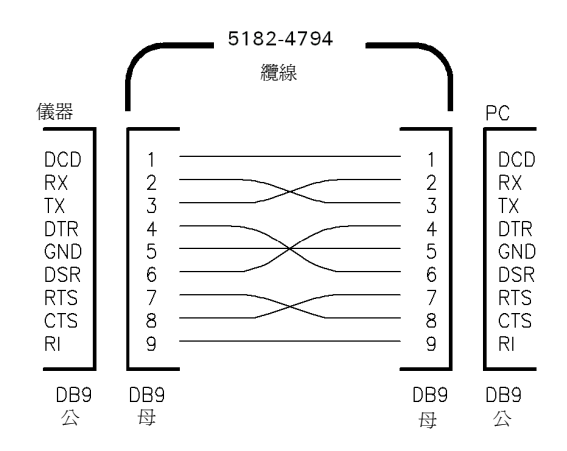

**3**

**DB-25** 串聯式接線 若您的電腦或終端機配備具有公接頭 25 接腳的串聯式 埠,請使用 Agilent 34398A 纜線套件中的虛擬數據機的纜線和 25 接腳的轉接 器。纜線和轉接器接腳圖顯示如下。

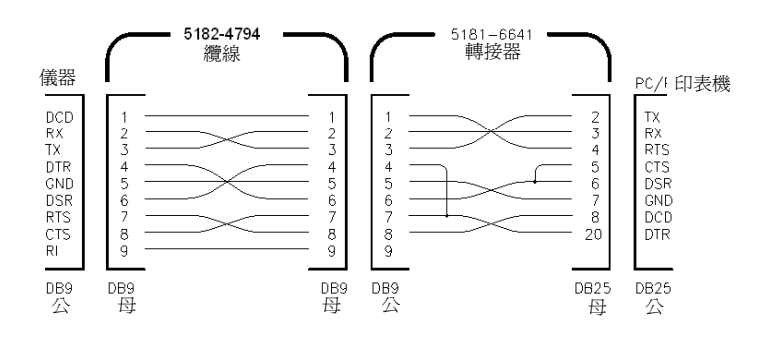

#### **DTR / DSR** 交握協定

電源供應器的配置就如 DTE (數據終端設備)裝置,並且使用 RS-232 介面 的 DTR (數據終端機備妥)和 DSR (資料組備妥 ) 線路交握。電源供應器 通過 DTR 線路發送釋放信號。在電源供應器從介面接受資料之前,DTR 線路 必須為 TRUE (真)。當電源供應器將 DTR 線路設定為 FALSE (假)時, 資 料必須在 10 個字元內停止。

若要暫停 DTR/DSR 信號交握,切勿連接 DTR 線路,而將 DSR 線路連接到邏 輯 TRUE。若您想要暫停 DTR/DSR 交握,那麼可選擇較小的鮑率以確保正確 傳輸資料。

#### 在㆘列情況㆘,電源供應器將 **DTR** 線路設定為 **FALSE**:

- 1 當電源供應器的輸入緩衝區已滿 (接收到大約 100 個字元)時,它將 DTR 線 路設定為 FALSE ( RS-232 接頭的接腳 4)。除非是第二種情況 (請看下 段),否則當移開足夠的字元,為輸入緩衝區騰出空間後,電源供應器會將 DTR 線路設定為 TRUE。
- 2 當電源供應器想通過介面來"交談"(表示它處理過查詢)並且收到 < 新列 ><br>訊息終止符時,它就將 DTR 線路設定為 FALSE。隱含的意思是一旦查詢被發 送到電源供應器,匯流排控制器應在試圖發送其它數據之前,應該先讀取響 應。它也表示 < 新列 > 字元必須終止指令串。輸出響應之後,除非發生第一 種情況( 參閱上一段 ),否則電源供應器再次將 DTR 線路設定為 "TRUE"。

電源供應器藉由監視 DSR 線路以獲知匯流排控制器何時準備好在介面上接受 資料。發送每個字元之前,電源供應器會監視 DSR 線路 (RS-232 接頭的接 腳 6)。若 DSR 線路是 FALSE,則輸出暫停。當 DSR 線路變為 TRUE 時,會 繼續傳輸。

<sup>62</sup>

輸出暫停時,電源供應器會讓 DTR 線路保持在 FALSE。除非匯流排控制器主 張 DSR 線路為 TRUE,才能讓電源供應器完成傳送,否則會造成介面變成死 結的狀態。您可藉發送 **<Ctrl-C>** 字元㆗止介面死結的狀態,此字元清除進程 中的操作,並且舍棄待處理的輸出(相當於 IEEE-488 裝置清除行動)。

若要使電源供應器在保持 DTR FALSE 時能可靠地辨別出 <Ctrl-C> 字元, 匯 流排控制器必須先設定 DSR FALSE。

#### **RS-232** 除錯

若在 RS-232 介面上通訊時遇到問題,就需檢查下列各點。若需要額外協助, 請參考電腦隨附的說明文件。

- 驗證電源供應器和電腦,是否配置相同的鮑率、配類和資料位元數。請確 定您的電腦設定為一個起始位元和二個終止位元 (電源供應器的這些值是 固定的)。
- 請確保執行 SYSTem:REMote 指令,將電源供應器置於遠程模式。
- 驗證連接正確的介面纜線和轉接器。即使纜線使用適合您系統的接頭,內 部接線也有可能是錯誤的。Agilent Technologies 34398A 纜線套件可用以 將電源供應器連接到大部份的電腦或終端機。
- 驗證介面纜線連接至電腦的正確串聯式埠 (COM1、COM2 等)上。

校正綜覽

本節提供有關電源供應器的校正功能綜覽。有關校正程序的詳細討論,請參 閱 Service Guide。

#### <span id="page-65-0"></span>校正保護

這項特性能讓您輸入保護碼,防止電源供應器進行意外或未經授權的校正。 當您第一次收到電源供應器時,它是在保護狀態下。必須先輸入正確的保護 碼以便解除保護狀態,然後才可以校正電源供應器。

- 電源供應器出廠時,保護碼設定為 "HP003632"。保護碼儲存在不**變性**記 憶體中,它在關閉電源供應器或重設遠程介面之後也不會變更。
- 若要從遠程介面保護電源供應器,保護碼最多可包含 12 個文數字的字元, 如下所示。第一個字元必須是字母,其余字元可以是字母或數字。並不一 定要使用全部 12 個字元,但第㆒個字元必須是字母。

A \_ \_ \_ \_ \_ \_ \_ \_ \_ \_ (12個字元)

• 若要從遠程介面保護電源供應器後可從面板解除保護,請使用下面所示的 8個字元格式。前兩個字元必須是 "H P", 其余的字元必須是數字。從面 板只能辨別最後 6 個字元,但需要全部 8 個字元。

若要從面板解除對電源供應器的保護,省略 "H P"並輸入以下幾頁所示 的其余號碼。

HP \_ \_ \_ \_ \_ \_ (8個字元)

若您忘記保護碼,可在電源供應器內添加跨接線以暫停保護功能, 然後再輸入新碼。若需更多資料,請參閱 Service Guide。

若要解除校正保護 可從面板或遠程介面來解除電源供應器的校正保護。 電源供應器出廠時處於保護狀態,保護碼為 "**HP003632**"。

**•** 面板操作:

SECURED

若電源供應器在保護狀態下,當您啓動電源供應器時,按住 <mark>Calibrate</mark> 鍵 5 秒,上列訊息將顯示一秒。若要解除電源供應器的保護,在 "CAL MODE" 訊息顯示於校正模式中後,按下 [secure] 鍵,然後使用旋鈕和解析度選擇鍵 輸入保護碼,再按 |Secure| 鍵。

**3**

# 000000 CODE 0

按下 <mark>Secure</mark> 鍵儲存變更時,若保護碼正確,則下列訊息會顯示一秒。解除 保護的設定儲存在不變性記憶體中,即使在關閉電源或重設遠程介面之後也 不會變更。若要離開校正模式,請關閉電源之後再打開。

UNSECURED

請注意,若保護碼錯誤,電源供應器會顯示 "INVALID"訊息一秒,並且回 到保護碼輸入模式,讓您輸入正確的保護碼。

**•** 遠程介面操作:

CAL:SEC:STAT {OFF|ON},< 保護碼 > 保護或解除電源供應器的保護 若要解除電源供應器的保護,請以保護時所使用的保護碼發送上面的指令。 例如,

"CAL:SEC:STAT OFF, HP003632"

保護以防止校正 您可從面板或遠程介面來避免對電源供應器進行校正。電源 供應器出廠時已預設在保護狀態,保護碼設定為 "HP003632"。 在試圖保護電源供應器之前,請務必閱讀第 [64](#page-65-0) 頁的保護碼規則。

**•** 面板操作:

UNSECURED

若電源供應器未受保護,啓動電源供應器並且按住 [Calibrate] 鍵 5 秒後,會 看到上述訊息顯示 1 秒。若要保護電源供應器,在 "CAL MODE"訊息顯示 於校正模式中之後,按下 [Secure] 鍵,使用**控制旋鈕和解析度選擇鍵**輸入保 護碼,然後再按 <mark>Secure</mark> 鍵。

請注意,您務必省略 "H P",並且輸入其余號碼,如下所示。

000000 CODE

按 <mark>Secure</mark> 鍵儲存變更時,會看到下面的訊息。保護設定儲存在**不變性**記憶 體,即使在關閉電源或重設遠程介面之後也不會變更。若要離開校正模式, 請關閉電源之後再打開。

SECURED

• 遠程介面操作:

CAL:SEC:STAT {OFF|ON},< 保護碼 > 保護或解除電源供應器的保護

若要保護電源供應器,請以解密時所使用的保護碼發送上面的指令。例如, "CAL:SEC:STAT ON, HP003632"

**變更保護碼** 若要變更保護碼,必須先解除電源供應器的保護,然後輸入新 碼。

在試圖保護電源供應器之前,請務必先閱讀第 **[64](#page-65-0)** 頁的保護碼規則。

**•** 面板操作:

若要變更保護碼,首先應確定電源供應器已解除保護。在 "CAL MODE"訊 息顯示於校正模式中之後,按 [Secure] 鍵,使用控制旋鈕和解析度選擇鍵輸 入新碼,然後再按 Secure 鍵。

從面板變更保護碼,也會變更遠程介面需要的碼。

#### **•** 遠程介面操作:

CAL:SEC:CODE < 新保護碼 > 變更保護碼

若要變更保護碼,首先用舊保護碼解除保護。然後,輸入新碼。例如,

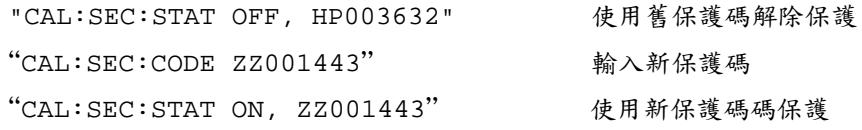

#### 校正次數

您可決定電源供應器的校正次數。您的電源供應器在出廠前都經過校正。當 您收到電源供應器時,請讀取次數以獲得它的最初值。

#### 只可從遠程介面啟動校正次數功能。

- 校正次數儲存在不變性記憶體中,即使在關閉電源或重設遠程介面之後也 不會變更。
- 校正次數最多累計到 32,767 次後會歸零。因爲每一個校正點會使值增加 1,所以完整的校正將使次數㆒次增加 5。
- **•** 遠程介面操作:

#### CAL:COUN? 查詢校正的次數

#### 校正訊息

您可以使用校正訊息功能記錄有關電源供應器的校正資訊。例如,可儲存上 一次校正的日期、下次校正到期日、電源供應器的序號、甚至新校正聯絡人 的姓名與電話號碼。

#### 您只可從遠程介面記錄和讀取校正訊息中的資訊。

- 發送校正訊息之前,電源供應器應已解除保護。
- 校正訊息最多可包含 40 個字元。
- 校正訊息儲存在不變性記憶體,即使在關閉電源或重設遠程介面之後也不 會變更。

#### **•** 遠程介面操作:

CAL:STR < 以引號括住的字串 > 儲存校正訊息

下列指令串顯示如何儲存校正訊息。 "CAL:STR 'CAL 05-1-97' "

# <span id="page-70-0"></span>遠程介面參考資料

遠程介面參考資料

- SCPI 指令摘要,從第 [71](#page-72-0) 頁開始
- §CPJ→• 簡化的程式設定綜覽,第 [76](#page-77-0) 頁
	- 使用 APPLy 指令, 第79頁
	- 輸出設定和操作指令,第 [80](#page-81-0) 頁
	- 觸發指令,第 [86](#page-87-0) 頁
	- 系統相關指令,第 [89](#page-90-0) 頁
	- 校正指令,第 [93](#page-94-0) 頁
	- RS-232 介面指令, 第96頁
	- SCPI 狀態暫存器, 第 [97](#page-98-0) 頁
	- 狀態報告指令,第 [105](#page-106-0) 頁

§**cP|→•** SCPI 語言簡介,第 [108](#page-109-0) 頁

- 暫停進行中的輸出,第 113頁
- SCPI認證資訊,第114頁
- IEEE-488 認證資訊,第117頁

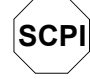

若您第㆒次使用 **SCPI** 語言,可能想要參考以㆘各節,以便在為電源供應器 設定程式之前熟悉語言。

<sup>70</sup>
## SCPI 指令摘要

本節歸納在遠程介面編寫電源供應器的程式時可以使用的 SCPI (可程式化儀 器標準指令)指令。有關每㆒項指令更完整的資料,請參考本章後面數小 節。

本手冊采用 SCPI 指令語法的下列慣例。

- 方括弧 ([ ]) 表示選項關鍵字或參數。
- 大括弧 ({ }) 括住指令串中的參數。
- 三角括弧 (< >) 表示您必須以值或碼代替括弧內的參數。
- 垂直線 (I) 分開二項或多項選擇參數中的一項。

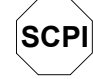

**SCPI** 若您第㆒次使用 SCPI,請參閱第 [108](#page-109-0) 頁。

**4**

#### 輸出設定和量測指令

```
APPLy {< 電壓值 >|DEF|MIN|MAX}[,{< 電流值 >|DEF|MIN|MAX}]
APPLy?
[SOURce:]
   CURRent[:LEVel][:IMMediate][:AMPLitude]{< 電流值 >|MIN|MAX|UP|DOWN}
   CURRent[:LEVel][:IMMediate][:AMPLitude]? [MIN|MAX]
   CURRent[:LEVel][:IMMediate]:STEP[:INCRement] 
      {< 數值 > |DEFault}
   CURRent[:LEVel][:IMMediate]:STEP[:INCRement]? {DEFault}
   CURRent[:LEVel]:TRIGgered[:AMPLitude] {< 電流值 >|MIN|MAX}
   CURRent[:LEVel]:TRIGgered[:AMPLitude]? [MIN|MAX]
   CURRent:PROTection[:LEVel] {< 電流值 >|MIN|MAX}
   CURRent:PROTection[:LEVel]? {MIN|MAX}
   CURRent:PROTection:STATe {0|1|OFF|ON}
   CURRent:PROTection:STATe?
   CURRent:PROTection:TRIPped?
   CURRent:PROTection:CLEar
  VOLTage[:LEVel][:IMMediate][:AMPLitude] < 電壓值 >|MIN|MAX|UP|DOWN}
   VOLTage[:LEVel][:IMMediate][:AMPLitude]? [MIN|MAX]
   VOLTage[:LEVel][:IMMediate]:STEP[:INCRement] 
      {< 數值 >|DEFault}
   VOLTage[:LEVel][:IMMediate]:STEP[:INCRement]? {DEFault}
   VOLTage[:LEVel]:TRIGgered[:AMPLitude] {< 電壓值 >|MIN|MAX}
   VOLTage[:LEVel]:TRIGgered[:AMPLitude]? [MIN|MAX]
   VOLTage:PROTection[:LEVel] {< 電壓值 >|MIN|MAX}
   VOLTage:PROTection[:LEVel]? {MIN|MAX}
  VOLTage:PROTection:STATe {0|1|OFF|ON}
  VOLTage:PROTection:STATe?
   VOLTage:PROTection:TRIPped?
  VOLTage:PROTection:CLEar
  VOLTage:RANGe {P15V|P30V|LOW|HIGH}
   VOLTage:RANGe?
MEASure
    :CURRent[:DC]?
[:VOLTage][:DC]?
```
#### 觸發指令

```
INITiate[:IMMediate]
TRIGger[:SEQuence]
  :DELay {< 秒數 >|MIN|MAX}
  :DELay?
  :SOURce {BUS|IMM}
  :SOURce?
*TRG
```
## 系統相關指令

```
DISPlay[:WINDow]
[:STATe] {OFF|ON}
[:STATe]?
  :TEXT[:DATA] < 以引號括住的字串 >
   :TEXT[:DATA]?
   :TEXT:CLEar
SYSTem
   :BEEPer[:IMMediate]
   :ERRor?
  :VERSion?
OUTPut
  :RELay[:STATe] {OFF|ON}
  :RELay[:STATe]?
[:STATe] {OFF|ON}
[:STATe]?
*IDN?
*RST
*TST?
*SAV {1|2|3}
*RCL {1|2|3}
```
#### 校正指令

```
CALibration
  :COUNt?
   :CURRent[:DATA] < 數值 >
   :CURRent:LEVel {MIN|MID|MAX}
   :CURRent:PROTection
   :DAC:ERRor
   :SECure:CODE < 新保護碼 >
   :SECure:STATe {OFF|ON},< 保護碼 >
   :SECure:STATe?
   :STRing < 以引號括住的字串 >
   :STRing?
  :VOLTage[:DATA] < 數值 >
   :VOLTage:LEVel {MIN|MID|MAX}
   :VOLTage:PROTection
```
#### 狀態報告指令

```
STATus:QUEStionable
  :CONDition?
[:EVENt]?
  :ENABle < 啟動值 >
  :ENABle?
SYSTem:ERRor?
*CLS
*ESE < 啟動值 >
*ESE?
*ESR?
*OPC
*OPC?
*PSC {0|1}
*PSC?
*SRE < 啟動值 >
*SRE?
*STB?
*WAI
```
## RS-232 介面指令

SYSTem

 :LOCal :REMote :RWLock

## IEEE-488.2 通用指令

```
\star_{\text{CLS}}*ESE < 啟動值 >
*ESE?
*ESR?
*IDN?
*OPC
*OPC?
*PSC {0|1}
*PSC?
*RST
*SAV {1|2|3}
*RCL {1|2|3}
*SRE < 啟動值 >
*SRE?
*STB?
*TRG
*TST?
*WAI
```
**4**

第 4 章 遠程介面參考資料 簡化的程式設定綜覽

## 簡化的程式設定綜覽

此節提供在遠程介面上設定電源供應器程式的基本技巧綜覽。這只是一份綜 覽,並未提供完成您的應用程式必需的所有細節。若需更詳細的資料和範 例,請參閱本章的其余部份以及第 6 章 "應用程式"。有關輸出指令串和輸 入資料的詳細資料,也請參閱您電腦隨附的程式設定參考手冊。

## 使用 **APPLy** 指令

APPLy 指令提供最直接的方式在遠程介面設定電源供應器的程式。例如,從 您的電腦執行下列敘述會將電源供應器設定為在 1A 的電流下輸出 3V:

''APPL 3.0, 1.0''

## 使用低階指令

雖然 APPLy 指令提供最直接的方式設定電源供應器的程式,但低階指令則提 供更多彈性以變更個別參數。例如,從電腦執行以下敘述會將電源供應器設 定為在 1A 的電流㆘輸出 3V:

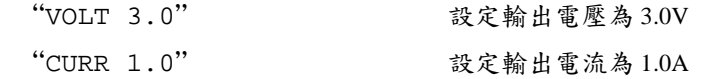

#### 第 4 章 遠程介面參考資料 簡化的程式設定綜覽

#### 讀取查詢響應

只有查詢指令(以"?"結尾的指令)會指示電源供應器發送響應訊息。查 。<br>詢傳回輸出値或儀器的內部設定。例如,從電腦執行的下列敘述會讀取電源 供應器的錯誤佇列,並且列印最近的錯誤:

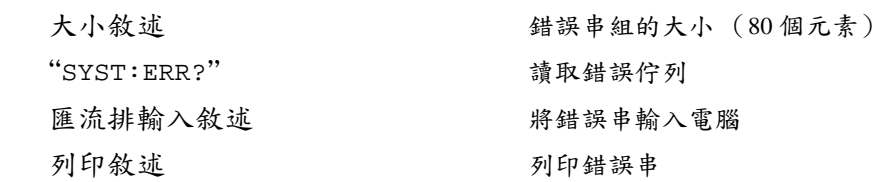

## 選擇觸發源

電源供應器會接受 "匯流排"(軟體)觸發或立即內部觸發作為觸發源。根 據預設値,電源供應器選擇 "BUS"觸發源。若想讓電源供應器使用立即內 .<br>部觸發的方式,您必須選擇 "IMMediate"。例如,從電腦執行的下列敘 述,會立即將輸出設定為 3V/1A:

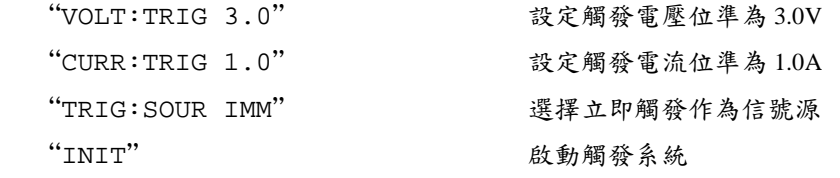

#### 第 4 章 遠程介面參考資料 簡化的程式設定綜覽

## 電源供應器的程式設定範圍

SOURce 子系統需要參數的程式設定數值。參數的可用程式設定數值,根據 電源供應器所想要的輸出範圍而不同。㆘表列出 Agilent E3632A 電源供應器 可用的程式設定數值以及 MINimum、MAXimum、DEFault 和重設值。 程式設定電源供應器時,請參考㆘表以確認程式設定數值。

表 **4-1. Agilent E3632A** 程式設定範圍

|    |        | 0-15V/7A 範圍    | 0-30V/4A 範圍    |  |
|----|--------|----------------|----------------|--|
| 電壓 | 程式設定範圍 | 0 V 到 15.45V   | 0 V 到 30.9 V   |  |
|    | 最大値    | 15.45 V        | 30.9 V         |  |
|    | 最小値    | 0 <sub>V</sub> | 0 <sup>0</sup> |  |
|    | 預設値    | 0 <sub>V</sub> | 0 <sub>V</sub> |  |
|    | *RST 值 |                | 0 V            |  |
| 電流 | 程式設定範圍 | 0 A 到 7.21 A   | 0 A 到 4.12 A   |  |
|    | 最大値    | 7.21V          | 4.12 A         |  |
|    | 最小値    | 0 A            | 0 A            |  |
|    | 預設値    | 20 A           | 10 A           |  |
|    | *RST 值 | 7 A            |                |  |

#### 第 4 章 遠程介面參考資料 使用 **APPLy** 指令

## 使用 APPLy 指令

APPLy 指令提供最直接的方式在遠程介面設定電源供應器的程式。您只要使 用㆒條指令即可選擇輸出電壓和電流。

#### **APPLy {**< 電壓值 >**| DEF | MIN | MAX}[,{**< 電流值 >**| DEF | MIN | MAX}]**

這個指令是 VOLTage 和 CURRent 指令的組合。只要新程式設定的數值在目 前所選取的範圍內,㆒旦執行指令,輸出電壓和電流會立即變更。

只有新程式設定的數值在目前所選取的有效範圍內時, APPLy 指令才會將電 源供應器的輸出變更為新程式設定的數值。如果新程式設定的數值不在所選 取的範圍內時,就會產生執行錯誤。

您可以使用 "MINimum"、"MAXimum"或 "DEFault"代替電壓和電流參 數的特定值。MIN 選擇最低值:"0"伏特和 "0"安培。MAX 選擇選定範圍 所允許的最高值。

電壓和電流的**預設值**是 "0"伏特和 "7"安培,與目前所選取的範圍無關。 有關參數的詳細資料,請參閱表 4-1。

若您只指定一個參數供 APPLy 指令使用,電源供應器會視它為電壓的設定 值。

#### **APPLy?**

這個指令查詢電源供應器目前的電壓和電流設定值,並傳回以引號括住的字 串。電壓和電流依照㆘面字串範例㆗的順序傳回 (引號作為字串的㆒部份傳 回)。

"15.00000,4.00000"

在上列字串中,第一個數值 15.00000 是電壓設定值,而第二個數值 4.00000 是 電流設定值。

輸出設定和操作指令

本節描述用以設定電源供應器程式的低階指令。雖然 APPLy 指令能夠提供最 直接的方式設定電源供應器的程式,但是低階指令更可以提供您更多彈性變 更個別參數。

#### **CURRent{**< 電流值 >**|MINimum | MAXimum|UP|DOWN}**

這個指令設定電源供應器的立即電流位準。立即位準是輸出端的電流值。 CURRent 指令會將電源供應器的輸出變更為新程式設定的數值,與目前所選 取的輸出範圍無關。

可以用 "MINimum"或 "MAXimum"代替電流參數的特定值。MIN 選擇最 低的電流值:"0"安培。MAX 選擇選定範圍所允許的最高電流值。

這個指令也可以使用"UP"和"DOWN"參數,依照預先決定的數量來增加 或降低立即電流位準。CURRent:STEP 指令會設定增加或減少的數量。請注 意,當超過最大或最小額定電流時,新的增量設定會導致執行錯誤 -222 (資 料超出範圍)。

**CURRent** ㆘列程式區段顯示如何使用 CURR: STEP 指令和 CURR UP 指令增加輸出電流,

範例 すいしゃ すいのう 或使用 CURR DOWN 指令減少輸出電流:

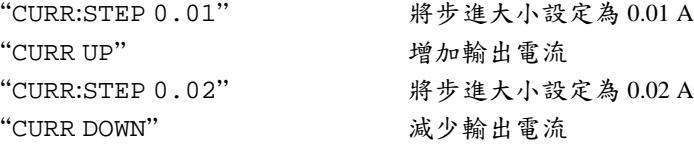

#### **CURRent? [MINimum | MAXimum]**

這項查詢傳回電源供應器的目前程式設定的電流位準。CURR?MAX與CURR? MIN 傳回所選取範圍的最高和最低的程式設定電流位準。

#### **CURRent:STEP {**< 數值 >**|DEFault}**

這個指令設定以 CURRent UP 和 CURRent DOWN 指令設定電流時使用的步進 大小。請參閱前一頁的範例。

若要將步進大小設定為最小解析度,請將步進大小設定為 "DEFault"。步 進大小的最小解析度分別約為 0.12 mA。CURR:STEP? DEF 傳回儀器的最小 解析度。可以根據步進大小値來增加或降低立即電流的位準。例如,如果步 進大小為 0.01,則輸出電流會增加或降低 10 mA。

當您將電源供應器設定為所允許的最小解析度時,這個指令特別有用。在 \*RST,步進大小是最小解析度值。

#### **CURRent:STEP? {DEFault}**

此項查詢會傳回目前指定的步進大小值。傳回的參數是㆒個數值。 "DEFault"以安培為單位給出步進大小的最小解析度。

#### **CURRent:TRIGgered {**< 電流值 >**| MINimum | MAXimum}**

這個指令設定待處理的觸發電流位準。待處理的觸發電流位準是於觸發時, 傳輸到輸出端的一個儲存的值。待處理的觸發位準並不受其後的 CURRent 指 令影響。

#### **CURRent:TRIGgered? [MINimum | MAXimum]**

此項查詢傳回目前程式設定的觸發電流位準。若未設定任何觸發位準,會傳 回 CURRent 位準。CURR:TRIG? MAX 和 CURR:TRIG? MIN 傳回最高和最 低的可程式觸發電流位準。

#### **CURRent:PROTection {**< 電流值 >**|MINimum|MAXimum}**

這個指令設定電流過載保護 (OCP) 電路啟動時的電流位準。如果峰值輸出電 流超過 OCP 位準,輸出電流就會程式設定為零,並設定可疑狀態暫存器 "OC"位元 (請參閱第 [98](#page-99-0) 頁)。在移除導致 OCP 斷路的狀況之後,就可以 使用 CURR:PROT:CLE 指令來清除電流過載狀態。

#### **CURRent:PROTection? {MINimum|MAXimum}**

此項查詢傳回目前程式設定的電流過載保護斷路位準。CURR:PROT? MAX 和 CURR:PROT? MIN 傳回最大和最小的程式設定電流過載斷路位準。

#### **CURRent:PROTection:STATe {0|1|OFF|ON}**

這個指令啟動或暫停電源供應器的電流過載保護功能。在移除導致 OCP 斷路 的狀況之後,就可以使用 CURR:PROT: CLE 指令來清除電流過載狀況。在 \*RST,此值會設定為 "ON"。

#### **CURRent:PROTection:STATe?**

此查詢傳回電流過載保護功能的狀態。傳回的參數是 "0" (OFF) 或 "1"  $(ON)$ 

#### **CURRent:PROTection:TRIPped?**

如果電流過載保護電路已斷路並且未被清除,此項查詢會傳回"1";若未斷 路,則傳回 "0"。

#### **CURRent:PROTection:CLEar**

這個指令會淸除電流過載保護電路。使用這個指令之後,輸出電流還原爲電 流過載保護斷路之前的狀態,並且 OCP 斷路位準會保持為目前的程式設定 值。在發送這指令之前,請將輸出電流降低至斷路 OCP 點以㆘,或將 OCP 斷 路位準提高至輸出設定值之㆖。

#### **VOLTage {**< 電壓值 >**| MINimum | MAXimum|UP|DOWN}**

這個指令設定電源供應器的立即電壓位準。立即位準是輸出端的電壓值。 VOLTage 指令會將電源供應器的輸出變更為新程式設定的數值,與目前所選 取的輸出範圍無關。

您可以使用 MINimum 或 MAXimum 代替電壓參數的特定值。MIN 選擇最低的 電壓值:"0"伏特。MAX 選擇選定範圍所允許的最高電壓值。

這個指令也可以使用"UP"和"DOWN"參數,按照預先決定的數量來增加 或減少立即電壓位準。VOLTage:STEP 指令會設定增加或減少的數量。請注 意,當超過最大或最小額定電壓時,新的增量設定會導致執行錯誤 -222 (資 料超出範圍)。

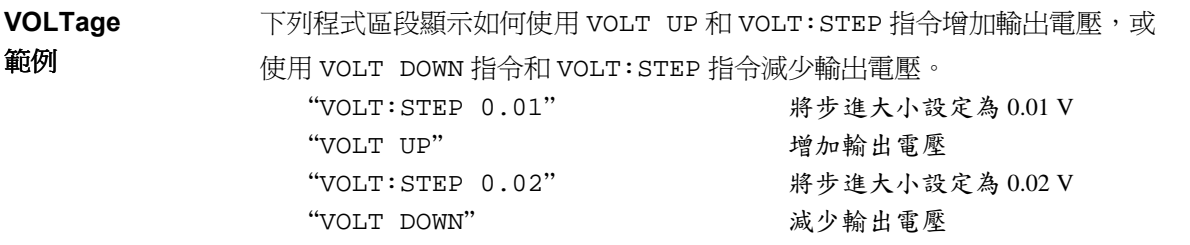

#### **VOLTage? [MINimum | MAXimum]**

這項查詢傳回電源供應器的目前程式設定的電壓位準。 VOLT? MAX與VOLT? MIN 傳回所選取範圍的最高和最低程式設定電壓位準。

#### **VOLTage:STEP {**< 數值 >**|DEFault}**

這個指令設定用 VOLT UP 和 VOLT DOWN 指令設定電壓時使用的步進大小。 請參閱前一頁中的範例。

若要將步進大小設定為最小解析度,請將其設定為 "DEFault"。步進大小 的最小解析度分別約為 0.55 mV。VOLT:STEP? DEF 傳回儀器的最小解析度。 根據步進大小値來增加或減小立即電壓位準。例如,如果步進大小是 0.01, 輸出電壓將增加或降低 10 mV。

當您將電源供應器設定為所允許的最小解析度時,這個指令特別有用。在 \*RST,步進大小是最小解析度值。

#### **VOLTage:STEP? {DEFault}**

此項查詢會傳回目前指定的步進大小值。傳回的參數是一個數值。 "DEFault"以伏特為單位指定步進大小的最小解析度。

#### **VOLTage:TRIGgered {**< 電壓值 >**| MINimum | MAXimum}**

這個指令會設定待處理的觸發電壓位準。待處理的觸發電壓位準是於觸發 時,傳送到輸出端的一個儲存的值。待處理的觸發位準並不受其後的 VOLTage 指令影響。

#### **VOLTage:TRIGgered? [MINimum | MAXimum]**

此項查詢傳回目前程式設定的觸發電壓位準。若未設定任何觸發位準,則會 傳回 VOLT 位準。VOLT:TRIG? MAX 和 VOLT:TRIG? MIN 傳回最高和最低 的可程式化觸發電壓位準。

#### **VOLTage:PROTection {**< 電壓值 >**|MINimum|MAXimum}**

這個指令設定㆒個電壓過載保護 (OVP) 電路啟動時的電壓位準。如果峰值輸 出電壓超過 OVP 位準,則內部 SCR 將使電源輸出短路,並設定可疑狀態暫存 器 "OV"位元 (請參閱第98頁)。在移除導致 OVP 斷路的狀況之後,就可 以使用 VOLT:PROT:CLE 指令來清除電壓過載狀況。

#### **VOLTage:PROTection? {MINimum|MAXimum}**

此項查詢傳回目前程式設定的電壓過載保護斷路位準。VOLT:PROT? MAX 和 VOLT:PROT? MIN 傳回最大和最小的程式設定電壓過載斷路位準。

#### **VOLTage:PROTection:STATe {0|1|OFF|ON}**

這個指令啟動或暫停電壓過載保護功能。在移除導致 OVP 發生作用的狀況之 後,就可以使用 VOLT:PROT:CLE 指令來清除電壓過載狀況。在 \*RST,此 值會設定為 "ON"。

#### **VOLTage:PROTection:STATe?**

此項查詢傳回電壓過載保護功能的狀態。傳回的參數為 "0" (OFF) 或 "1"  $(ON)$ 

#### **VOLTage:PROTection:TRIPped?**

如果電壓過載保護電路已斷路並且未被清除,此項查詢傳回"1";若未斷 路,則傳回 " $0$ "。

#### **VOLTage:PROTection:CLEar**

這個指令會清除電壓過載保護電路。使用這個指令之後,輸出電壓會還原為 電壓過載保護斷路之前的狀態,OVP 斷路位準保持目前程式設定值不變。在 發送這個指令之前,請將輸出電壓降低至斷路 OVP 點之㆘,或者將 OVP 斷路 位準提高至輸出設定值之㆖。

#### **VOLTage:RANGe {P15V|P30V||LOW|HIGH}**

這個指令使用標識符選擇要程式設定的輸出範圍。選取 15V/7A 範圍時,最大 程式設定電壓和電流限制為 15.45 伏和 7.21 安。選取 30V/4A 範圍時,最大程 式設定電壓和電流會限制為 30.09 伏和 4.12 安。娵 P30V 桽 或 娵 HIGH 桽 是 30V/4A 範圍的識別碼,娵 P15V 桽 或 娵 LOW 桽 是 15V/7A 範圍的識別碼。在 \*RST,會選取 15V/7A。

#### **VOLTage:RANGe?**

此項查詢返回目前所選取的範圍。對於 Agilent E3632A,優回的參數是 "P30V" (HIGH) 或 "P15V" (LOW)。

#### **MEASure:CURRent?**

這個指令查詢電源供應器內部通過電流感應電阻的電流。

#### **MEASure[:VOLTage]?**

這個指令查詢在電源供應器的感應端量測所得的電壓。

第 4 章 遠程介面參考資料 觸發指令

## 觸發指令

在收到觸發時,電源供應器的觸發系統允許電壓和電流變更,以選擇觸發源 並插入觸發。觸發電源須分幾個步驟進行。

- 首先,必須指定電源供應器從其中接受觸發的觸發源。電源供應器會從遠 程介面接受匯流排 (軟體)觸發或立即觸發。
- 然後,您可以設定在指定觸發源上偵測到觸發與相應的觸發輸出開始變化 之間的延遲時間。請注意,延遲時間只對匯流排觸發源有效。
- 最後,必須提供 INITiate 指令。若選擇 IMMediate 源,會立即將所選 輸出設定為觸發位準。但是若觸發源為匯流排,則在電源供應器接收到 "群組執行觸發 (GET)"或 \*TRG 指令之後,設定為觸發位準。

#### 觸發源的選擇

您必須指定電源供應器從其㆗接受觸發的觸發源。觸發儲存在依電性記憶體 中;關閉電源供應器或重設遠程介面之後,觸發源會設定為匯流排。

#### 匯流排 (軟體)觸發

- 若要選擇匯流排觸發源,請發送下列指令。 TRIG:SOUR BUS
- 在選擇匯流排觸發源之後,若從遠程介面 (GPIB 或 RS-232)觸發電源供 應器,請發送 \*TRG (觸發)指令。發送 \*TRG 指令時,若設定延遲時間, 則在指定的延遲時間之後開始觸發。
- 您也可以藉著發送 IEEE-488 群組執行觸發 (GET) 訊息,從 GPIB 介面觸發 電源供應器。㆘列敘述顯示如何從安捷倫控制器發送 GET。 TRIGGER 705 (群組執行觸發)
- 選擇匯流排源之後,若要確保同步,請發送 \*WAI (等待)指令。執行 \*WAI 指令後,電源供應器會等到所有待處理的操作完成後,才執行任何 其它指令。例如,下列指令串保證於辨識第二個觸發之前,接受並且執行 第㆒個觸發。

TRIG:SOUR BUS;\*TRG;\*WAI;\*TRG;\*WAI

• 您可以使用 \*OPC? (操作完成查詢)指令或 \*OPC (操作完成)指令, 在操作完成時發出信號。操作完成時,\*OPC? 指令會傳回 "1"到輸出緩 衝區。操作完成時,\*OPC指令會設定標準事件暫存器的 "OPC"位元 (位元 0)。

<sup>86</sup>

第 4 章 遠程介面參考資料 觸發指令

#### 立即觸發

- 若要選擇立即觸發源,請發送㆘列指令。 TRIG:SOUR IMM
- 選擇 IMMediate 作爲觸發源時,INITiate 指令立即將 VOLT:TRIG 或 CURR:TRIG 值傳給 VOLT 或 CURR 值。並忽略所有延遲。

第 4 章 遠程介面參考資料 觸發指令

## 觸發指令

#### **INITiate**

這個指令啓動觸發系統。當觸發源是立即觸發時,這個指令會完成一次完整 觸發周期;當觸發源是匯流排時,它會啟動觸發子系統。

#### **TRIGger:DELay {**< 秒數 >**| MINimum | MAXimum}**

這個指令設定偵測到特定觸發源的事件,與在電源供應器輸出開始相應的觸 發行動之間的延遲時間。選擇 0 到 3600 秒。MIN = 0 秒。MAX = 3600 秒。在 \*RST 時,這個值設定為 0 秒。

#### **TRIGger:DELay?**

這個指令查詢觸發延遲。

#### **TRIGger:SOURce {BUS | IMMediate}**

這個指令選擇電源供應器從其中接受觸發的觸發源。電源供應器會接受匯流 排 (軟體)觸發或內部立即觸發。在 \*RST 時,會選擇匯流排觸發源。

#### **TRIGger:SOURce?**

這個指令查詢現在的觸發源。傳回 "BUS"或 "IMM"。

#### **\*TRG**

這個指令產生一個觸發信號到選取匯流排(軟體)觸發作為其觸發源 (TRIG:SOUR BUS) 的子系統。這項指令與 "群組執行觸發 (GET)"指令有 相同的效果。對於 RS-232 操作,請先發送 SYST:REM 指令,以確保電源供應 器在遠程介面模式。

## 系統相關指令

### **DISPlay {OFF | ON}**

這個指令開啓或關閉面板顯示幕。當顯示幕被關閉時,就不會再將輸出發送 到顯示幕,並且除 **ERROR** 之外的所有指示燈皆暫停。 回到本地模式之後,顯示幕會自動開啓。按下 [Loca1] 鍵可從遠程介面回到本 ㆞狀態。

#### **DISPlay?**

這個指令查詢面板顯示幕的設定。傳回 "0" (OFF) 或 "1" (ON)。

#### **DISPlay:TEXT** < 以引號括住的字串 >

這個指令在面板顯示訊息。電源供應器一項訊息中最多顯示 12 個字元;會截 去多余字元。逗號、句點、分號與前面的字元分享顯示幕空間,並未被當作 單獨的字元。

#### **DISPlay:TEXT?**

這個指令查詢發送到面板的訊息,並且傳回引號內的字串。

#### **DISPlay:TEXT:CLEar**

這個指令淸除面板上顯示的訊息。

#### **OUTPut {OFF | ON}**

這個指令啓動或暫停電源供應器的輸出。輸出暫停時, 電壓值為 0 V, 而電流 值為 20 mA。在 \*RST 時,輸出狀態是 OFF。

#### **OUTPut?**

這個指令查詢電源供應器的輸出狀態。傳回的值是 "0" (OFF) 或 "1"  $(ON)$ 

第 4 章 遠程介面參考資料 系統相關指令

#### **OUTPut:RELay {OFF | ON}**

這個指令設定 RS-232 接頭上的兩個 TTL 信號的狀態。這些信號的作用是與外 部繼電器和繼電器驅動電路搭配使用。只有 RS-232 接頭的接腳 1 和 接腳 9 上 才有 TTL 輸出信號可供使用。當 OUTPut:RELay 狀態是 "ON"時,接腳 1 的 TTL 輸出是在高位準 (4.5 V),而接腳 9 的輸出是在低位準 (0.5 V)。當 OUTPut:RELay 狀態是 "OFF"時,這些位準相反。在 \*RST 時, OUTPut:RELay 狀態是 OFF。

注只有在您將兩條跨接線安裝在電源供應器內部時,才能夠使用 RS-232 接頭接腳 1 或接腳 9 的 TTL 輸出。有關詳細資訊,請參閱 Service Guide。

注如果您已經將電源供應器配置為輸出繼電器控制信號,請勿使用 RS-232 介面。 RS-232 電路的內部元件可能會受到損壞。

#### **OUTPut:RELay?**

這個指令傳回 TTL 繼電器邏輯信號的狀態。另請參閱 OUTP:REL 指令。

#### **SYSTem:BEEPer**

這個指令立即發出一次嗶聲。

#### **SYSTem:ERRor?**

這個指令查詢電源的錯誤佇列。當面板 ERROR 指示燈亮起時,表示偵測到一 個或多個指令語法或硬體錯誤。錯誤佇列最多可儲存 20 個錯誤。有關完整的 錯誤清單,請參閱第 5 章 "錯誤訊息"。

- 以先進先出 (FIFO) 的順序攫取錯誤。傳回的第㆒個錯誤即是儲存的第㆒個 錯誤。在讀取所有佇列㆗的錯誤之後,**ERROR** 指示燈會熄滅。每次產生錯 誤時,電源供應器會發出一聲嗶聲。
- 若發生超過 20 項錯誤,儲存在佇列的最後一項錯誤(最近的錯誤)會以 -350, "Too many errors"取代。除非您將錯誤從佇列移開,否則不再 儲存其它錯誤。若讀取錯誤佇列時並未發生錯誤,電源供應器會響應 **+0**,"**No error**"。
- 關閉電源或執行 \*CLS (清除狀態)指令之後,錯誤佇列清除。\*RST (重 設)指令並不會清除錯誤佇列。

第 4 章 遠程介面參考資料 系統相關指令

#### **SYSTem:VERSion?**

這個指令查詢電源供應器以獲得目前的 SCPI 版本。傳回值是一個字串,其形 式為 "YYYY.V",其中 "Y"代表版本的年份, "V"代表那一年的版本編號 (例如,1995.0)。

#### **\*IDN?**

這個查詢指令讀取電源供應器的識別字串。電源供應器傳回由逗號分開的四 個資料欄。第一個欄位是製造商的名稱,第二個欄位是型號,第三個欄位未 使用(總是"0"),第四個欄位是具有三個號碼的版本號碼。第一個號碼是 電源供應器主處理器的軔體版本號碼;第二個是輸入 / 輸出處理器的;而第 三個則為面板處理器的。

指令傳回具有㆘列格式的字串 (請確定字串變數的範圍大小至少是 40 個字 元):

HEWLETT-PACKARD,E3632A,0,X.X-X.X-X.X

#### **\*RST**

這個指令重設電源供應器回到它的開機狀態,如下:

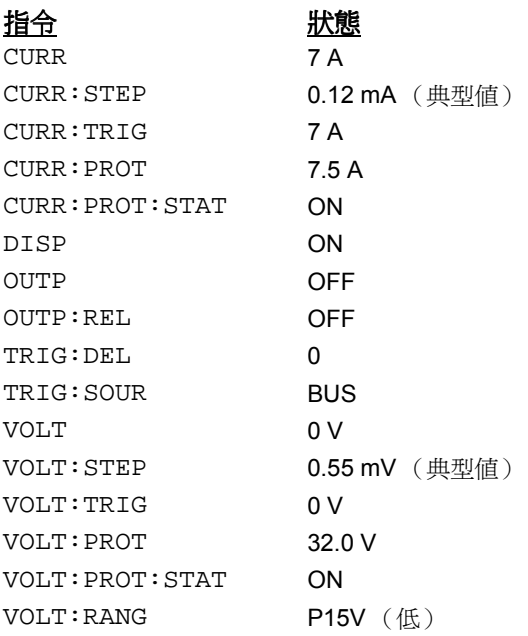

**4**

第 4 章 遠程介面參考資料 系統相關指令

**\*TST?**

此頂查詢執行電源供應器的完整自我測試。若通過自我測試,則傳回"0", 若失敗,則傳回"1"或任何非零的值,同時錯誤訊息也會產生額外資訊以 說明測試為何失敗。

#### **\*SAV { 1 | 2 | 3 }**

這個指令將電源供應器的目前狀態儲存到不**變性**記憶體中的指定位置。有三 個記憶體位置 (編號 "1"、"2"和 "3")可供儲存電源供應器的操作狀 態。狀態記憶體會 "記住"下列指令的狀態或值: CURR、CURR:STEP、CURR:TRIG、CURR:PROT、CURR:PROT:STAT DISP、 OUTP、OUTP:REL、TRIG:DEL、TRIG:SOUR、VOLT、VOLT:STEP、 VOLT:TRIG、VOLT:PROT、VOLT:PROT:STAT 和 VOLT:RANG

若要重取儲存的狀態,必須使用先前儲存狀態的相同記憶體位置。

#### **\*RCL { 1 | 2 | 3 }**

這個指令會重取先前儲存的狀態。若要重取已經儲存的狀態,必須使用先前 儲存狀態的相同記憶體位置。

注 只能夠在遠程介面模式儲存和重取 DISP {OFF|ON}。回到本地模式會 自動將顯示幕狀態設定為 "ON"。

第 4 章 遠程介面參考資料 校正指令

## 校正指令

有關電源供應器校正功能的綜覽,請參閱起始於第 3 章第 [64](#page-65-0) 頁 "校正綜 覽"。若需要校正程序的詳細討論資料,請參閱 Service Guide。

注當您校正電源供應器時,請勿將 OVP 和 OCP 設定為 ON,以防止 OVP 和 OCP 斷路。

#### **CALibration:COUNt?**

這個指令查詢電源供應器的校正次數。您的電源供應器在出廠前,都已經過 校正。您收到電源供應器時,請讀取校正計數以獲得它的最初值。因為每┐ 個校正點使該值增加 1,所以一次完整的校正會使次數增加 5。

#### **CALibration:CURRent**< 數值 >

解除校正保護之後並且輸出狀態是 ON 時,才可以使用這個指令。它輸入您 藉由讀取外部電錶獲得的電流值。您必須先選擇要輸入的最小校正位準 (CAL:CURR:LEV MIN)。然後選擇要輸入的㆗間和最大校正位準值 (CAL:CURR:LEV MID 和 CAL:CURR:LEV MAX)。必須選擇並輸入三個連續 值。電源隨後算出新的校正常數。這些常數即被儲存在不**變性**記憶體中。

#### **CALibration:CURRent:LEVel {MINimum | MIDdle|MAXimum}**

解除校正保護之後並且其輸出狀態是 ON 時,才可以使用該指令。它將電源 供應器設定在以 CAL: CURR 指令輸入的校正點。校正時,必須輸入三個校正 點,並且必須先選擇並輸入最低點 (MIN)。

#### **CALibration:CURRent:PROTection**

這個指令校正電源供應器的電流過載保護電路。執行這個指令約需 10 秒鐘。 校正電流過載保護之前,必須解除校正保護且使輸出短路。電源自動執行校 正並將新的電流過載常數儲存在不變性記憶體中。請注意,發送這個指令前 要先校正電流。

第 4 章 遠程介面參考資料 校正指令

#### **CALibration:DAC:ERRor**

這個指令會修正內部 DAC 的微分非線性誤差,毋需使用外部電錶。必須在校 正電壓前,發送此指令。執行這個指令約需 30 秒鐘。

#### **CALibration:SECure:CODE** < 新保護碼 >

這個指令輸入新的保護碼。若要變更保護碼,首先使用舊保護碼解除電源供 應器的保護,然後輸入新碼。遠程介面上的校正碼最多可包含 12 個字元,但 第㆒個必須總是字母。

#### **CALibration:SECure:STATe {OFF | ON},**< 保護碼 >

這個指令為電源供應器的校正提供保護或解除保護。遠程介面上的校正碼最 多可包含 12 個字元。

#### **CALibration:SECure:STATe?**

這個指令查詢電源校正的保護狀態。傳回的參數是 "0" (OFF) 或 "1"  $(ON)$ 

#### **CALibration:STRing** < 以引號括住的字串 >

這個指令記錄有關電源供應器的校正資訊。例如,您可儲存下列資訊:最後 一次校正日期、下一個校正到期日或者電源供應器的序號。校正訊息最多可 包含 40 個字元。發送校正訊息之前,必須先解除電源供應器的保護。

#### **CALibration:STRing?**

這個指令查詢校正訊息,並傳回引號內的字串。

#### **CALibration:VOLTage[:DATA]** < 數值 >

只有在解除校正保護之後,並且其輸出狀態為 ON 時,才可使用這個指令。 它輸入您藉由讀取外部電錶獲得的電壓值。您必須先選擇要輸入的最小校正 位準値 (CAL:VOLT:LEV MIN)。 然後,選擇要輸入的中間和最大校正位準値 (CAL:VOLT:LEV MID 和 CAL:VOLT:LEV MAX)。必須選擇並輸入連續的三 個值。然後電源供應器計算新的電壓校正常數。這些常數再儲存在不**變性**記 憶體中。

第 4 章 遠程介面參考資料 校正指令

#### **CALibration:VOLTage:LEVel {MINimum | MIDdle|MAXimum}**

只有在解除校正保護之後,並且輸出狀態為 ON 時,才可使用這個指令。它 將電源供應器設定在以 CAL: VOLT 指令輸入的校正點。校正時, 必須輸入三 個校正點,並且必須先選擇並輸入最低點 (MIN)。

## **CALibration:VOLTage:PROTection**

這個指令校正電源供應器的電壓過載保護電路。執行這個指令約需 10 秒鐘。 校正電壓過載保護電路之前,必須先解除校正保護並且使輸出開路。電源供 應器自動執行校正,並且將新的電壓過載常數儲存在不**變性**記憶體。請注 意,發送這個指令之前,請先執行電壓校正。

**4**

第 4 章 遠程介面參考資料 **RS-232** 介面指令

## RS-232 介面指令

請使用面板的 "I/O Config"鍵選擇鮑率、配類以及資料位元數 (參閱起始 於第 3 章第 [54](#page-55-0) 頁的 "遠程介面配置"。

#### **SYSTem:LOCal**

在 RS-232 操作時,這個指令會將電源供應器配置成本地模式。面板上所有的 按鍵都完全有作用。

#### **SYSTem:REMote**

這個指令會將電源供應器配置成 RS-232 的遠程操作模式。面板上除了 "**Local**"鍵以外,其它按鍵的功能全部暫時失去作用。

發送 SYST:REM 指令將電源供應器配置成遠程模式是非常重要的。 如果未配置為遠程操作,在 RS-232 介面上發送或接收資料,可能會 導致不可預料的後果。

#### **SYSTem:RWLock**

這個指令將電源供應器配置成 RS-232 的遠程操作模式。這個指令與 SYST:REM 指令相同,但面板㆖的所有鍵,包括 "**Local**"鍵,全都暫時失去 作用。

#### **Ctrl-C**

這個指令清除 RS-232 介面上進行中的操作,並且舍棄所有待處理的輸出資 料。這相當於 GPIB 介面㆖的 IEEE-488 裝置清除行動。

## SCPI 狀態暫存器

所有 SCPI 儀器都以相同的方式記錄狀態暫存器。狀態系統將各種儀器狀態記 錄於三組暫存器:狀態位元組暫存器、標準事件暫存器和可疑狀態暫存器 組。狀態位元組暫存器記錄其它暫存器報告的高位準摘要資訊。後續頁上的 圖表說明電源供應器所使用的 SCPI 狀態系統。

## 甚麼是 「事件」暫存器?

事件暫存器是一個唯讀暫存器,它報告電源供應器裏面已定義的狀況。事件 暫存器㆗的位元已鎖存。㆒旦設定了事件位元,就會忽略後來的狀態變化。 使用該暫存器的查詢指令 (如 \*ESR? 或 STAT:QUES:EVEN?)或發送 \*CLS (清除狀態)指令,會自動清除事件暫存器的位元。重設 (\*RST) 或裝置清除 是不會清除事件暫存器的位元。查詢事件暫存器會傳回一個十進制數值,該 値等於暫存器中設定的所有位的二進制加權値的總數。

## 甚麼是 「啟動」暫存器?

啓動暫存器定義對應的事件暫存器中哪些位元,在邏輯上以 "OR"作用形 成單一摘要位元。啓動暫存器可以讀取也可寫入。查詢啓動暫存器不會清除 它。\*CLS (清除狀態)指令不清除啟動暫存器,但會清除事件暫存器的位 元。若要啓用啓動暫存器中的位元,必須寫入一個十進制數値,該値等於您 希望在暫存器中啓用的位元的二進制加權值的總數。

**4**

## **SCPI** 狀態系統

<span id="page-99-0"></span>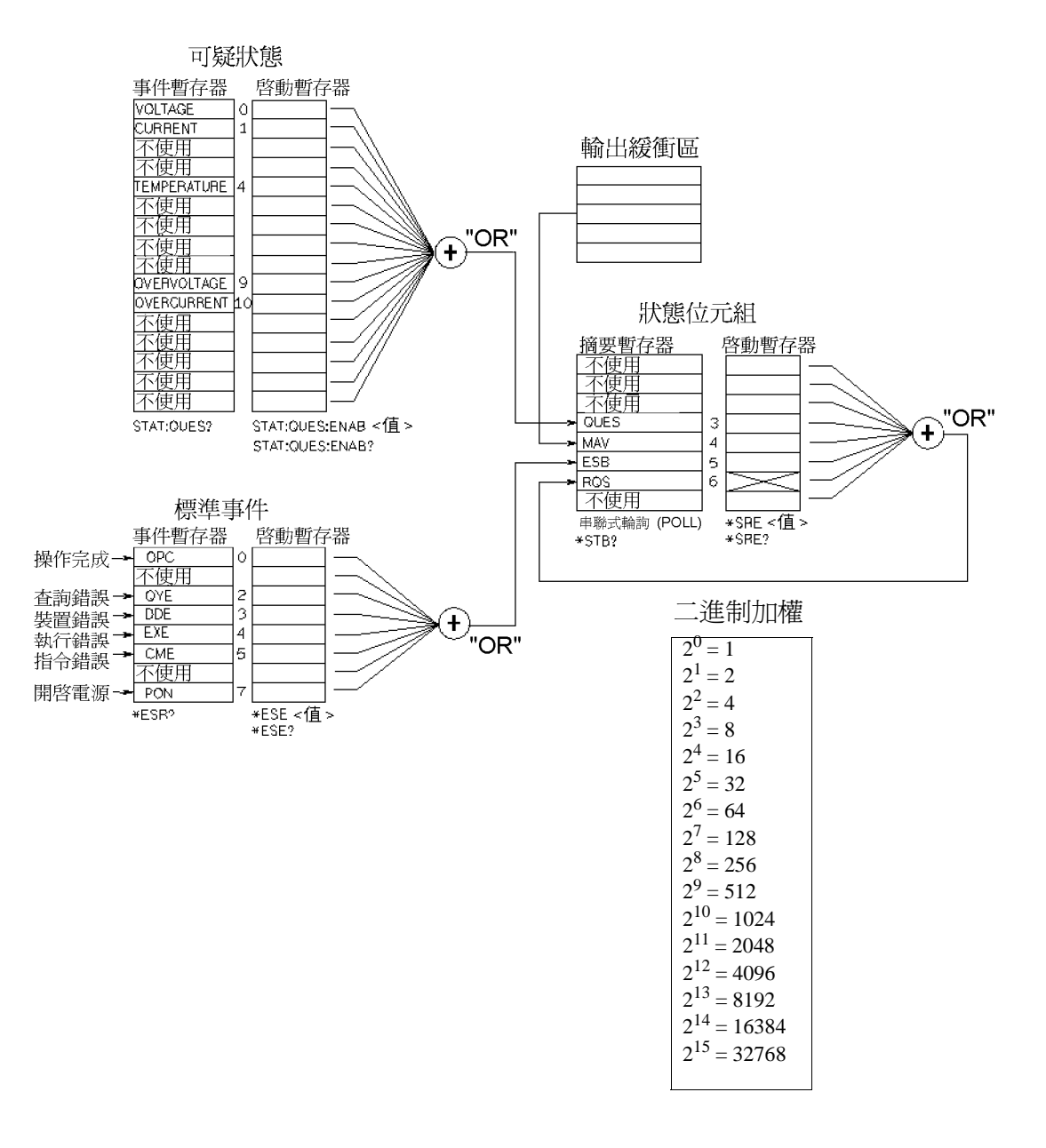

#### 可疑狀態暫存器

可疑狀態暫存器是負責提供電壓和電流調節的相關資訊。當電壓失去調節 時,會設定位0,而當電流失去調節時則會設定位元1。例如,當您將電源供 應器作為電壓源 (定電壓模式)運行時,如果電源供應器進入定電流模式, 則會設定位元 0 以表示電壓輸出失去調節。

可疑狀態暫存器也提供電源供應器的溫度過高狀況,以及電壓過載和電流過 載保護電路已斷路的相關資訊。位元 4 報告風扇的溫度過高狀況,而位元 9 報 告電壓過載保護電路已斷路,而位元 10 報告電流過載保護電路已斷路。若要 讀取暫存器,請發出指令 STATus:QUEStionable?。

#### 表 **4-2.** 位元定義 **-** 可疑狀態暫存器

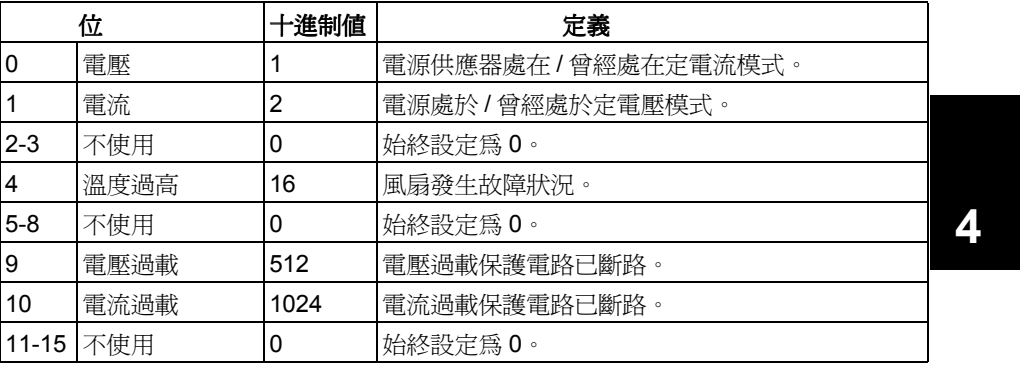

#### 下列狀況下,會清除可疑狀態事件暫存器:

• 執行 \*CLS (清除狀態)指令。

• 使用 STAT:QUES? (狀態可疑事件暫存器)指令查詢事件暫存器。

例如,當您查詢可疑事件暫存器的狀態時,傳回16,表示溫度狀況是可疑 的。

#### 下列狀況下,會清除可疑狀態啓動暫存器:

• 執行 STAT:QUES:ENAB 0 指令。

#### 標準事件暫存器

標準事件暫存器報告以下幾種儀器事件:開機偵測、指令語法錯誤、指令執 行錯誤、自我測試或校正錯誤、查詢錯誤或執行 \*OPC 指令。任意或全部狀 態都可以經由啓動暫存器,在狀態位元組暫存器的標準事件摘要位(ESB, 位元 5) 中報告。若要設定啓動暫存器遮罩, 必須使用 \*ESE (事件狀態啓 動)指令來將㆒個十進制的值寫入暫存器。

錯誤狀況 (標準事件暫存器位元 2、3、4 或 5)總是會在電源供應 器錯誤佇列中記錄一個或多個錯誤。使用 SYST:ERR? 指令讀取錯 誤佇列。

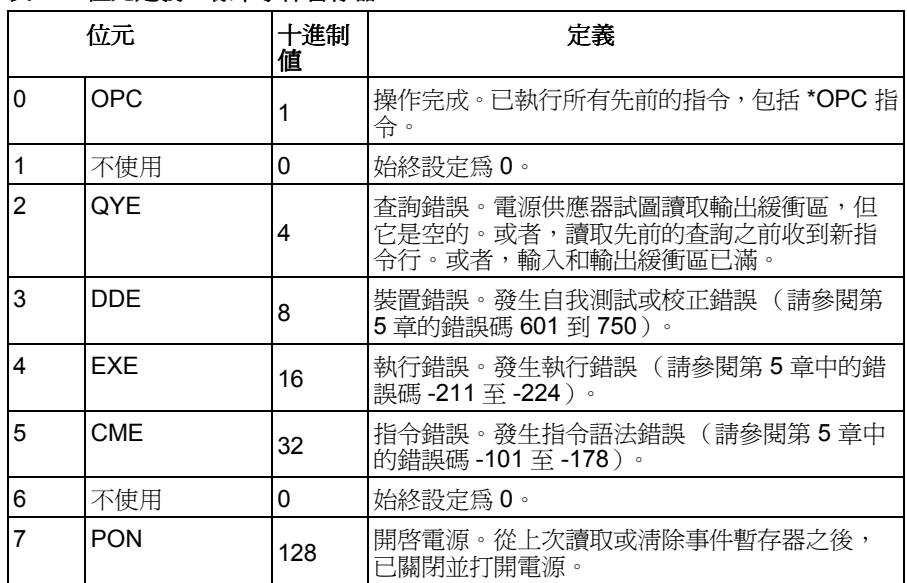

#### 表 **4-3.** 位元定義 **–** 標準事件暫存器

#### ㆘列狀況㆘,會清除標準事件暫存器:

- 執行 \*CLS (清除狀態)指令。
- 使用 \*ESR? (事件狀態暫存器)指令查詢事件暫存器。

 $\varphi$ 如,當查詢標準事件暫存器的狀態時返回 28 (4 + 8 + 16),則已發生 QYE、DDE 和 EXE 狀況。

#### 在下列狀況下,會清除標準事件啓動暫存器:

- 執行 \*ESE 0 指令。
- 開啟電源並且先前使用 \*PSC 1 指令配置電源供應器。
- 若您先前使用 \*PSC 0 指令配置電源供應器,則在開啟電源時不會清除啟 動暫存器。

#### 狀態位元組暫存器

狀態位元組摘要暫存器報告其它狀況暫存器的狀態。 會立即通過狀態位元組 暫存器的"可用訊息"位元(位元4)報告在電源供應器輸出緩衝區中等待 處理的查詢資料。摘要暫存器中的位元並未鎖存。清除事件暫存器會清除狀 態位元組摘要暫存器中的相對應的位元。讀取輸出緩衝區中的所有訊息,包 括任何待處理的查詢,會清除訊息可用位元。

**4**

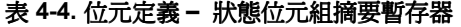

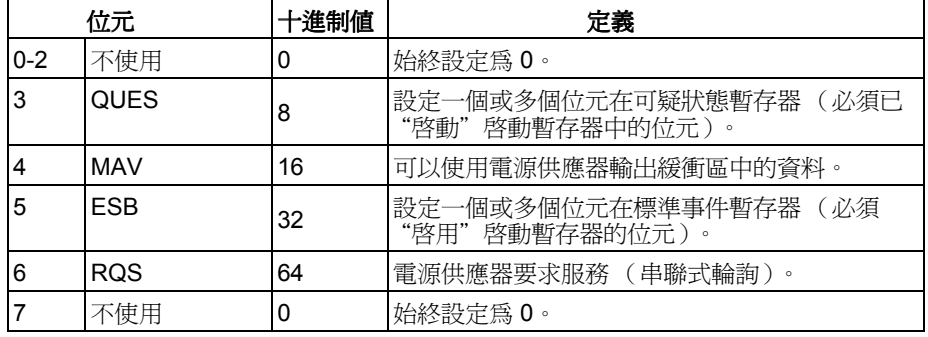

#### 下列狀況下會清除狀態位元組摘要暫存器:

- 執行 \*CLS (清除狀態)指令。
- 查詢標準事件暫存器 ( \*ESR? 指令) 只清除狀態位元組摘要暫存器中的位 元 5。

例如,當查詢狀態位元組暫存器的狀態時返回 24(8 + 16),則已發生 QUES 和 MAV 狀況。

#### 下列狀況會清除狀態位元組啓動暫存器 (請求服務):

- 執行 \*SRE 0 指令。
- 開啟電源並且先前已使用 \*PSC 1 指令配置電源供應器。
- 若先前已使用 \*PSC 0 指令配置電源供應器,開機是不會清除啟動暫存器 的。

### 使用服務請求 **(SRQ)** 和串聯式輪詢 (**POLL**)

您必須配置匯流排控制器以響應 IEEE-488 服務請求 (SRQ) 中斷,才可使用這 種功能。使用狀態位元組啟動暫存器 (\*SRE 指令)選擇哪些摘要位元將設 定低位準 IEEE-488 服務請求信號。當在狀態位元組中設定位元 6 (請求服 務)時,會自動發送 IEEE-48 服務請求中斷訊息到匯流排控制器。然後,匯 流排控制器會輪詢匯流排上的儀器,以辨識是哪一部要求服務( 狀態位元組 內的位元 6 已設定的儀器)。

只有藉由使用 IEEE-488 串聯式輪詢讀取狀態位元組,或藉由讀取其摘要位產 生服務請求的事件暫存器,才可清除請求服務位元。

若要讀取狀態位元組摘要暫存器,需發送 IEEE-488 串聯式輪詢訊息。查詢摘 要暫存器會傳回一個十進制值,該值等於暫存器內設定的所有位元的二進制 加權值總和。串聯式輪詢會自動清除狀態位元組摘要暫存器內的 "請求服 務"位元。其它位元不受影響。執行串聯式輪詢不會影響儀器的產能。

注 意IEEE-488 標準並不保證您的匯流排控制器程式和儀器之間能夠同步。 請使用 \*OPC? 指令保證已完成先前發送到儀器的指令。完成 \*RST, \*CLS 或其它指令之前執行串聯式輪詢,會報告先前的狀況。

#### 使用 **\*STB?** 指令讀取狀態位元組

\*STB? (狀態位元組查詢)指令與串聯式輪詢相似,但是它的執行方式與任 何其它儀器指令一樣。\*STB? 指令傳回與串聯式輪詢相同的結果,但不會清 除 "請求服務"位元 (位元 6)。

IEEE-488 匯流排介面硬體不會自動處理 \*STB? 指令,只有在完成先前的指令 之後,才會執行這個指令。不能使用 \*STB? 指令進行輪詢。執行 \*STB? 指 令是不會清除狀態位元組摘要暫存器。

## 使用可用訊息位元 **(MAV)**

您可以使用狀態位元組 "可用訊息"位元 (位元 4),獲知何時可將資料讀 入匯流排控制器。只有在讀取了輸出緩衝區中的所有訊息後,電源供應器才 會清除位元 4。

#### 使用 **SRQ** ㆗斷匯流排控制器

- **1** 發送裝置清除訊息,清除電源供應器的輸出緩衝區 (例如,CLEAR 705)。
- **2** 使用 \*CLS (清除狀態)指令來清除事件暫存器。
- **3** 設定啟動暫存器遮罩。執行 \*ESE 指令以設定標準事件暫存器,並且執 行 \*SRE 指令以設定狀態位元組。
- **4** 發出 \*OPC? (操作完成查詢)指令並且輸入結果以確保同步化。
- 5 啓動匯流排控制器的 IEEE-488 SRO 中斷。

## 了解指令序列何時完成

- **1** 發送裝置清除訊息,清除電源供應器的輸出緩衝區 (例如,CLEAR 705)。
- **2** 使用 \*CLS (清除狀態)指令來清除事件暫存器。
- 3 執行 \*ESE 1 指令,啓動標準事件暫存器內的 "完成操作"位元 (位 元 0)。
- **4** 發送 \*OPC? (操作完成查詢)指令並且輸入結果以確保同步化。
- 5 執行指令串程式設定所想要的配置,然後執行最後一個指令 \*OPC 指令 (操作已完成)。指令序列完成時,標準事件暫存器內會設定 "完成 操作"位元 (位元 0)。
- **6** 使用串聯式輪詢查看何時在狀態位元組摘要暫存器㆗設定了位元 5 (標準事件)。您亦可發送 \*SRE 32 (狀態位元組啟動暫存器,位元 5 ), 配置電源供應器的 SRQ 中斷。

## 當資料位於輸出緩衝區時使用 **\*OPC** 發出信號

一般最好使用標準事件暫存器中的 "完成操作"位元 (位元 0),在指令序 列已完成時發出信號。執行 \*OPC 指令之後,會設定該位元於暫存器內。若 有條指令將一個訊息載入電源供應器輸出緩衝區(查詢資料),而您在此之 後發送 \*OPC 指令,則可以使用 "完成操作"位元來了解訊息何時可用。不 。<br>過,若在執行 (依次) \*OPC 指令之前產生太多訊息,輸出緩衝區會被塡滿, 而且電源供應器會停止處理指令。

## 狀態報告指令

#### 有關電源供應器之狀態暫存器結构的詳細資訊,請參閱本章第 **[98](#page-99-0)** 頁的 "**SCPI** 狀態系統"圖。

#### **SYSTem:ERRor?**

這項查詢指令會從錯誤佇列讀取㆒個錯誤。同時面板 **ERROR** 指示燈會變亮, 表示偵測到一個或多個指令語法錯誤或硬體錯誤。電源供應器的錯誤佇列最 多可儲存 20 個錯誤記錄。有關完整的錯誤清單,請參閱第 5 章 "錯誤訊 息"。

- 以先進先出 (FIFO) 的順序攫取錯誤。傳回的第㆒個錯誤是第㆒個儲存的錯 誤。讀完所有佇列的錯誤之後,**ERROR** 指示燈會熄滅。每次產生錯誤時, 電源供應器會發出嗶的㆒聲。
- 若發生 20 個以上的錯誤,儲存在佇列的最後一個錯誤( 最近的錯誤 )會 以-350, "Too many errors"取代。除非將錯誤從佇列移開,否則不再儲 存其它的錯誤訊息。若讀取錯誤佇列時未發生任何錯誤,電源供應器會響 應 +0, "No error"。
- 關閉電源或執行 \*CLS (清除狀態)指令後,會清除錯誤佇列。\*RST (重設)指令並不會清除錯誤佇列。

#### **STATus:QUEStionable:CONDition?**

這個指令查詢可疑狀態狀況暫存器,以檢查電源的 CV 或 CC 模式。電源供應 器會傳回一個十進制數值,該值等於暫存器中所有位元的二進制加權值的總 和。這些位元並未鎖存。如果傳回"0",表明電源供應器處於輸出關閉或未 ……<br>調節狀態。如果返回 "1",表明電源供應器處於 CC 操作模式,如果傳回 "2",表示電源供應器處於 CV 操作模式。如果返回 "3",則電源處於故障 狀態。

#### **STATus:QUEStionable?**

這個指令查詢可疑狀態事件暫存器。電源供應器會傳回一個十進制值,該值 等於暫存器中所有位元的二進制加權值的總和。這些位元已鎖存。讀取事件 暫存器會清除它。

第 4 章 遠程介面參考資料 狀態報告指令

#### **STATus:QUEStionable:ENABle** < 啟動值 >

這個指令會啓動可疑狀態啓動暫存器的位元。隨後向狀態位元組報告選定位 元。

#### **STATus:QUEStionable:ENABle?**

這個指令能夠查詢可疑狀態啓動暫存器。電源供應器會傳回一個十進制值, 該值等於暫存器內設定的所有位元的二進制加權值總和。

#### **\*CLS**

這個指令會清除所有的事件暫存器和狀態位元組暫存器。

#### **\*ESE**< 啟動值 >

這個指令能夠啓動標準事件啓動暫存器的位元。隨後向狀態位元組報告所選 定位元的狀況。

#### **\*ESE?**

這個指令會查詢標準事件啓動暫存器。電源供應器傳回一個十進制值,該值 等於暫存器中所有位元的二進制加權值的總和。

#### **\*ESR?**

這個指令會查詢標準事件暫存器。電源供應器會傳回一個十進制值,該值等 於暫存器中所有位元的二進制加權值總和。

#### **\*OPC**

執行該指令之後,會設定標準事件暫存器的 "完成操作"位元 (位元 0)。

#### **\*OPC?**

這個指令會傳回 "1"到輸出緩衝區。

## **\*PSC { 0 | 1 }**

(開機狀態清除)。這個指令 (\*PSC 1) 會在開啟電源時清除狀態位元組和標 準事件暫存器的啓動遮罩。當 \*PSC 0 生效時,開啓電源時不會清除狀態位 元組和標準事件暫存器啟動遮罩。
第 4 章 遠程介面參考資料 狀態報告指令

#### **\*PSC?**

這個指令查詢開機狀態清除的設定。傳回的參數是 "0" (\*PSC 0) 或 "1"  $(*PSC 1)$ 

#### **\*SRE** < 啟動值 >

這個指令會啓動狀態位元組啓動暫存器的位元。

#### **\*SRE?**

這個指令能夠查詢狀態位元組啓動暫存器。電源供應器會傳回一個十進制 値,該值等於暫存器內設定的所有位元的二進制加權值總和。

#### **\*STB?**

這個指令查詢狀態位元組摘要暫存器。\*STB? 指令與串聯式輪詢類似,但它 的處理方式和任何其它的儀器指令相同。\*STB? 指令傳回與串聯式輪詢相同 的結果,但若發生串聯式輪詢,是不會清除 "請求服務"位元(位元 6)。

### **\*WAI**

這個指令指示電源供應器在介面執行任何其它指令之前,先等待所有待處理 操作完成。只能在觸發模式中使用這個指令。

# SCPI 語言簡介

SCPI (可程式儀器標準指令)是一種 ASCII 儀器指令語言, 專為測試及量測 儀器而設計。有關在遠程介面上用程式設定電源供應器的基本技巧簡介,請 參閱起始於第 [76](#page-77-0) 頁的 "簡化的程式設定綜覽"。

SCPI 指令是屬於階層式的結构架构(也稱為樹狀系統)。在此系統中,相關 指令划分在公共結點或根之下,如此就形成了子系統。下面顯示 SOURce 子 系統的一部份,以說明樹狀系統。

```
[SOURce:]
```

```
CURRent {< 電流值 >|MIN|MAX|UP|DOWN}
CURRent? [MIN|MAX]
CURRent:
   TRIGgered {< 電流值 >|MIN|MAX}
   TRIGgered?{MIN|MAX}
VOLTage {< 電壓值 >|MIN|MAX|UP|DOWN}
VOLTage? [MIN|MAX]
VOLTage:
   TRIGgered {< 電壓值 >|MIN|MAX}
   TRIGgered? {MIN|MAX}
```
SOURce 是指令的根關鍵字, CURRent 和 VOLTage 是第二階關鍵字, TRIGgered 是第三階關鍵字。冒號 (:) 將指令關鍵字與下一階關鍵字隔開。

### 本手冊使用的指令格式

本手冊中顯示指令的格式如下:

CURRent {< 電流值 >|MINimum|MAXimum|UP|DOWN}

按照指令語法,大部份指令 (和㆒些參數)以大小寫字母混合的方式表示。 大寫字母表示指令的縮寫。對於較短的程式行,可以發送縮寫格式的指令。 若要獲得較好的程式可讀性,可以發送長格式的指令。

例如, 在上述語法敘述中, CURR 和 CURRENT 是兩種可接受的格式。您可以 使用大寫或小寫字母。因此,CURRENT、curr 和 Curr 都可接受。其它形 式,如 CUR 和 CURREN,會產牛錯誤。

大括弧 ({ } ) 括住指定指令串的參數選項。大括弧並不隨指令串一起發送。 垂直線 ( | ) 分開指定指令串的多重參數選擇。

三角形括弧 ( < > ) 表示您必須為括弧內的參數指定一個值。例如,上述語法 敘述顯示以三角形括弧括住的電流參數。三角形括弧不隨指令串一起發送。 您必須為參數指定㆒個值 (如 "CURR 0.1")。

某些參數以方括弧 ([ l ) 括住。方括弧表示參數是可選的並可省略。方括弧並 不隨指令串一起發送。若沒有為可選參數指定一個值,電源供應器會選擇預 定值。

指令的某些部份以方括弧 ([ ]) 括住。方括弧表示指令的這部份是選項。指令 的大多數選項部份都不會在指令說明中顯示出來。有關顯示所有選項的完整 指令,請參閱起始於第 [71](#page-72-0) 頁的 "SCPI 指令摘要"。

冒號 ( : ) 將指令關鍵字與㆘㆒階關鍵字分開。您必須插入空格隔開參數和指 令關鍵字。若指令需要一個以上的參數,您必須使用逗號分開緊鄰的參數, 如下所示:

''SOURce:CURRent:TRIGgered''

''APPLy 3.5,1.5''

### 指令分隔符

冒號(:)用來隔開指令關鍵字與下一階關鍵字,如下所示: ''SOURce:CURRent:TRIGgered''

分號(;)用來分開相同子系統中的兩個指令,並且也可最大限度地縮減輸入。 例如,發送下列指令串:

''SOUR:VOLT MIN;CURR MAX''

… 與發送下列兩個指令的作用相同:

''SOUR:VOLT MIN''

''SOUR:CURR MAX''

使用冒號和分號連結不同子系統的指令。例如,在下列指令串中,若不使用 冒號和分號,將會產生錯誤:

''DISP:TEXT:CLE;:SOUR:CURR MIN''

# 使用 **MIN** 和 **MAX** 參數

在許多指令中,您可使用 MINimum 或 MAXimum 取代參數。例如,參考下面 這個指令:

CURRent {< 電流值 >|MIN|MAX}

不用選擇特定的電流值,只需使用 MINimum 參數即可將電流設定到它的最小 值,或者以 MAXimum 參數將電流設定為最大值。

### 查詢參數設定

可將問號(?) 放在指令後面,以查詢大部份的參數值。例如,下面指令將輸出 電流設定為 5 安培: ''CURR 5''

執行以下指令可杳詢値:

''CURR?''

您也可以查詢現在功能所允許的最小值或最大值,如下:

注 意若您發送兩項查詢指令,不先讀取第㆒次響應就試圖讀取第㆓次響 應,那麼有可能收到部份的第一次響應資料,然後緊接著會收到完整 的第二次響應。若想要避免上述現象,請勿在讀取響應之前就發送查 詢指令。當無法避免這種狀況時,請在發送第二項查詢指令之前,先 行發送㆒個裝置清除指令。

### **SCPI** 指令終止字符

發送給電源供應器的指令串必須以一個 < 新列 > 字元終止。可以將 IEEE-488 EOI (結尾或識別)訊息當作 < 新列 > 字元,並且可用以取代 < 新列 > 字元 終止指令串。< 回轉鍵 > 之後的 < 新列 > 字元也是可以接受。指令串終止字 符通常會將目前的 SCPI 指令路徑重設到根階層。< 新列 > 字元的 ASCII 十進 制代碼為 10。

### **IEEE-488.2** 常用指令

IEEE-488.2 標準定義了㆒組常用指令,可執行重設、自我測試以及狀態操作 等功能。常用指令總是以星號 (\*) 起始,長度是四到五個字元,並且可以包含 ㆒個或多個參數。指令關鍵字與第㆒個參數之間由空格分開。使用分號 ( ; ) 分開多重指令,如下所示:

''\*RST; \*CLS; \*ESE 32; \*OPC?"

 <sup>&#</sup>x27;'CURR? MAX'' ''CURR? MIN''

#### **SCPI** 參數類型

SCPI 語言定義數個不同的資料格式,以用於程式訊息和響應訊息。

**數值參數** 需要數值參數的指令可以接受所有常用的數字十進制表示方法,包 括可選符號、小數點和科學記數法等。還可以接受數值參數的特殊值,如 MINimum、MAXimum 和 DEFault。您可以在數值參數後面添加工程單位 (V、A 或 SEC)。若只接受特定數值, 電源供應器將輸入的數值參數進行四 舍五入。下列指令使用數值參數:

CURR {< 電流值 >|MIN|MAX|UP|DOWN}

離散參數 離散參數用來程式設定數量有限的設定值 (例如 BUS、IMM)。查 詢響應總是傳回全部是大寫字母的短格式。下列指令使用離散參數: TRIG:SOUR {BUS|IMM}

布林參數 布林參數代表真或假的單一二元狀況。對於假狀況, 電源供應器會 接受 "OFF"或 "0"。對於真狀況, 電源供應器會接受 "ON"或 "1"。 當杳詢布林的設定值時, 電源供應器總是傳回 "0"或 "1"。下列指令使用 布林參數:

DISP {OFF|ON}

字串參數 字串參數實際上可包含所有 ASCII 字元組。字串的首尾必須有一致 的引號;它可以是單引號或雙引號。若要將定界符號引號作為字串內容,可 將其鍵入兩次,並且中間不得有任何字元。下列指令使用字串參數:

DISP:TEXT < 以引號括住的字串 >

第 4 章 遠程介面參考資料 暫停進行中的輸出

暫停進行中的輸出

您可在任何時候從 GPIB 介面上發送一個裝置淸除指令, 以停止進行中的輸 出。收到裝置清除訊息時,狀態暫存器、錯誤佇列和所有配置狀態都不變 更。裝置清除指令會執行㆘列行動: • 清空電源供應器的輸入和輸出緩衝區。 • 讓電源供應器做好準備,以接受新的指令字串。 • ㆘列敘述說明如何在 GPIB 介面㆖,使用 **Agilent BASIC** 發送裝置清除指 令。 CLEAR 705 IEEE-488 裝置清除 • 下列敘述說明如何使用 C 或 QuickBASIC 的 GPIB 指令程式庫, 在 GPIB 介 面㆖發送裝置清除指令。 IOCLEAR (705) 對於 RS-232 操作,發送 <Ctrl-C> 字元會執行與 IEEE-488 裝置清除 訊息相同的操作。收到裝置清除訊息之後, 電源供應器的 DTR (數據終端機備妥)交握線會設定為真。有關更詳細的資料,請參

注只能從面板輸入所有遠程介面配置。在從遠程操作電源供應器之前, 請參閱第3章的"遠程介面配置",以配置 GPIB 或 RS-232 介面。

**開第3章第62頁的"DTR/DSR 交握協定"。** 

**4**

第 4 章 遠程介面參考資料 **SCPI** 認證資訊

# SCPI 認證資訊

Agilent E3632A 電源供應器符合 SCPI 標準 "1995.0"版的要求。電源供應器 可接受該標準需要的許多指令,但為簡明扼要起見,本手冊未對這些指令進 行說明。未列入文件的大部份指令與本手冊已介紹的指令在功能上是重覆 的。

### **SCPI** 確認的指令

下表列出電源供應器使用的 SCPI 確認指令。

```
DISPlay
 [:WINDow][:STATe] {OFF|ON}
 [:WINDow][:STATe]?
 [:WINDow]:TEXT[:DATA] < 以引號括住的字串 >
 [:WINDow]:TEXT[:DATA]?
 [:WINDow]:TEXT:CLEar
INITiate[:IMMediate]
MEASure
 :CURRent[:DC]?
 [:VOLTage][:DC]?
OUTPut
 [:STATe] {OFF|ON}
 [:STATE]?
[SOURce]
 :CURRent[:LEVel][:IMMediate][:AMPLitude] {< 電流值 >|MIN|MAX|UP|DOWN}
 :CURRent[:LEVel][:IMMediate][:AMPLitude]? [MIN|MAX]
 :CURRent[:LEVel][:IMMediate]:STEP[:INCRement] {< 數值 >|DEFault}
 :CURRent[:LEVel][:IMMediate]:STEP[:INCRement]? {DEFault}
 :CURRent[:LEVel]:TRIGgered[:AMPLitude] {< 電流值 >|MIN|MAX}
 :CURRent[:LEVel]:TRIGgered[:AMPLitude]?[MIN|MAX]
 :CURRent:PROTection[:LEVel] {< 電流值 >|MIN|MAX}
 :CURRent:PROTection[:LEVel]? {MIN|MAX}
 :CURRent:PROTection:STATe {0|1|OFF|ON}
 :CURRent:PROTection:STATe?
 :CURRent:PROTection:TRIPped?
 :CURRent:PROTection:CLEar
```
#### 第 4 章 遠程介面參考資料 **SCPI** 認證資訊

**SCPI** 確認指令 (續)

```
4
[SOURce]
   :VOLTage[:LEVel][:IMMediate][:AMPLitude] {< 電壓值 >|MIN|MAX|UP|DOWN}
   :VOLTage[:LEVel][:IMMediate][:AMPLitude]?[MIN|MAX]
   :VOLTage[:LEVel][:IMMediate]:STEP[:INCRement] {< 數值 >|DEFault}
   :VOLTage[:LEVel][:IMMediate]:STEP[:INCRement]? {DEFault}
   :VOLTage[:LEVel]:TRIGgered[:AMPLitude] {< 電壓值 >|MIN|MAX}
   :VOLTage[:LEVel]:TRIGgered[:AMPLitude]?[MIN|MAX]
   :VOLTage:PROTection[:LEVel] {< 電壓值 >|MIN|MAX}
   :VOLTage:PROTection[:LEVel]? {MIN|MAX}
   :VOLTage:PROTection:STATe {0|1|OFF|ON}
   :VOLTage:PROTection:STATe?
   :VOLTage:PROTection:TRIPped?
   :VOLTage:PROTection:CLEar
   :VOLTage:RANGe {P15V|P30V|LOW|HIGH}
   :VOLTage:RANGe?
STATus
   :QUEStionable:CONDition?
   :QUEStionable[:EVENt]?
   :QUEStionable:ENABle < 啟動值 >
   :QUEStionable:ENABle?
SYSTem
   :BEEPer[:IMMediate]
   :ERRor?
   :VERSion
TRIGger
   [:SEQuence]:DELay {< 秒數 >|MIN|MAX}
  [:SEQuence]:DELay?
   [:SEQuence]:SOURce{BUS|IMM}
   [:SEQuence]:SOURce?
```
第 4 章 遠程介面參考資料 **SCPI** 認證資訊

### 裝置特定指令

㆘列指令是 Agilent E3632A 電源供應器裝置特定的指令。SCPI 標準 "1995.0"版中不包含這些指令。不過,在設計這些指令時已考慮過 SCPI 標 準,並且已遵循此標準所定義的所有指令語法規則。

### 非 **SCPI** 指令

```
APPLy {< 電壓值 >|DEF|MIN|MAX>}[,{< 電流值 >|DEF|MIN|MAX}]
APPLy?
CALibration
  :COUNt?
  :CURRent[:DATA] < 數值 >
   :CURRent:LEVel {MIN|MID|MAX}
   :CURRent:PROTection
  :DAC:ERRor
   :SECure:CODE < 新保護碼 >
   :SECure:STATe {OFF|ON},< 保護碼 >
   :SECure:STATe?
   :STRing < 以引號括住的字串 >
   :STRing?
   :VOLTage[:DATA] < 數值 >
   :VOLTage:LEVel {MIN|MID|MAX}
   :VOLTage:PROTection
OUTPut
   :RELay[:STATe] {OFF|ON}
   :RELay[:STATE]?
SYSTem
   :LOCal
   :REMote
   :RWLock
```
第 4 章 遠程介面參考資料 **IEEE-488** 認證資訊

IEEE-488 認證資訊

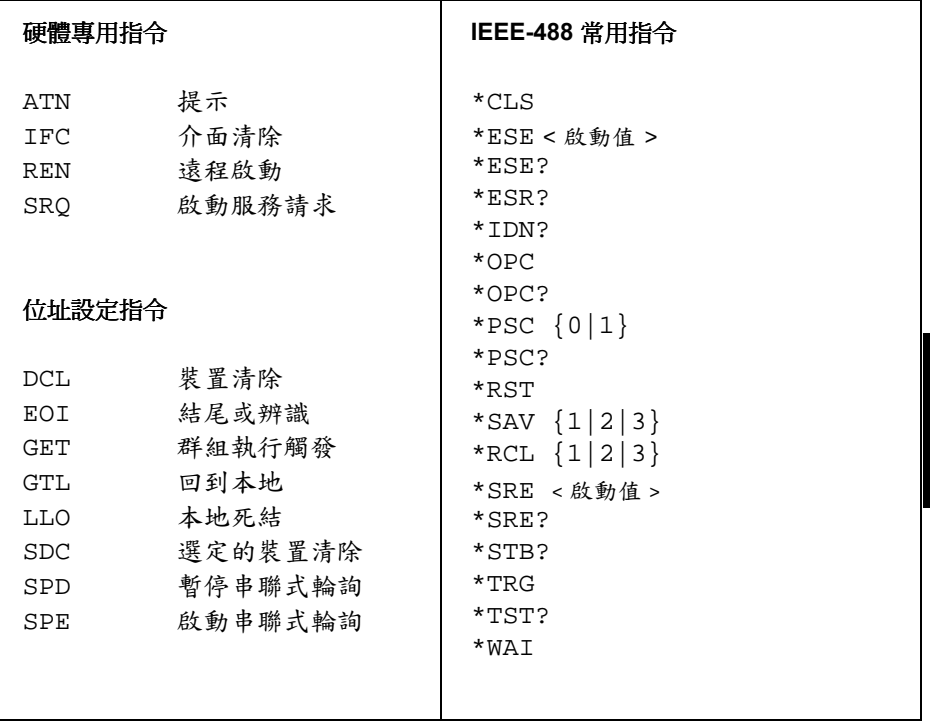

**4**

錯誤訊息

# 錯誤訊息

當面板 ERROR 指示燈變亮,表示監測到一或多個指令語法或硬體錯誤。電 源供應器的錯誤佇列最多可儲存 20 個錯誤記錄。每次產生錯誤時, 電源供應 器會發出嗶的㆒聲。

- 按照先進先出 (FIFO) 的順序擷取錯誤。傳回的第㆒個錯誤是儲存的第 ㆒個錯誤。在讀取所有佇列的錯誤之後,**ERROR** 指示燈會熄滅。每當 產生錯誤時,電源供應器會嗶㆒聲。
- 若發生超過 20 個錯誤,儲存在佇列的最後一個錯誤( 最近的錯誤 ) 會以-350, "Too many errors"取代。除非您將錯誤從佇列移開,否則 不能再儲存其它錯誤。若讀取錯誤佇列時未發生錯誤,電源供應器會 從遠程介面回應 +0, "No error"或在面板上顯示 "NO ERRORS"。 • 關閉電源或使用 \*CLS ( 清除狀態 ) 指令之後,清除錯誤佇列。此 \*RST ( 重設 )
- 指令不會清除錯誤佇列。
- **•** 面板操作:

若 ERROR 指示燈亮著,請重複地按 (Error) 鍵以讀取儲存於佇列中的錯誤。 當您讀取所有錯誤時,將清除錯誤佇列

$$
\begin{array}{c}\n \texttt{ERROR} \\
 -113\n \end{array}
$$

### **•** 遠程介面操作:

SYSTem:ERRor? 從錯誤佇列讀出一個錯誤 錯誤的格式如㆘ (錯誤串最多可包含 80 個字元)。 -113, "Undefined header"

### 執行錯誤

- **-101 Invalid character** (無效字元) 指令串中發現無效字元。您可能在指令關鍵字或參數之中插入了 #、\$ 或 % 等 字元。 範例:OUTP:STAT #ON
- **-102 Syntax error** (語法錯誤) 指令串中發現了無效的語法。您可能是在指令起始碼的冒號前後插入了空 格,或在逗號前面插入了空格。 範例: VOLT:LEV ,1
- **-103 Invalid separator** (無效的分隔字符) 指令串中發現了無效的分隔字符。您可能使用逗號取代冒號、分號或空格; 或者可能使用空格而非逗號。 範例: TRIG:SOUR,BUS 或 APPL 1.0 1.0
- **-104 Data type error** (資料類型錯誤) 指令串中發現錯誤的參數類型。您可能在應為字串處設定數值,反之亦然。
- **-105 GET not allowed** (不允許 **GET**) 指令串中不允許 "群組執行觸發 (GET)"。
- **-108 Parameter not allowed** (不允許的參數) 指令收到比預期多的參數。您可能輸入了多余的參數,或將參數加入並不接 受參數的指令裏面。 範例: APPL? 10
- **-109 Missing parameterr** (遺漏參數) 指令收到比預期少的參數。您可能遺漏了該指令需要的一個或多個參數。 範例: APPL

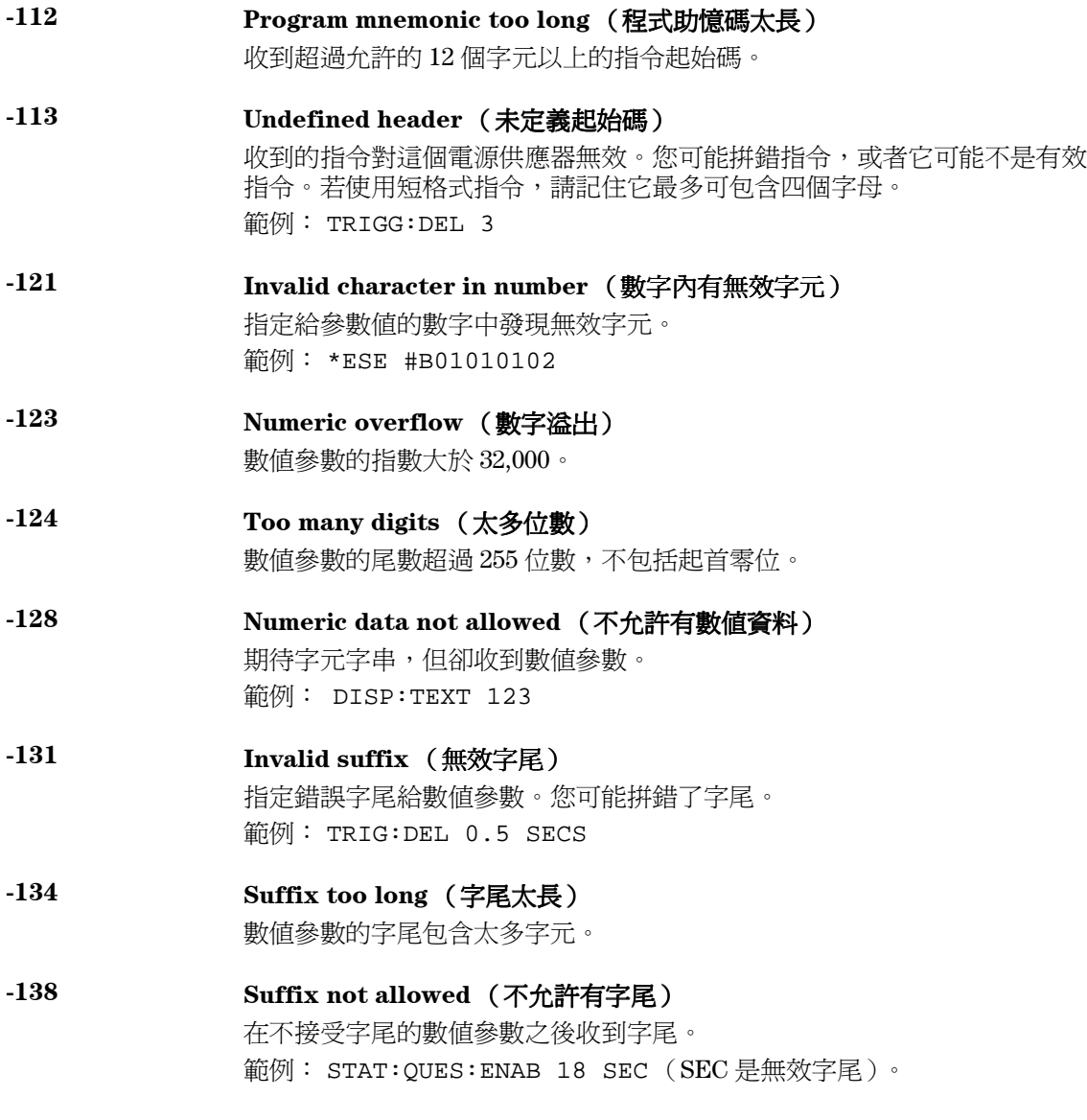

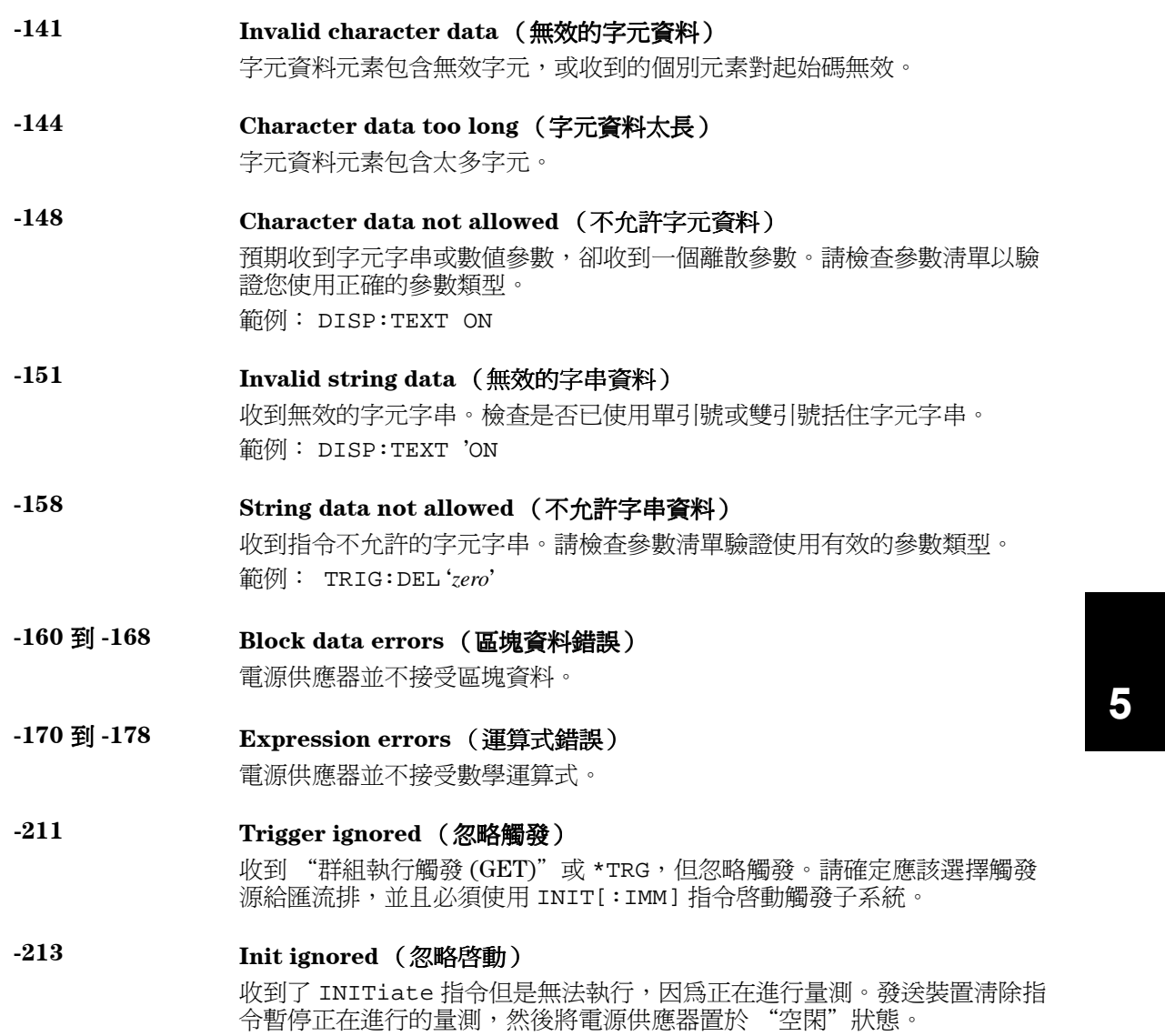

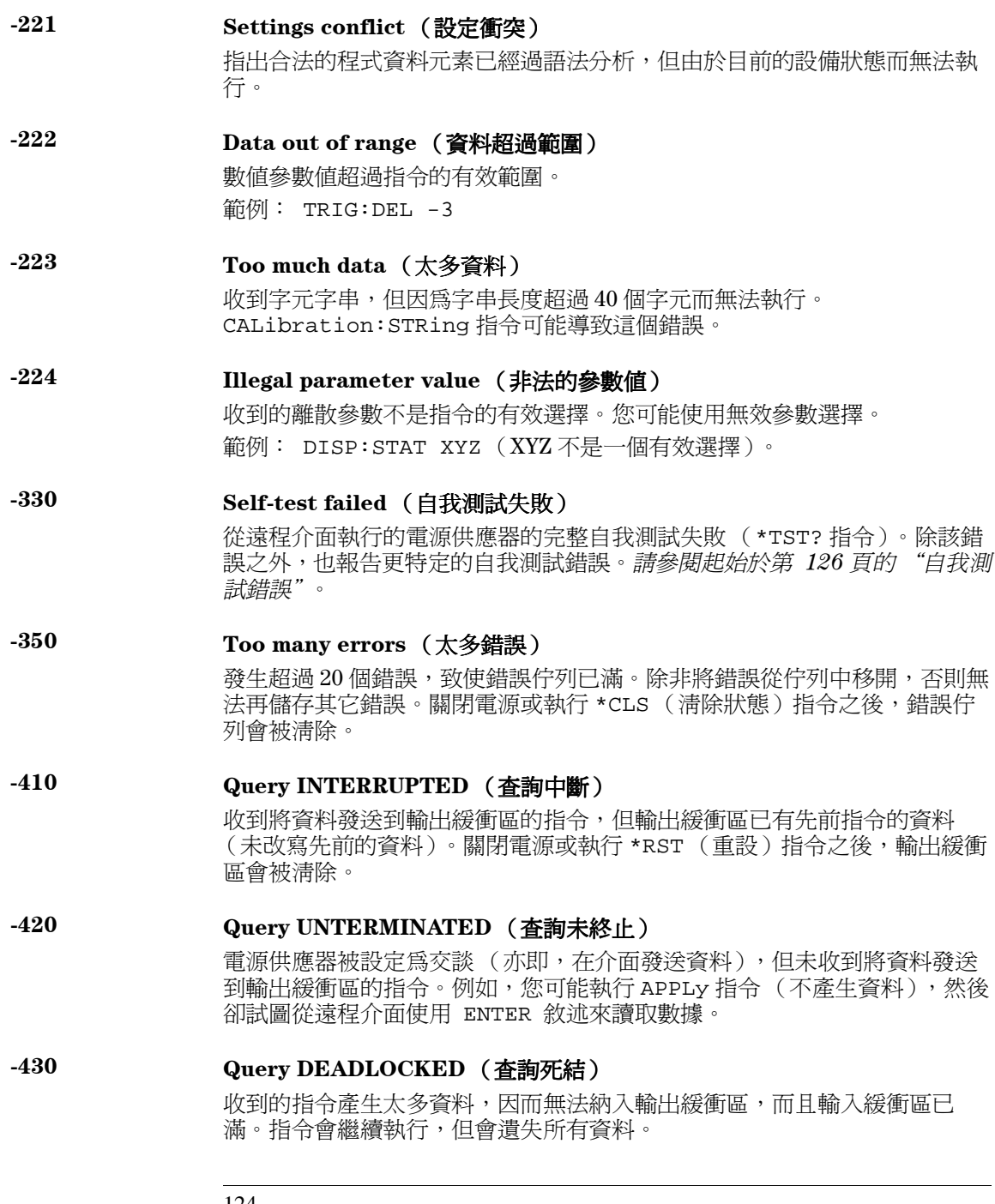

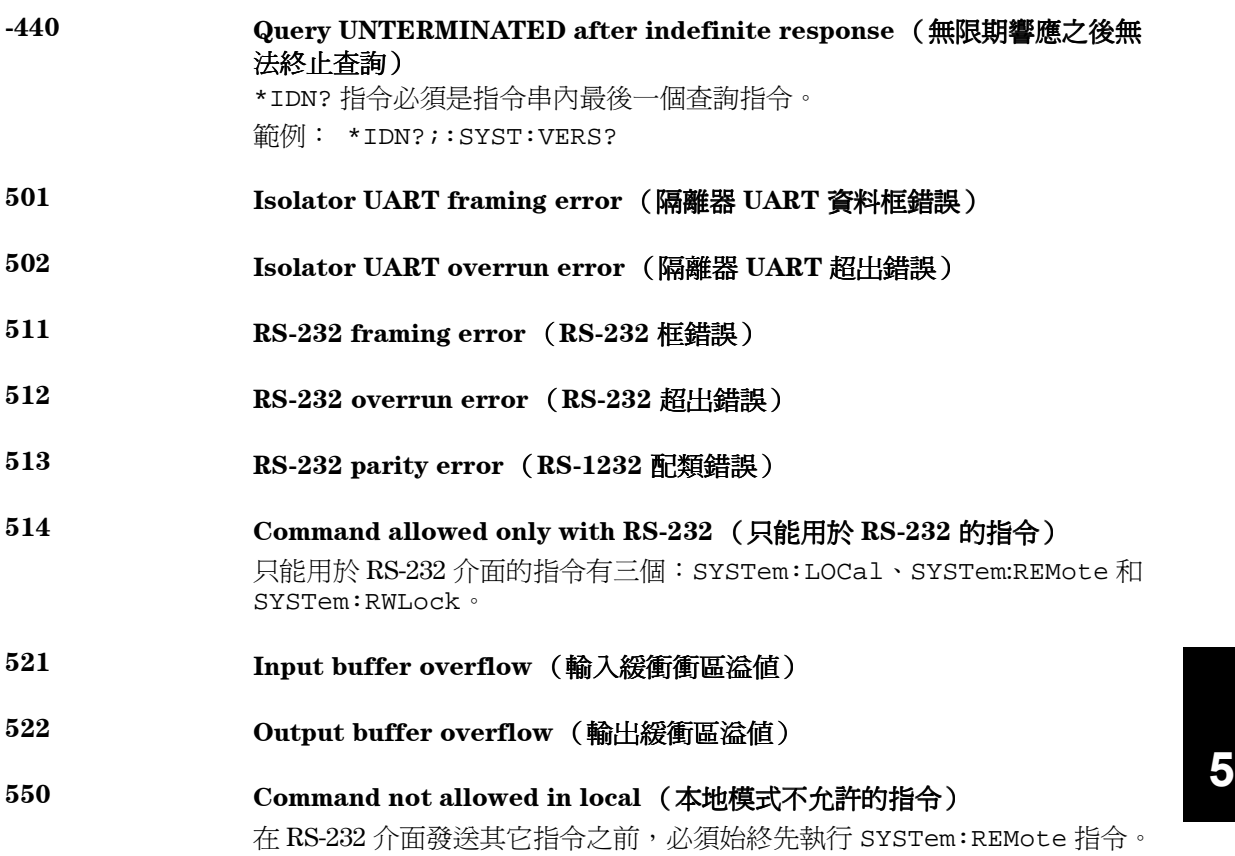

第5章 錯誤訊息 自我測試錯誤

# 自我測試錯誤

下列錯誤指出自我測試時可能發生的故障。有關詳細資料,請參閱 Service Guide。

- <span id="page-127-0"></span>**Front panel does not respond** (面板未響應)
- **RAM read/write failed** (**RAM** 讀取 **/** 寫入失敗)
- **A/D sync stuck** (**A/D** 同步停止)
- **A/D slope convergence failed** (**A/D** 斜率收斂失敗)
- **Cannot calibrate rundown gain** (無法校正放電回降增益)
- **Rundown gain out of range** (放電回降增益超過範圍)
- **Rundown too noisy** (放電回降信號太多雜訊)
- **Serial configuration readback failed** (無法讀回串聯式配置)
- **Unable to sense line frequency** (無法感應電源頻率)
- **I/O processor does not respond** (**I/O** 處理器無反應)
- **I/O processor failed self-test** (**I/O** 處理器的自我測試失敗)
- **Fan test failed** (風扇測試失敗)
- **System DAC test failed** (系統 **DAC** 測試失敗)
- **Hardware test failed** (硬體測試失敗)

第 5 章 錯誤訊息 校正錯誤

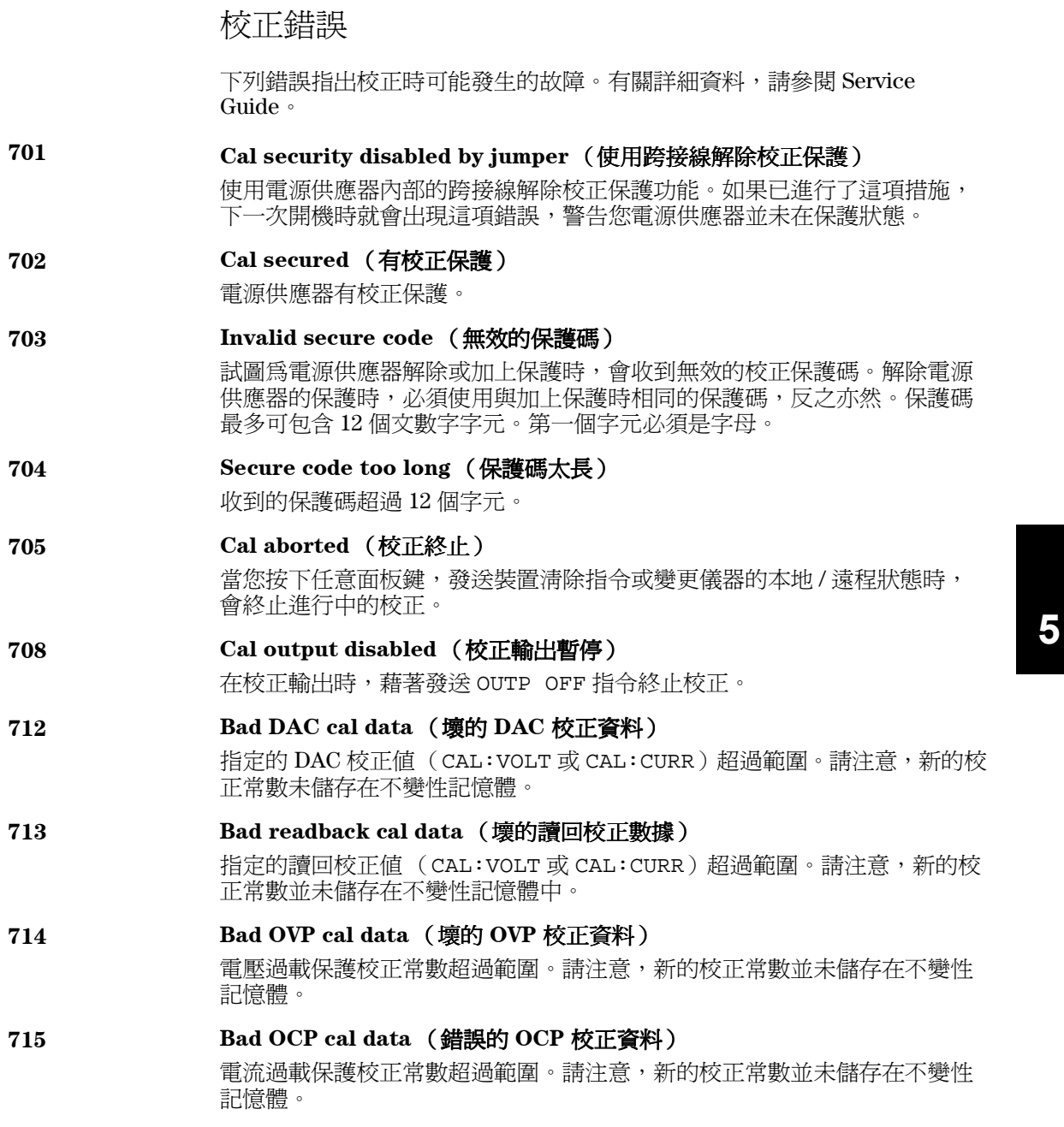

第 5 章 錯誤訊息 校正錯誤

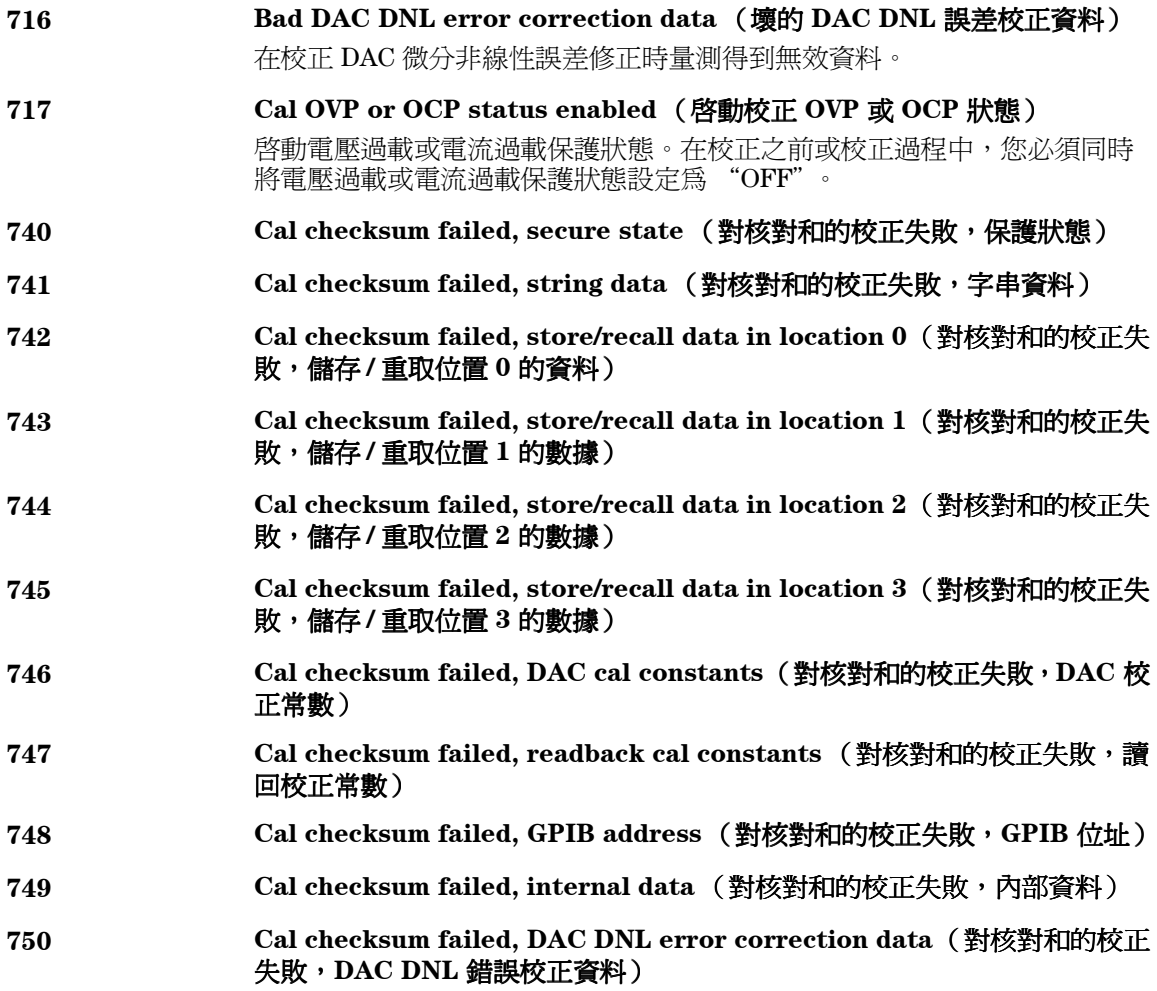

應用程式

應用程式

這一章包含在遠程介面上使用的兩個應用程式,以協助您發展自己的應用程 式。起始於第 [69](#page-70-0) 頁的第 4 章 "遠程介面參考資料"列出可用來設定電源供應 器的 SCPI (可程式化儀器標準指令)指令的語法。

所有程式範例已在執行 Windows 3.1 或 Windows for Workgroups 的 PC 上測 試過。兩個範例都在 GPIB (IEEE 488) 上使用。這些範例都需要 VISA (虛擬 儀器軟體架构)驅動程式,以便與 GPIB PC 卡配合使用。您必須將 "visa.dll" 安裝於 windows/system 目錄㆘,以便 GPIB 範例可正常運作。所有程式範例執 行相同的任務。範例逐步增加電壓並讀取相應的電流讀數,以描繪功率二極 體的特性。

第 6 章 應用程式 用於 **GPIB(IEEE 488)** 的 **C++** 範例

### 用於 GPIB(IEEE 488) 的 C++ 範例

㆘列 C 語言程式範例說明如何發送和接收格式化的 I/O。有關非格式化 I/O 的 詳細資料,另請參閱 VISA 使用者手冊。這個程式範例旨在說明如何使用儀器 的 SCPI 指令和 VISA 功能,因此並沒有包括錯誤陷波。但是錯誤陷波是非常 好的程式設定練習,建議您在應用程式中使用。有關錯誤陷波的詳細資料, 請參閱 VISA 使用者手冊。

程式範例是用 Microsoft Visual C++ 1.52 版編寫,使用的專案類型為 "QuickWin application"並使用了大記憶體模型;請確保您將 烍 isa.lib 和 烍 isa.h" 檔案移至 lib 和 include 發展目錄。這些文件通常位於 c:\vxipnp\win\lib\msc\ 和 c:\vxipnp\win\include 目錄㆘。

#### **Diode.c**

/\*Diode.C

This example program steps the E3632A DC Power Supply through 10 voltages and measures the current response. It prints the voltage step and the current response as a table. Note that the GPIB address is the default address from the factory for the E3632A.\*/

```
#include <visa.h>
#include <stdio.h>
#include <string.h>
#include <time.h>
/* Provides a delay of the specified time wait in milliseconds*/
void delay( clock_t wait );
void main ()
{
 ViSession defaultRM; \prime * resource manager id */<br>ViSession power supply; /* session id to an instrument */ */
 ViSession power_supply; /* session id to an instrument
  char reply_string [256]; /* string returned from instrument */
 char GPIB_address [3]; /* GPIB address of instrument */
  char Visa_address[40]; /* Complete VISA address send to card */
  double voltage; /* value of voltage sent to power supply */
 double current; \frac{1}{2} /* value of current output of power supply */
   /* build the address needed to open communication with GPIB card */
 /* address format looks like this; GPIB0::5::INSTR */
\frac{1}{\sqrt{2}} *
  strcpy(GPIB_address, "5"); /****** Change GPIB address here *****/
   strcpy(Visa_address, "GPIB0::");
   strcat(Visa_address, GPIB_address);
```
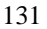

#### 第 6 章 應用程式 用於 **GPIB(IEEE 488)** 的 **C++** 範例

### **...** 接㆖㆒頁

```
/* Open communication (session) with power supply */
viOpenDefaultRM (&defaultRM);
viOpen (defaultRM, Visa_address, 0,0, &power_supply);
/* Query the power supply id, read response and print */
viPrintf (power_supply, "*IDN?\n");
viScanf (power_supply, "%s", &reply_string);
printf ("Instrument identification string:\n %s\n\n", reply_string);
/* Initialize Power Supply */
viPrintf (power_supply, "*RST\n"); \qquad /* Set power on condition */
viPrintf (power_supply, "Current 2\ln"); /* Set Current limit to 2A */<br>viPrintf (power supply, "Output on\n"); /* Turn output on */
viPrintf (power_supply, "Output on\n"); /* Turn output on
print('Volume Current\n\n\); /* Print heading */
/* Step from 0.6v to 0.8 volt in .02volt steps */
for(voltage =.6;voltage <<=.8001;voltage +=.02)
  {
  viPrintf (power_supply, "Volt %f\n",voltage); /*set voltage */
  printf("%.3f",voltage); /* print power supply setting */
 delay(500); \qquad /* allow output to settle for 500 msec */
 viPrintf(power_supply,"Measure:Current?\n"); /*measure output current */
 viScanf (power_supply, "%lf",&current); \qquad \qquad \qquad /* retrieve reading */
 printf(" \frac{1}{2}.3lf\n",current); \frac{1}{2} /* print reading \frac{1}{2} /*
   }
viPrintf (power_supply, "Output Off\n"); /* turn off output */
/* Close communication session */
viClose (power_supply);
viClose (defaultRM);
}
/* Pauses for a specified number of milliseconds. */
void delay( clock_t wait )
{
   clock_t goal;
   clock_t delay;
  wait = wait/1000;
   delay = (clock_t)wait * CLOCKS_PER_SEC;
  goal = delay + clock();while(goal > clock());
}
```
### 程式結束

### 用於 Windows 3.1 與 GPIB 的 Excel 5.0 程式範例

可以使用 Excel VB 巨集控制 Agilent E3632A。透過 Excel,可以算出試算表 中儲存格的數値,並將其發送到電源供應器,然後在工作表上記錄其反應。 後續頁的範例說明了 Agilent E3632A 終端上之元件特性。範例從工作表中讀 取 11個電壓值,通過程式將 Agilent E3632A 設定到該電壓值,然後讀取相應 的電流値。電流値會記錄在試算表上的電壓值旁。範例用於 Windows 3.1 中 的 Excel 5.0。

要編寫巨集和控制電源供應器,必須首先在 Excel 中開啓一個模組。在 "插 入"功能表中選擇"巨集",然後選擇"模組"。將建立的模組命名為

"Diode bas" ( 在標籤㆖按㆒㆘滑鼠右鍵 )。再建立㆒個稱為"GPIB bas" 的模 組。模組 "GPIB bas" 配置與 GPIB 埠進行通訊所需的所有開銷。此模組將成 為例行程式,允許以簡單的方式進行通訊。稱為 "Diode" 的巨集是使用其他 模組測試二極體的範例。

若要試驗描繪功率二極體特性的範例,應輸入兩個模組。模組輸入完成後, たたい流流なので、「一品などのなど」が「高級の、「特色の品」の[1]。<br>進入工作表。請在儲存格 A4 中鍵入 "Volts"並在儲存格 B4 中鍵入

"Current", 在儲存格 A5 中鍵入 0.6。以 0.02 為增量, 填滿 A4 到 A15, 使儲 存格 A15 中包含 0.8。

將指標仍保持在工作表中,在功能表中選擇 "工具,巨集"。在 "巨集"對 話方塊中連按兩下 Diode 巨集。電源供應器將重設到開機狀態,然後依次輸 出工作表中列出的電壓。每步進一次,都會量測電流值並記錄在工作表中。

可以在"Diode bas"模組中進行必要的變更,以滿足您的需要。在"Diode bas"模組附帶的例行程式 "OpenPort()"中變更 GPIB 位址。當您在試著 執行巨集時,如果發生系統錯誤的話,則必須重新啓動 PC,如此 GPIB 埠才 能正常運作。

**6**

#### 第 6 章 應用程式 用於 **Windows 3.1** 與 **GPIB** 的 **Excel 5.0** 程式範例

### **Diode bas** 巨集

```
Option Explicit
      '"""""""""""""""""""""""""""""""""""""""""""""""""""""""""""""""""""""""
' This is the subroutine first executed. Modify this routine
' to suit your needs. To change the GPIB address, go to the module GPIB,
' Sub OpenPort(), and change the variable VISAaddr = "5" to the
' required GPIB address
'"""""""""""""""""""""""""""""""""""""""""""""""""""""""""""""""""""""""
Sub Diode()
      Range("B5:B15").ClearContents
      Dim I As Integer
     OpenPort<br>SendSCPI "*RST"
     SendSCPI "*RST" <br>
SendSCPI "Output ON" <br>
'Turn on the output vertical sendSCPI "Output" (Turn on the output
                                    'Turn on the output
     For I = 5 To 15
          ' Convert the worksheet value to a string, add to SCPI command
          SendSCPI "Volt" & Str$(Cells(I, 1))
           ' Request a current measurement, put response in worksheet
          Cells(I, 2) = Val(SendSCPI("meas:current?"))
      Next I
      SendSCPI "Output OFF" 'Turn off the output
      ClosePort
End Sub
```
#### 第 6 章 應用程式 用於 **Windows 3.1** 與 **GPIB** 的 **Excel 5.0** 程式範例

#### **GPIB bas** 巨集

```
Option Explicit
' - Declarations for VISA.DLL, additional declarations are usually in the
' directory c:\vxipnp\win\include in file visa.bas, also see the VISA manual
Declare Function viOpenDefaultRM Lib "VISA.DLL" Alias "#141" (sesn As Long) As Long
Declare Function viOpen Lib "VISA.DLL" Alias "#131" (ByVal sesn As Long, _
   ByVal desc As String, ByVal mode As Long, ByVal TimeOut As Long, vi As Long) As Long
Declare Function viClose Lib "VISA.DLL" Alias "#132" (ByVal vi As Long) As Long
Declare Function viRead Lib "VISA.DLL" Alias "#256" (ByVal vi As Long, _
    ByVal Buffer As String, ByVal Count As Long, retCount As Long) As Long
Declare Function viWrite Lib "VISA.DLL" Alias "#257" (ByVal vi As Long, _
   ByVal Buffer As String, ByVal Count As Long, retCount As Long) As Long
' Error Codes and other global variables
Global Const VI SUCCESS = &h0&
Global videfaultRM As Long ' resource manager id for VISA GPIB
Global vi As Long \qquad \qquad ' stores the session for VISA
Dim errorStatus As Long ' VTL error code
''''''''''''''''''''''''''''''''''''''''''''''''''''''''''''''''''''''''
' This routine requires the file VISA.dll. It typically resides under
' the directory c:\windows\system. This routine uses the VTL Library to
' send commands to an instrument. A description of these and additional
' VTL commands are contained in the Hewlett Packard Visa Transition
' Library book Agilent PN E2094-90002.
''''''''''''''''''''''''''''''''''''''''''''''''''''''''''''''''''''''''Function SendSCPI(SCPICmd As String) As String
' This function will send a SCPI command string to the
' GPIB port. If the command contains a question mark,
' the response is read, and returned.
     Dim readbuf As String * 512 ' buffer used for returned string
    Dim crlfpos As Integer ' location of CR's and LF's in readbuf
   Dim cmdString As String ' command passed to instrument
    Dim ReturnString As String ' string returned from instrument
   Dim actual As Long \qquad \qquad ' number of characters send/returned
     'Set up an error handler within this subroutine that will get
     'called if an error occurs.
     On Error GoTo VIerrorHandler
     'Write the command to the instrument terminated by a linefeed.
     cmdstring = SCPICmd & Chr$(10)
```
errorStatus = viWrite(vi, ByVal commandstr, Len(commandstr), actual)

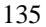

### **...** 接㆖㆒頁

```
If InStr(SCPICmd, "?") Then 'If a query read the response string
         errorStatus = viRead(vi, ByVal readbuf, 512, actual)
         ReturnString = readbuf
         'Strip out any nul's from the response string.
         crlfpos = InStr(ReturnString, Chr$(0))
         If crlfpos Then
            ReturnString = Left(ReturnString, crlfpos - 1)
         End If
        SendSCPI = ReturnString 'return the remaining string
    End If \qquad \qquad ' end of query to instrument for a response
Exit Function
VIerrorHandler:
'Display the error message in the txtResponse TextBox
MsgBox " I/O Error: " & Error$()
'Close the device session
errorStatus = viClose(vi)
Exit Function
End Function
Sub OpenPort()
     Dim VISAaddr As String
     '****************************
     'Change the GPIB address here
     '****************************
     VISAaddr = "5"
     errorStatus = viOpenDefaultRM(videfaultRM) 'open the visa session
     'Open communication to instrument
    errorStatus = viOpen(videfaultRM, "GPIBO::" & VISAaddr & "::INSTR", 0, 1000, vi)
     If errorStatus < VI_SUCCESS Then ' on error give message
      Cells(1, 1) = "Unable to Open port" End If
End Sub
Sub ClosePort()
     errorStatus = viClose(vi)
    'close the session
     errorStatus = viClose(videfaultRM)
End Sub
```
### 程式結束

自我學習

自我學習

Agilent E3632A 是能夠輸出干淨的 DC 電源的高性能儀器。但若要完全利用專 為電源供應器設計的性能特性,將它連接成供實驗室桌上使用或作為控制用 的電源供應器時,就必須注意某些基本事項。本章說明線性電源供應器的基 本操作,以及 Agilent E3632A DC 電源供應器的操作和使用的特定細節:

- Agilent E3632A 操作綜覽, 第139頁
- 輸出特性,起始於第 [141](#page-142-0) 頁
- 連接負載,起始於第 [145](#page-146-0) 頁
- 擴增電壓和電流範圍,第 [149](#page-150-0) 頁
- 遠程程式設定,第 [150](#page-151-0) 頁
- 穩定度,第 [152](#page-153-0) 頁

第7章 自我學習 **Agilent E3632A** 操作綜覽

<span id="page-140-0"></span>Agilent E3632A 操作綜覽

串聯調節電源供應器在多年前就已推入市場,但是在今天仍廣泛應用。電源 供應器的基本設計技巧多年來並未變更,包括將控制元件與整流器以及負載 裝置串接在一起。圖 7-1 顯示一個串聯調節式電源供應器的簡圖。在圖中將 將串聯元件繪制為可變電阻器。回援控制電路會持續監測輸出,並且調節串 聯電阻以維持固定的輸出電壓。因為圖 7-1 的可變電阻實際上是在**線性** (A 類)模式操作的一或多個功率電晶體,具有這種調節方式的電源供應器通常 稱為線性電源供應電源供應器有許多优點,通常是滿足高性能和低 功率要求的最簡單、最有效的方法。

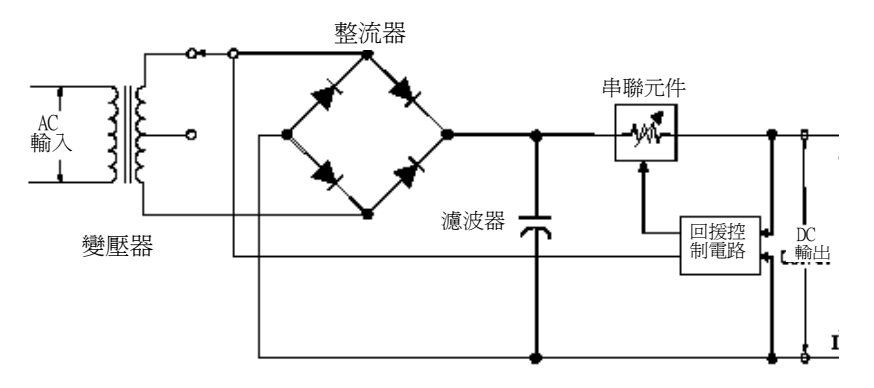

#### 圖 **7-1.** 含分接調節器的簡式串聯電源供應器線路圖

為了使通過串聯電阻的電壓降低,部分供應器在整流橋接器之前使用了預先 調節。圖 7-1. 顯示受控制的變壓器分接如同在 Agilent E3631A 中使用。這是 使用半導體預先調節以降低串聯元件上的功率損耗的幾種技巧之一。

#### 第7章 自我學習 **Agilent E3632A** 操作綜覽

就性能而言,線性調節式穩壓電源供應器具有非常精確的調節特性,並且可 快速地響應線路和負載的變化。它在線路和負載調節及暫態恢复時間方面都 优於使用其它調節技術的電源供應器。這類電源供應器還具備低漣波、低雜 訊,能適應環境溫度的變化等优點,並且電路簡單,具有高穩定度。

Agilent E3632A 包含線性調節式電源供應器。它是由控制電路控制,該電路 可提供電壓以設定輸出。電源供應器向控制電路送回㆒個代表端子輸出的電 壓。控制電路從面板接收資訊,然後將資訊發送到顯示幕。相同地,控制電 路使用 GPIB 和 RS-232 介面與遠程介面 "交談",以進行輸入和輸出。遠程 介面的接地端是與大地相連接的,並且與控制電路和電源供應器之間以光學 方式隔离。

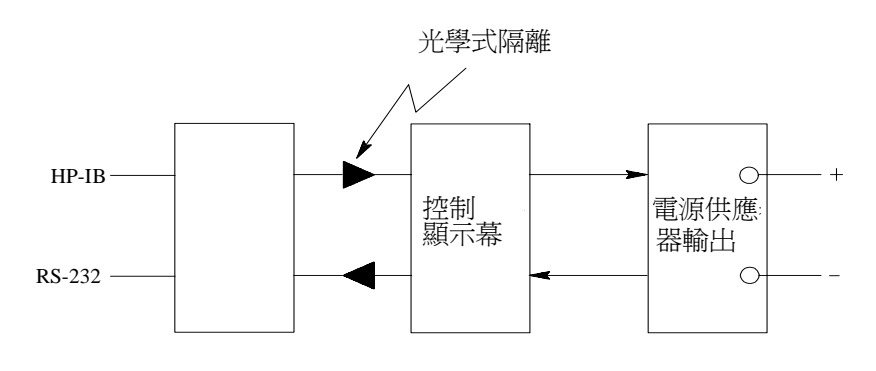

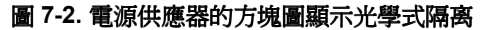

第7章 自我學習 輸出特性

# <span id="page-142-0"></span>輸出特性

理想的定電壓電源供應器,在所有頻率皆產生零輸出阻抗。因此如圖 7-3 所 示,即使負載需求造成輸出電流的變更,電壓仍保持十分固定。

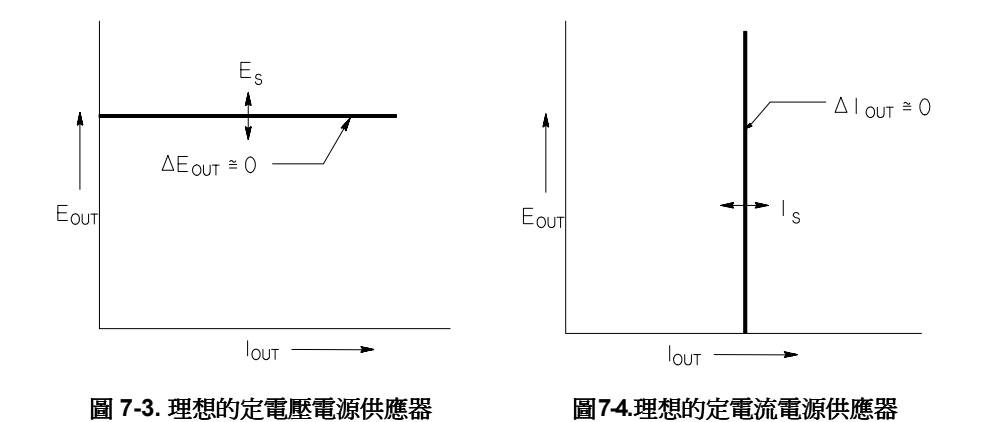

理想的定電流電源供應器,在所有頻率皆具有無限大的輸出阻抗。因此如圖 7-4 所示,理想的定電流電源供應器藉著變更它的輸出電壓,使輸出電流正好 維持在固定值,以容納負載電阻的變化。

E3632A 電源供應器的輸出可以在定電壓 (CV) 模式下或定電流 (CC) 模式操 作。在某些故障狀況下,當電源供應器無法以 CV 或 CC 模式操作,就會變成 未調整的情況。

第7章 自我學習 輸出特性

當負載 RL 大於 RC 時,因為電流低於電流設定値,所以輸出電壓將主導。圖 7-5 顯示 Agilent E3632A 電源供應器輸出的操作模式。㆒個電源供應器的操作 點會在線 RL = RC 的上面或下面。這條線代表輸出電壓和輸出電流等於電壓 和電流的設定值時的負載。此時,稱電源供應器處於定電壓模式。點 1 的負 載具有較高的電阻値( 與 RC 相比 ),此時的輸出電壓等於電壓設定値,並 且輸出電流小於電流設定值。在這種情況下,電源供應器處於定電壓模式, 電流設定值則扮演電流限制的角色。

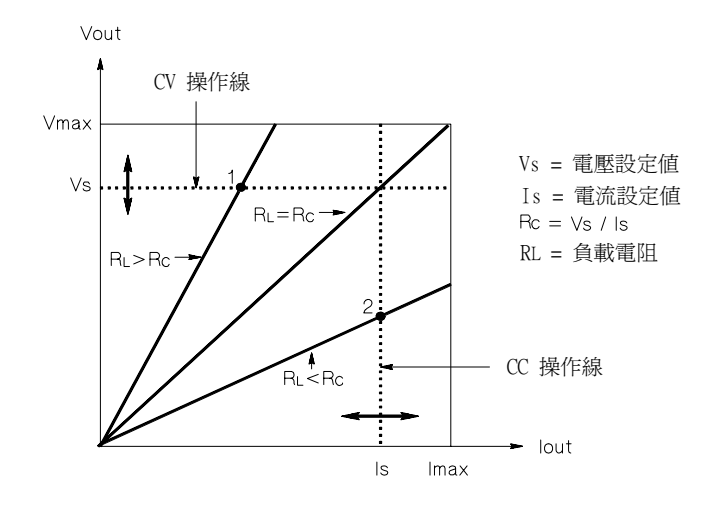

圖 **7-5.** 輸出特性

當負載 RL 小於 RC 時,因為電壓低於設定電壓,所以輸出電流會主導。此時 稱電源供應器處於定電流模式。點 2 的負載具有較低的電阻,輸出電壓小於 電壓設定值,輸出電流等於電流設定值。電源供應器在定電流模式,電壓設 定值則是扮演電壓限制的角色。
第7章 自我學習 輸出特性

#### <span id="page-144-0"></span>未調節狀態

若電源供應器必須進入既非 CV 也非 CC 的操作模式,就代表電源供應器是處 於**未調節**狀態。在此模式下是無法預測輸出的情況。當 AC 電壓低於規格時, 可能導致未調節的狀況。未調節的狀況可能會短暫發生。例如,當將輸出設 定為大的電壓步長時,輸出電容器或大的電容性負載會充電至電流限制設定 值。輸出電壓㆖升時,電源供應器是在未調節狀態。因輸出短路而從 CV 轉換 到 CC 時,轉換過程中可能會短暫發生未調節狀態。

# <span id="page-144-3"></span>不想要的信號

<span id="page-144-2"></span><span id="page-144-1"></span>理想的電源供應器具有完美的 DC 輸出, 在端子間或從端子到接地地線之間 沒有任何信號。實際的電源供應器的輸出端子上會有些許的雜訊,並且連接 任意端子與接地地線的阻抗中則有些許電流流過。前者稱為**常模電壓雜訊**, 而後者稱爲**共模電流雜訊**。

常模電壓雜訊是一種漣波形式,與線路頻率和一些隨機雜訊相關。此二者在 Agilent E3632A 上的值都非常低。小心地布線並保持讓電源供應器電路遠离 電源裝置及其它雜訊源,會讓這些雜訊㆒直保持低值。

共模雜訊對於有接地線的非常敏感的電路來說是一個問題。當電路具有接地 地線時,低位準線路的 AC 電流會從輸出端子流動到接地地線上。任何到接 地地線的阻抗都會產生等於阻抗乘以電流值的電壓降。若要最大限度地減小 此效果,可以將輸出端子在輸出端處接地。另一種方式是,任何到接地地線 的阻抗都必須有到接地地線的互補阻抗,以消除產生的電壓。若電路並無接 ㆞㆞線,共模 AC 電雜訊㆒般不會造成太大問題。

負載的變更也會導致輸出變更。當負載增大時,輸出電流會因為輸出阻抗 R 而導致電源供應器的輸出電壓稍微下降。連接金屬線內的任何電阻,都會增 加此電阻値,因而增加電壓降。使用電阻盡可能小的連接線可使電壓下降減 到最低。在負載上使用遠程感應導線會補償負載導線中的引線電阻。

第7章 自我學習 輸出特性

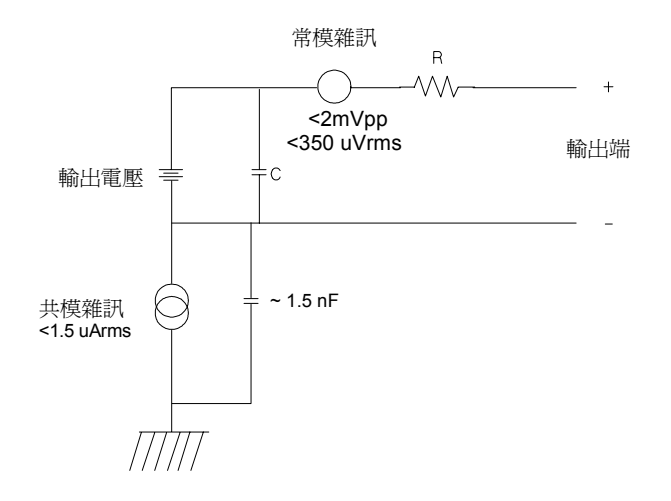

# <span id="page-145-1"></span><span id="page-145-0"></span>圖 **7-6.** 共模和常模雜訊源的簡圖

當負載快速變化時,如關閉繼電器接點,連接線及電源供應器輸出端的電 感,都會在負載產生一個尖峰電壓。這個尖峰電壓是負載電流變化率的一個 函數。當預計到負載將要快速變化時,將電壓尖峰減至最低的最好方法是, 將具有低串聯電阻的電容器與電源供應器並聯,並且盡量靠近負載。

# <span id="page-146-5"></span>連接負載

# 輸出絕緣

<span id="page-146-1"></span>電源供應器的輸出與機座地線隔离。任何輸出端子都可以接地,外部電壓源 也可以接到輸出端子與地線間。但是,當用非絕緣的金屬短路棒將 (+) 輸出 連接到 (+) 感應端並且將 (-) 輸出連接到 (-) 感應端時,輸出端子就必須保持在 ±60 Vdc 以內;當使用絕緣導體取代代替非絕緣的金屬短路棒,或從端子上移 除這些短路棒,使操作員無法接 = 觸到非絕緣的輸出導體時,輸出端子必須 保持在地線的 ±240 Vdc 內。為方便起見,面板上提供了機架接地線端子。

# <span id="page-146-2"></span>多重負載

<span id="page-146-4"></span>將多重負載連接到電源供應器時,每個負載應使用個別的連接線接到輸出端 子上。如此可將負載間的相互耦合效應減至最低,並且可以完全利用電源供 應器的低輸出阻抗的优點。每一對線應盡可能的短,並且以絞線方式或加上 屏蔽措施,以減少導線電感和雜訊拾取。若使用屏蔽措施,請將其一端連接 到電源供應器的㆞線端子,另㆒端不連接。

<span id="page-146-0"></span>若基於接線考慮,需要使用遠离電源供應器的分配端子,請使用一對絞線或 屏蔽線將輸出端連到分配端子。請分別將每一個負載連接到分配端子。

## <span id="page-146-3"></span>表 **7-1** 金屬線的額定值

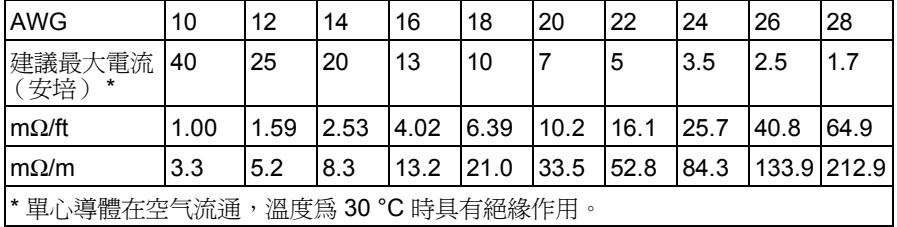

警 告要滿足安全要求,負載金屬線必須足夠粗,這樣在傳送電源供應器的 短路輸出電流時才不會過熱。

**7**

#### 遠程電壓感應

一般而言,電源供應器是在以定電壓模式操作,在其輸出端子處可獲得最佳 的線路和負載調節,最低的輸出阻抗、漂移、漣波和雜訊,以及最快的暫態 回復性能。如果使用任意長度的引線將負載與輸出端子分開,那麼負載端上 的某些特性就會退化 - 性能㆘降通常與負載引線阻抗與電源供應器的輸出阻抗 之比成比例。

使用遠程電壓感應功能時, Agilent E3632A 電源供應器具有一項功能,即可 將電壓回援放大器的輸入直接連到負載端,使調節器係根據負載端而非電源 供應器輸出端來執行其功能。因此, 電源供應器輸出端的電壓為補償負載引 線的電壓下降而產生必要的漂移,依此來使負載端的電壓保持在定值。

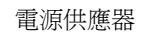

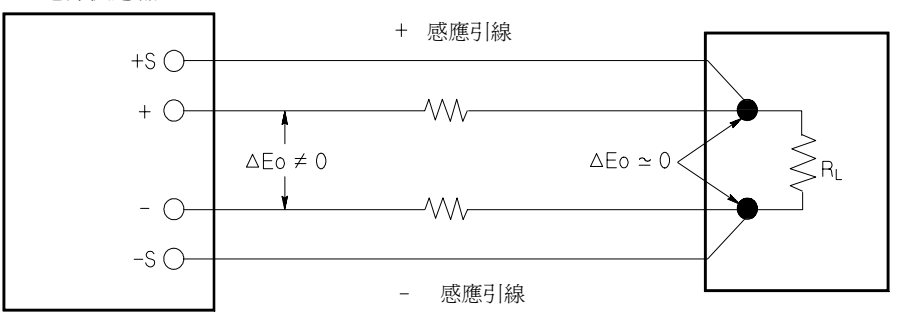

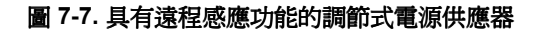

# <span id="page-148-4"></span>負載考量

# 電容性負載

<span id="page-148-6"></span>在大部份情況㆘,不管任何大小的負載電容量,電源供應器幾乎都保持穩 定。大負載電容器在電源供應器的暫態響應中可能會產生振蕩。負載電容、 等效串聯電阻與負載引線電感的某些組合可能造成電源供應器不穩定。若發 生這些狀況,可以藉著增加或減少總負載電容來解決。

重新設定輸出電壓時,大負載電容器可能會讓電源供應器暫時進入 CC 或未 調節模式。輸出電壓的變化率被限制在電流設定值除以總負載電容量 (內部 和外部)所得數值之內。

#### <span id="page-148-7"></span><span id="page-148-1"></span><span id="page-148-0"></span>表 **7-2.** 變化率

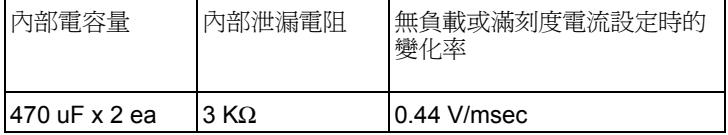

#### <span id="page-148-5"></span><span id="page-148-2"></span>電感性負載

在定電壓模式下,電感性負載不會產生回路穩定性問題。在定電流模式下, 電感性負載與電源供應器的輸出電容器之間會形成並聯諧振。通常,這樣並 不影響電源供應器的穩定性,但可能會造成負載電流的瞬間干擾。

#### <span id="page-148-3"></span>脈波負載

在某些應用上,負載電流會周期性地從最小值變化到最大值。定電流電路會 限制輸出電流。由於使用了輸出電容器,因此峰值負載可能會超過電流限制 值。若要維持在輸出規格內,應設定電流限制值為大於預計的峰值電流,否 則電源供應器可能會暫時進入 CC 模式或未調節模式。

# <span id="page-149-1"></span><span id="page-149-0"></span>逆向電流負載

<span id="page-149-3"></span><span id="page-149-2"></span>連接到電源供應器的主動式負載在操作周期的某一階段,可能會傳送逆向電 流給電源供應器。不允許從外部電源向電源供應器輸入電流,因為這樣做會 產生失去調節或造成損壞。可藉著將一個無載電阻預先載入輸出端,以避免 這些效應。無載電阻應至少能夠從電源供應器抽取與主動負載可能傳送給電 源供應器的同量電流。無載的電流值加上負載從電源供應器抽取的電流值, 必須小於電源供應器的最大電流。

#### 第7章 自我學習 擴增電壓和電流範圍

# 擴增電壓和電流範圍

若電源電壓等於或超過它的公稱值,電源供應器提供大於它的最大額定輸出 的電壓和電流。最大可允許超過額定輸出的 3%,這不致造成電源供應器損 壞,但在這個區域不保證性能符合規格。若電源電壓維持在輸入電壓範圍的 上限,電源供應器可能會在規格範圍內操作。若只超過一組電壓或電流輸 出,電源供應器仍可能維持在規格內。

# <span id="page-150-2"></span><span id="page-150-0"></span>串聯式連接

<span id="page-150-4"></span>將兩個或兩個以上的電源供應器串聯操作時,可以獲得比單一電源供應器更 高的電壓,但總電壓必須小於任何一個電源供應器的額定絕緣電壓。操作串 聯式的電源供應器時,可以用㆒個負載跨接兩個電源供應器,或者每個電源 供應器使用單獨的負載。電源供應器在輸出端上跨接一個極性相反的二極 體 ,因此若與其它電源供應器串聯操作時,若負載短路,或一個電源供應器 與它串聯的電源供應器非同時開啟,將不致造成損壞。

使用串聯連接時,輸出電壓是個別電源供應器的電壓總和。電流則是任何一 個電源供應器的電流。我們可以調整每個電源供應器,以獲得我們想要的總 輸出電壓。

#### <span id="page-150-3"></span><span id="page-150-1"></span>並聯式連接

您可以將兩個或兩個以上能夠進行 CV/CC 自動轉換操作的電源供應器並聯連 接,以獲得超過一個電源供應器所能夠提供的總輸出電流。總輸出電流是個 別電源供應器輸出電流的總和。每個電源供應器的輸出可以個別設定。一個 電源供應器的輸出電壓控制應設定為所想要的電壓;另㆒個電源供應器的輸 出電壓應設定為高些。具有較高輸出電壓設定值的電源供應器會傳送其定電 流輸出,並且使用輸出電壓下降,直到其輸出電壓等於另一電源供應器的輸 出為止;另一電源供應器會維持在定電壓操作模式,並且只傳送能夠滿足總 負載需求的部份額定輸出電流。

第7章 自我學習 遠程程式設定

<span id="page-151-1"></span>遠程程式設定

<span id="page-151-2"></span>在遠程程式設定定電壓操作時,選用調節電源供應器是為了要快速變更它的 輸出電壓。限制輸出電壓變更速度的最重要因子是輸出電容和負載電阻。

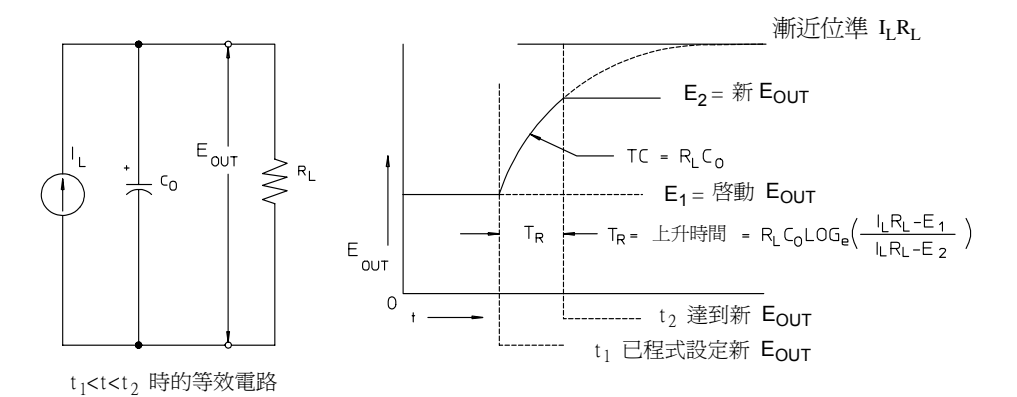

#### <span id="page-151-0"></span>圖 **7-8.** 響應速度――程式設定電壓㆖升 (滿載)

圖 7-8 顯示了程式設定電源供應器的電壓上升時, 等效電路與輸出電壓波形的 特征。程式設定新輸出之後,電源供應器調節電路會感應到輸出小於期望 值,因而啓動串聯調節器直到到達其最大值 IL, 電流限制值或定電流設定 值。

這個定電流  $I_L$ 會對並聯的輸出電容器  $C_O$  和負載電阻器  $R_L$  充電。因此輸出電 壓會依照時間常數 RLCo,呈指數方式上升到 ILRL 的電壓位準,該值會較程 式設定的新輸出電壓為高。

當該指數上升曲線到達新程式設定的電壓位準時,定電壓放大器回復正常的 調節作用,使輸出保持固定。於是,可以用圖 7-8 所示的公式決定大約的上升 時間。

# 第7章 自我學習 遠程程式設定

若無載電阻裝在電源供應器的輸出端,則程式設定為電壓上升時,輸出電壓 將以  $C_0/I_L$  斜率呈線性上升,且  $T_R$  =  $C_0(E_2-E_1)I_L$ ,即程式設定的最短可能 ㆖升時間。

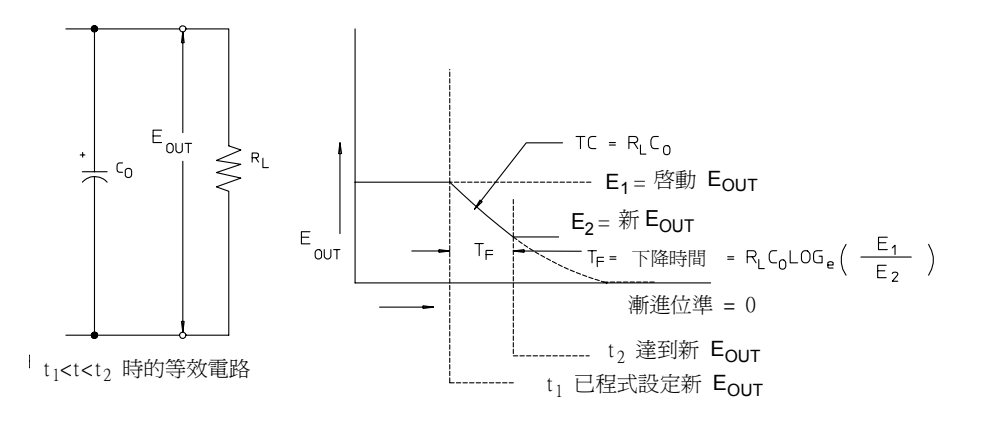

#### <span id="page-152-1"></span><span id="page-152-0"></span>圖 **7-9** 響應速度――程式設定電壓㆘降

圖 7-9 顯示程式設定電源供應器的電壓下降時,調節器會感應到輸出電壓比期 望値高,因此完全關閉串聯電晶體。因為控制電路絕不會造成串聯調節器電 晶體逆向傳導,因此輸出電容器只能透過負載電阻器與內部電流源 (I<sub>S</sub>) 放 電。

輸出電壓以無載 Ig/Co斜率呈線性衰減,並且於到達所要求的新輸出電壓値 時停止。若連接滿載,輸出電壓會呈指數地更快下降。

由於串聯式調節電晶體的傳導有助於程式設定上升速度,然而程式設定下降 時,通常沒有主動元件能夠協助輸出電容器放電,因此實驗室電源供應器電 壓的㆖升較㆘降來得快速。

第7章 自我學習 穩定度

# <span id="page-153-1"></span>穩定度

<span id="page-153-0"></span>電子半導體設備的穩定度和元件的溫度有極大的關係。元件的溫度愈低,穩 定性越高。Agilent E3632A 中添加了可減少電源供應器的內部功率耗散的電 路,因此減少了電源供應器的內部熱量。最大的內部功率耗散發生於電流最 大時。內部功率消耗會隨輸出電壓的降低而進㆒步增加。內部風扇是保持內 部低溫的必要裝置。為了幫助 Agilent E3632A 冷卻,要使其側面與後部保持 清洁。

規格

規格

<span id="page-155-1"></span><span id="page-155-0"></span>以下幾頁列出性能規格。電源供應器在 0 到 40 ℃ 的溫度下操作,並連接到電 阻性負載時,保證有此規格。補充特性不受保證,它只是對由設計或測試決 定的性能的說明。 Service Guide 包含驗證性能規格的程序。所有規格皆適用 於此三個輸出,除非另有指定。

第 8 章 規格 性能規格

# <span id="page-156-0"></span>性能規格

輸出額定値 (0 °C - 40 °C 時)

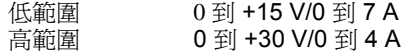

程式設定的準確度<sup>[1]</sup> 12 個月 (25 °C ± 5 °C 時 ), ±(輸出的百分比 + 偏移量)

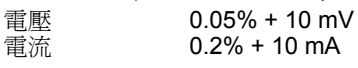

**讀回準確度** [1] 12 個月 ( 通過 GPIB 和 RS-232 或面板,25°C±5 °C 時的確實輸出 ), ± ( 輸出的百分比 + 偏移) 電壓 0.05% + 5 mV<br>電流 0.15% + 5 mA  $0.15% + 5$  mA

漣波和雜訊 (輸出未接地,或任何一個輸出端子接地, 20Hz 到 20MHz) 常模電壓 <0.35 mV rms 和 2 mV p-p 常模電流 <2 mA rms<br>共模電流 <1.5 μA rm:  $<$ 1.5 µA rms

負載調整, ± (輸出的百分比 + 偏移量) 遠程感應連接時,對於負載在額定值內的任何變化,輸出電壓或電流的變化 電壓 <0.01% + 2 mV<br>電流 <0.01% + 250 μ  $<$ 0.01% + 250 µA

線路調整, ±( 輸出的百分比 + 偏移量 ) 對於線路在額定值內的任何變化,輸出電壓或電流的變化 電壓 <0.01% + 2 mV<br>電流 <0.01% + 250 μ  $<$ 0.01% + 250 µA

[1] 準確性規格是在暖機 1個小時後, 在 25 ℃ 校正的狀況下獲得。

 $\frac{1}{155}$  **8** 

# 第 8 章 規格 性能規格

#### 程式設定的解析度

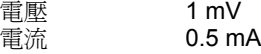

#### 讀回解析度

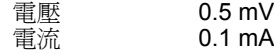

#### 面板解析度

<span id="page-157-2"></span>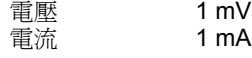

#### 暫態回應時間

<span id="page-157-1"></span>輸出電流從滿載變更為半載或從半載變為滿載後,輸出回復到 15 mV 以內的時間少於 50 ms。

# 指令處理時間

<span id="page-157-0"></span>當電源供應器直接連接到 GPIB 或 RS-232 上時,在收到數位資料之後輸出電壓開始 變更的平均時間不超過 100 毫秒。

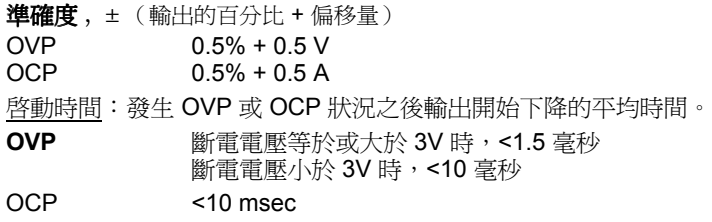

# <span id="page-158-1"></span>補充特性

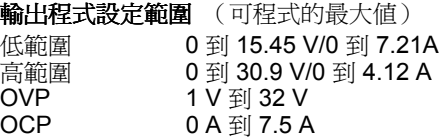

#### <span id="page-158-2"></span>遠程感應功能

電壓降 最高每條導線 1 V<br>負載調整 由於負載電流變更 負載調整 由於負載電流變更使 + 輸出導線中每變更 1 V ,在規格上加 5 mV<br>負載電壓 在指定輸出電壓額定値中減去負載導線的電壓降 在指定輸出電壓額定值中減去負載導線的電壓降

<span id="page-158-0"></span>溫度系數, ± (輸出的百分比 + 偏移) 暖機 30 分鐘後,每變化 1 °C,輸出 / 讀回的最大變化量 電壓 0.01% + 3 mV 電流  $0.02% + 3 mA$ 

# <span id="page-158-3"></span>**穩定性,±** (輸出百分比 + 偏移)

暖機 1 小時之後,在固定負載、線路和環境溫度下,8 小時內輸出的變化量 電壓  $0.02% + 1$  mV<br>電流  $0.1% + 1$  mA  $0.1% + 1 mA$ 

#### 電壓的程式設定速度

輸出電壓穩定在其總變化範圍的 1% 內,所需要的最大時間 (針對電阻性負載)。不 含指令處理時間。

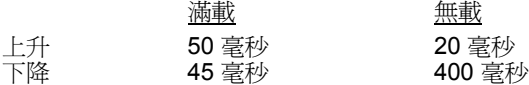

# <span id="page-159-2"></span>輸出端子絕緣 (相對機座地線的最大值)

使用非絕緣的短路導體將 (+) 輸出連接到 (+) 感應端,並且將 (-) 輸出連接到 (-) 感應端 時, 為 ±60 Vdc。 用絕緣的短路導體將 (+) 輸出與 (+) 感應端子連接,將 (-) 輸出與 (-) 感應端子連接時, 為 ±240 Vdc。

#### AC 電輸入額定值(可透過背板選擇器選擇)

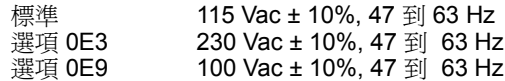

# <span id="page-159-1"></span>最大輸入功率

滿載時為 500 VA

#### 冷卻

<span id="page-159-0"></span>風扇冷卻

#### 操作溫度

滿額定值輸出時,需 0 到 40 °C。輸出電流在最高溫度 55°C 時線性下降到 50%。

#### 輸出電壓超越量

開啓或關閉 AC 電源時,若設定輸出控制小於 1 V,則輸出加上超越量不會超過 1V。 若設定輸出控制爲 1 Ⅴ 或以上,則沒有超越量。

#### 程式語言

SCPI ( 可程式儀器標準指令 )

#### 狀態儲存記憶體

有三種 (3) 使用者配置的儲存狀態

#### 建議的校正間隔

1 年

# <span id="page-160-0"></span>尺寸 **\***

213 mm ( 寬 ) x 133 mm ( 高 ) x 348 mm ( 深 ) (8.4 x 5.2 x 13.7 in) *\** 有關詳細資訊,請參閱㆘面內容。

<span id="page-160-1"></span>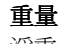

淨重 9.5 kg (21 磅)<br>裝箱 12 kg (26 磅) 12 kg  $(26 \frac{m}{67})$ 

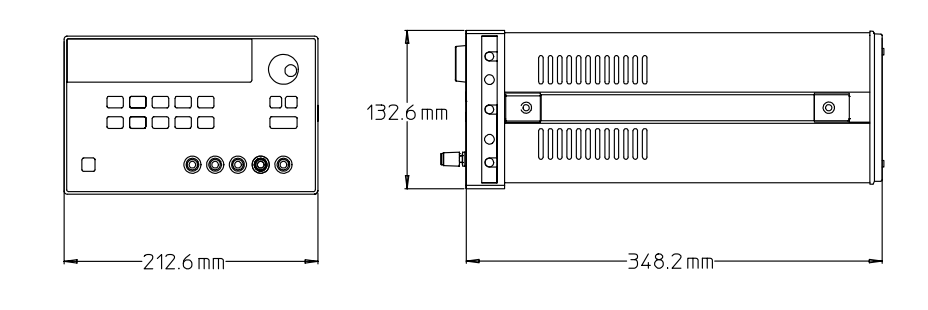

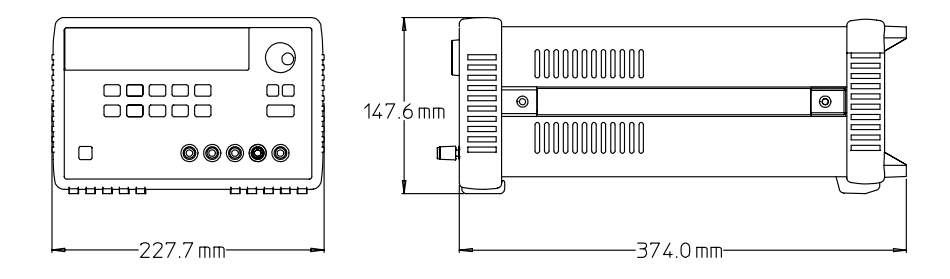

圖 **8-1. Agilent E3632A** 電源供應器的尺寸

 $\frac{1}{159}$  8

# 索引

如果您有電源供應器操作方面的問題,在美國請打電話 1-800-452-4824,或聯絡您最近的安捷倫銷售部門。

# **D**

DSR (資料組備妥) [62](#page-63-0) DTE (數據終端設備) [62](#page-63-1) DTR/DSR 信號交握協定 [62](#page-63-2) DTR (數據終端機備妥) [62](#page-63-3)

#### **E**

Excel 5.0 程式範例 [133](#page-134-0)

# **G**

GPIB 介面配置 [59](#page-60-0) 接頭 [59](#page-60-1) 匯流排位址 [55](#page-56-0) 匯流排控制器 [55](#page-56-1) GPIB 位址 設定 GPIB 位址 [56](#page-57-0)

# **I**

IEEE-488 認證資訊 [117](#page-118-0) IEEE-488.2 常用指令 [111](#page-112-0)

#### **M**

MIN 和 MAX 參數 [110](#page-111-0)

# **O**

OCP (電流過載保護) **啓動 OCP 電路 [43](#page-44-0)** 清除電流過載狀況 [44](#page-45-0) 設定 OCP 位准 [43](#page-44-1) 遠程介面操作 [45](#page-46-0) 檢查 OVP 操作 [44](#page-45-1) 斷路位準設定 [43](#page-44-2) OVP 和 OCP 準確度 [156](#page-157-0) OVP (電壓過載保護) **啓動 OVP [40](#page-41-0)** 清除電壓過載狀況 [41](#page-42-0) 設定 OVP 位準 [40](#page-41-1) 遠程介面操作 [42](#page-43-0) **檢查 OVP 操作 [41](#page-42-1)** 斷路位準設定 [40](#page-41-2)

# **R**

RS-232

介面選擇 [54](#page-55-0) 配置 [60](#page-61-0) 除錯 [63](#page-64-0) 數據框架格式 [60](#page-61-1)

#### **S**

SCPI ...<br>版本 [53](#page-54-0), [114](#page-115-0) 版本查詢 [53](#page-54-1) 狀態暫存器 [97](#page-98-0) 非 SCPI 指令 [116](#page-117-0) 指令終止字符 [111](#page-112-1) 裝置特定指令 [116](#page-117-1) 語言簡介 [108](#page-109-0) 認證資訊 [114](#page-115-1) 確認的指令 [114](#page-115-2), [115](#page-116-0) SCPI 參數 布林 [112](#page-113-0) 字串 [112](#page-113-1) 數值 [112](#page-113-2) 離散 [112](#page-113-3)

#### ㆔畫

三角括弧 [71](#page-72-0) 子系統 [108](#page-109-1)

#### 四畫

不變性記憶體 [38](#page-39-0) 介面纜線 Agilent 34399A 轉接器套件 [61](#page-62-0) DB-25 接頭 [61](#page-62-1) DB-9 接頭 [61](#page-62-2) GPIB 纜線 [15](#page-16-0) RS-232 纜線 [15](#page-16-1) 性別變更器 [61](#page-62-3) 接線轉接器 [61](#page-62-4) 虛擬數據機 [61](#page-62-5) 內部泄漏電阻 [147](#page-148-0) 內部電容量 [147](#page-148-1) 分配端子 [145](#page-146-0) 分號 [110](#page-111-1) 方括弧 [71](#page-72-1)

# 五畫

主動式負載 [148](#page-149-0) 功 x5C 率耗散 [152](#page-153-0) 可用訊息位元 (MAV) [103](#page-104-0) 可疑狀態暫存器 [99](#page-100-0)

可變電阻器 [139](#page-140-0) 外部電壓源 [145](#page-146-1) 未調節狀態 (狀況) [143](#page-144-0)

#### 六畫

先進先出 (FIFO)順序 [120](#page-121-0) 共模電流雜訊 [143](#page-144-1) 回路穩定性 [147](#page-148-2) 多重負載 [145](#page-146-2) 字元框架 [60](#page-61-2) 安裝 [19](#page-20-0) 死結 [63](#page-64-1) 自我測試 完整 [50](#page-51-0) 執行 [50](#page-51-1) 開機 [50](#page-51-2)

# 七畫

串聯元件 [139](#page-140-1) 串聯電阻 [139](#page-140-2) 串聯調節式電源供應器 [139](#page-140-3) 串聯操作,連接 [149](#page-150-0) 位址, GPIB [54](#page-55-1) 低階指令 [76](#page-77-0) 冷卻 [19](#page-20-1) 系統相關指令 [89](#page-90-0)

# 八畫

並聯連接 [149](#page-150-1) 事件暫存器 [97](#page-98-1) 初始檢查 電性檢查 [19](#page-20-2) 機械檢查 [19](#page-20-3) 定電流操作 [36](#page-37-0), [37](#page-38-0) 定電流 (CC)模式 [141](#page-142-0), [142](#page-143-0) 定電壓操作 [34](#page-35-0), [35](#page-36-0) 定電壓 (CV)模式 [141](#page-142-1), [142](#page-143-1) 性能規格  $154, 155$  $154, 155$  $154, 155$ 服務請求  $(SRQ)$  中斷 [102](#page-103-0) 狀態位元組查詢 (\*STB) [103](#page-104-1) 状態位元摘要暫存器 [101](#page-102-0) 狀態報告指令 [105](#page-106-0) 金屬線額定值 [145](#page-146-3) 附屬配件 [15](#page-16-2) 非 SCPI 指令 [116](#page-117-2)

# 九畫

保險絲額定值 [27](#page-28-0)

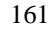

索引

保險絲 (100、115 或 230 Vac) [27](#page-28-1) 冒號 [110](#page-111-2) 前面板 布局 [2](#page-3-0) 鍵說明 [3](#page-4-0) 垂直線 [71](#page-72-2) 後面板 GPIB (IEEE-488) 接口連接器 [6](#page-7-0) RS-232 接口連接器 [6](#page-7-1) 布局 [6](#page-7-2) 指令分隔符 分號 [110](#page-111-3) 冒號 [110](#page-111-4) 指令格式 [109](#page-110-0) 指令處理時間 [156](#page-157-1) 指令語法 [109](#page-110-1) 指令 \*CLS [106](#page-107-0) \*ESE [106](#page-107-1) \*ESE? [106](#page-107-2) \*ESR? [106](#page-107-3) \*IDN? [91](#page-92-0) \*OPC [106](#page-107-4) \*OPC? [106](#page-107-5)  $*PSC { 011 } 106$  $*PSC { 011 } 106$ \*PSC? [107](#page-108-0) \*RCL { 1|2 |3 } [92](#page-93-0) \*RST [91](#page-92-1) \*SAV { 1|2 |3 } [92](#page-93-1) \*SRE [107](#page-108-1) \*SRE? [107](#page-108-2) \*STB? [107](#page-108-3) \*TRG [88](#page-89-0) \*TST? [92](#page-93-2) \*WAI [107](#page-108-4)APPLy [79](#page-80-0) APPLy? [79](#page-80-1)CALibration:COUNt? [93](#page-94-0) CALibration:CURRent:LEVel [93](#page-94-1) CALibration:CURRent:PROTection [93](#page-94-2) CALibration:CURRent[:DATA] [93](#page-94-3) CALibration:DAC:ERRor [94](#page-95-0) CALibration:SECure:CODE [64](#page-65-0), CALibration:SECure:STATe [94](#page-95-2) CALibration:SECure:STATe? [94](#page-95-3) CALibration:STRing [94](#page-95-4) CALibration:STRing? [94](#page-95-5) CALibration:VOLTage:LEVel [95](#page-96-0) CALibration:VOLTage:PROTection [95](#page-96-1)

CALibratio[n:VOLTage\[:DATA\]](#page-81-0) [94](#page-95-6) CURRent 80 CURRent:PROTection [82](#page-83-0) CURRent:PROTection:CLEar [82](#page-83-1) CURRent:PROTection:STATe [82](#page-83-2) CURRent:PROTection:STATe? [82](#page-83-3) CURRent:PROTection:TRIPped? [82](#page-83-4) CURRent:PROTection? [82](#page-83-5) CURRent:STEP [81](#page-82-0) CURRent:STEP? [81](#page-82-1) CURRent:TRIGgered [81](#page-82-2) CURRent:TRIGgered? [81](#page-82-3) CURRent? [81](#page-82-4) DISPlay {OFF | ON} [89](#page-90-1) DISPlay:TEXT [89](#page-90-2) DISPlay:TEXT:CLEar [89](#page-90-3) DISPlay:TEXT? [89](#page-90-4) DISPlay? [89](#page-90-5) INITiate [88](#page-89-2) MEASure:CURRent? [85](#page-86-0) OUTPut {OFF | ON} [89](#page-90-6) OUTPut:RELay {OFF | ON} [90](#page-91-0) OUTPut:RELay? [90](#page-91-1) OUTPut? [89](#page-90-7) [STATus:QUEStionable:CONDition?](#page-106-2) 105 [STATus:QUEStionable:ENABle](#page-107-7) 106 [STATus:QUEStionable:ENABle?](#page-107-8) 106 STATus:QUEStionable? [105](#page-106-3) SYSTem:BEEPer [90](#page-91-2) SYSTem:ERRor? [90](#page-91-3) SYSTem:LOCal [96](#page-97-0) SYSTem:REMote [96](#page-97-1) SYSTem:ERRor? [105](#page-106-1) SYSTem:RWLock [96](#page-97-2) SYSTem:VERSion? [91](#page-92-2) TRIGger:DELay [88](#page-89-1) TRIGger:DELay? [88](#page-89-3) TRIGger:SOURce [88](#page-89-4) TRIGger:SOURce? [88](#page-89-5) VOLTage [83](#page-84-0) VOLTage:PROTection [84](#page-85-0) VOLTage:PROTection:CLEar [85](#page-86-1) VOLTage:PROTection:STATe [85](#page-86-2) VOLTage:PROTection:STATe? [85](#page-86-3) VOLTage:PROTection:TRIPped? [85](#page-86-4) VOLTage:PROTection? [85](#page-86-5) VOLTage:RANGe [85](#page-86-6)

VOLTage:RANGe? [85](#page-86-7) VOLTage:STEP [84](#page-85-1) VOLTage:STEP? [84](#page-85-2) VOLTage:TRIGgered [84](#page-85-3) VOLTage:TRIGgered? [84](#page-85-4) VOLTage? [83](#page-84-1) 指示燈,顯示幕 [5](#page-6-0) 星號 (\*) [111](#page-112-2) 架裝 並排架裝兩部儀器 [21](#page-22-0) 單㆒儀器 [20](#page-21-0) 滑動支架上 [21](#page-22-1) 架裝套件 凸緣套件 [21](#page-22-0) 架子 [21](#page-22-1) 填充板 [21](#page-22-2) 滑軌套件 [21](#page-22-3) 轉接器套件 [20](#page-21-1) 鏈鎖套件 [21](#page-22-0) 查詢資料 [101](#page-102-1) 相互耦合效應 [145](#page-146-4) 相位控制前置調節 [139](#page-140-4) 負載考量 脈衝負載 [147](#page-148-3) 逆向電流負載 [148](#page-149-1) 電容性負載 [147](#page-148-4) 電感性負載 [147](#page-148-5) **電感性負載 1**<br>負載電容器 [147](#page-148-6) 重取操作狀態 [38](#page-39-1) 限制模式 [33](#page-34-0) 面板 指示燈 [5](#page-6-1) 操作綜覽 [33](#page-34-1)

#### 十畫

校正 出廠設定的保護碼 [65](#page-66-0) 保護碼 [64](#page-65-1) 面板操作 [65](#page-66-1) 解除保護 [64](#page-65-2) 遠程介面操作 [65](#page-66-2) 暫停使用保護碼 [64](#page-65-3) 校正指令 [93](#page-94-4) 浮接電壓 未絕緣 [17](#page-18-0) 絕緣 [18](#page-19-0) 記憶體位置(1-3) [92](#page-93-3)<br>起始位元( RS-232) 60 起始位元 (RS-232)<br>動件版本杏詢 53 軔件版本查詢 [53](#page-54-2) 逆[向電流負載](#page-28-0) [148](#page-149-2)

162

索引

配類選擇 (RS-232 ) [55](#page-56-2)

#### 十㆒畫

停止位元 (RS-232 ) [60](#page-61-4) 參數類型 (SCPI ) [112](#page-113-4) 基本檢查 開機測試 [28](#page-29-0) 輸出檢查 [29](#page-30-0) , [30](#page-31-0) 常用指令 (IEEE-488.2) [111](#page-112-3) 常模電壓雜訊 [143](#page-144-2) 接頭 GPIB [59](#page-60-2) RS-232 (串聯式) [60](#page-61-5) 啟動暫存器 [97](#page-98-2) 旋鈕鎖定 [49](#page-50-0) 理想的定電流電源供應器 [141](#page-142-2) 理想的定電壓電源供應器 [141](#page-142-3) 理想的電源供應器 [143](#page-144-3) 連接至電腦或終端机 GPIB 接頭 [59](#page-60-2) 連接至電腦或終端機 DB-25 串聯式接線 [62](#page-63-4) DB-9 串聯式接線 [61](#page-62-6) 連接 (電源供應器) 串聯 [149](#page-150-2) 並聯 [149](#page-150-3)

#### 十二畫

無載電阻器 [148](#page-149-3) 程式設定電壓㆘降的響應 [151](#page-152-0) 程式設定電壓㆖升的響應 [150](#page-151-0) 程式設定範圍 (電壓/電流) [78](#page-79-0) 開機自我測試 [28](#page-29-1) 階層式的結构 [108](#page-109-2)

# 十三畫

匯流排控制器,中斷 [103](#page-104-2) | 極性相反的二極體 [149](#page-150-4) 溫度系數 [157](#page-158-0) 補充特性 [154](#page-155-1), [157](#page-158-1) 裝置特定指令 [116](#page-117-3) 電池充電 [42](#page-43-1) 電表模式 [28](#page-29-2) 電流限制 [36](#page-37-1) 電源供應器的尺寸 [159](#page-160-0) 電源供應器的重量 [159](#page-160-1) 電源電壓選擇 [22](#page-23-0) 電源線 [22](#page-23-1) 電壓尖峰 [144](#page-145-0)

電壓限制 [34](#page-35-1) 預先調節 [139](#page-140-5) 預先檢查 [27](#page-28-2)

# 十㆕畫

遠程介面的選擇 [54](#page-55-2) 遠程程式設定 [150](#page-151-1) 遠程感應功能 [157](#page-158-2) 遠程電壓感應 [46](#page-47-0) 背板 [46](#page-47-1) 連接 [47](#page-48-0)

#### 十五畫

暫存器 可疑狀態 [99](#page-100-1) 可疑狀態事件 [99](#page-100-2) 可疑狀態啓動 [99](#page-100-3) 事件狀態啟動指令 [100](#page-101-0) 事件暫存器 [97](#page-98-3) 狀態位元組 [101](#page-102-2) 狀態位元組摘要 [101](#page-102-3) 啟動暫存器 [97](#page-98-4) 標準事件 [100](#page-101-1) 暫停輸出 [113](#page-114-0) 暫態回應時間 [156](#page-157-2) 標準事件暫存器 [100](#page-101-2)

# 十六畫

操作溫度 [158](#page-159-0) 樹狀系統 [108](#page-109-2) **輸入功率 (最大) [158](#page-159-1)** 輸入電源要求 [22](#page-23-2) 輸出狀態 (開 / 關) [48](#page-49-0) 輸出阻抗 [141](#page-142-4) 輸出特性 [141](#page-142-5) ……………<br>輸出設定和操作指令 [80](#page-81-1) 輸出絕緣 [145](#page-146-5) 輸出端子絕緣 [158](#page-159-2) 輸出緩衝區 [101](#page-102-4) 錯誤 自我測試 [126](#page-127-0) 校正 [127](#page-128-0) 執行 [121](#page-122-0) 錯誤串 [120](#page-121-1) 錯誤佇列 [120](#page-121-2) 錯誤狀況 [51](#page-52-0) 錯誤訊息 [120](#page-121-3) **鮑率設定 [57](#page-58-0)** 鮑率選擇 (RS-232 ) [55](#page-56-3)

# 十七畫

儲存操作狀態 [38](#page-39-2) 應用程式 [130](#page-131-0) 檢查 開機檢查 [28](#page-29-3) 電流輸出 [30](#page-31-0) 電壓輸出 [29](#page-30-1) 預先 [27](#page-28-3) 鍵說明 (前面板) [3](#page-4-1)

#### 十八畫

鎖定控制旋鈕 [49](#page-50-1) 雜訊 共模 [144](#page-145-1) 常模 [144](#page-145-1)

## 十九畫

穩定性 [147](#page-148-2) , [157](#page-158-3) 穩定度 [152](#page-153-1) 關閉輸出 [48](#page-49-1) 關鍵字 低階 [108](#page-109-3) 根 [108](#page-109-4) 第二階 [108](#page-109-5) 第三階 [108](#page-109-6)

# 二十畫

觸發源 立即內部觸發 [77](#page-78-0) 匯流排 (軟體) [77](#page-78-0) 觸發源選擇 立即觸發 [87](#page-88-0) 匯流排 (軟體) [86](#page-87-0)

# 二十一畫

響應速度 程式設定電壓㆘降 [151](#page-152-1) 程式設定電壓㆖升 [150](#page-151-2)

二十二畫 讀取查詢響應 [77](#page-78-1)

#### 二十三畫 變化率 [147](#page-148-7)

變壓器分接 [139](#page-140-6) 顯示幕控制 (面板) [52](#page-53-0)

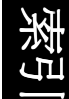

164 索引 索引

# **DECLARATION OF CONFORMITY**

according to ISO/IEC Guide 22 and EN 45014

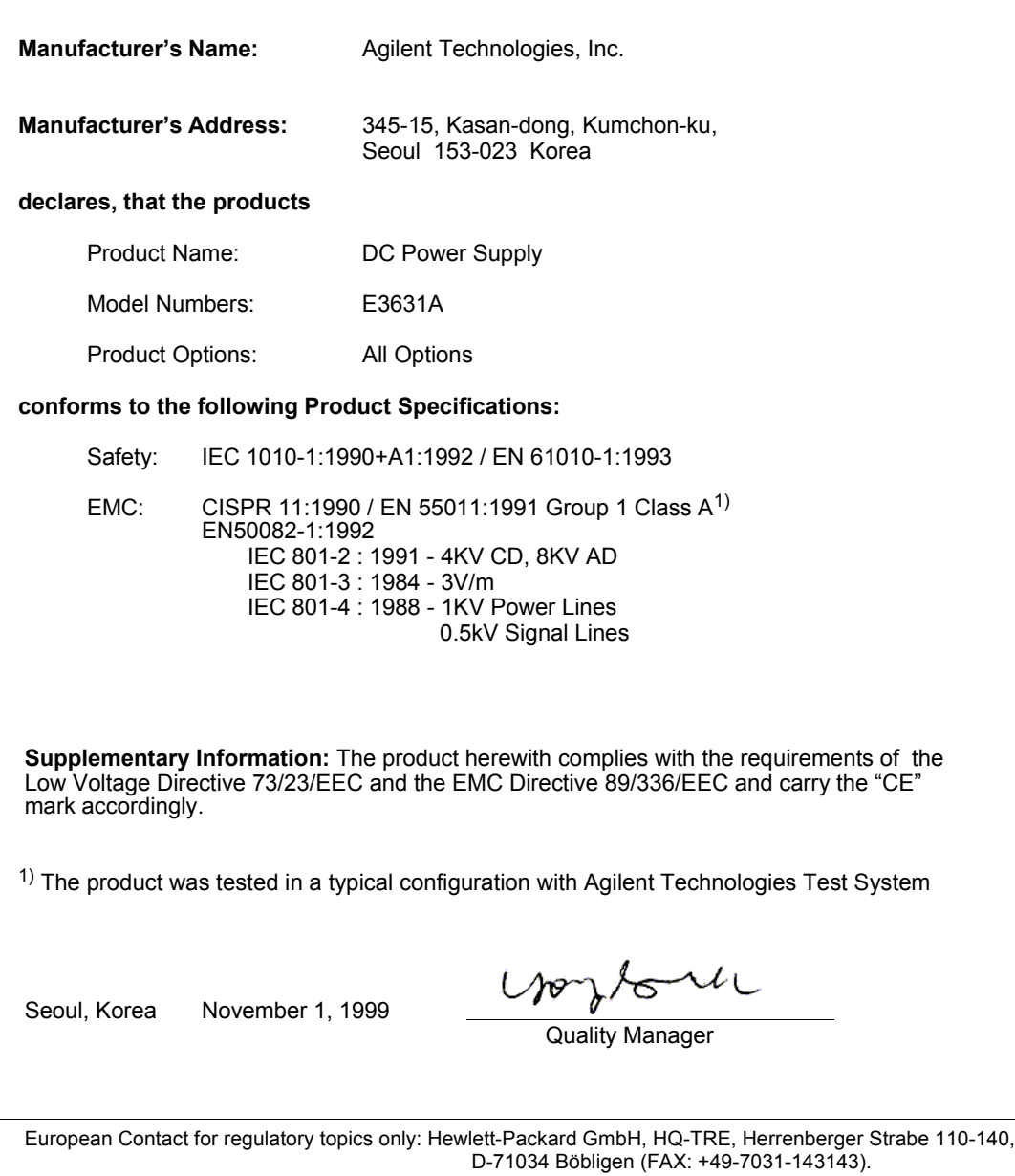